# **PRAKTIKEN EMAITZAK**

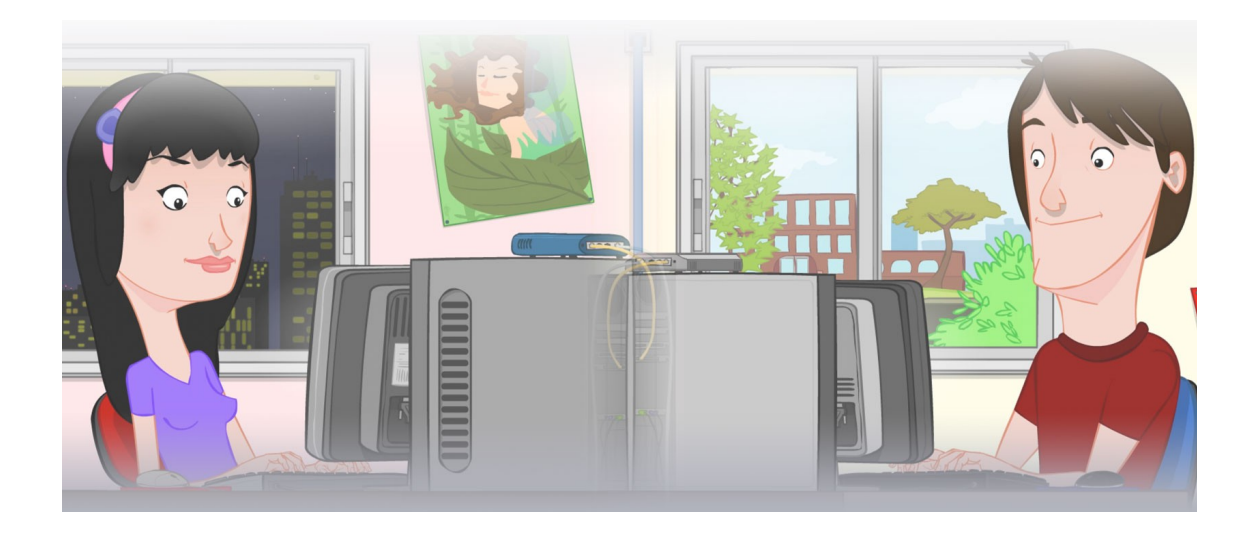

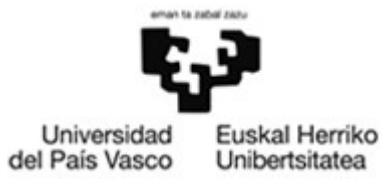

OCW 2015 UPV/EHU

# **ZERBITZU TELEMATIKO AURRERATUAK: PRAKTIKEN EMAITZAK**

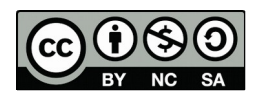

Copyright © 2015 Maider Huarte Arrayago, Gorka Prieto Agujeta, Jasone Astorga Burgo, Nerea Toledo Gandarias

ZERBITZU TELEMATIKO AURRERATUAK: PRAKTIKEN EMAITZAK lana, Maider Huartek, Gorka Prietok, Jasone Astorga Burgok eta Nerea Toledo Gandariasek egina, Creative Commonsen Atribution-Share Alike 3.0 Unported License baimenaren menpe dago. Baimen horren kopia bat ikusteko, http://creativecommons.org/licenses/by-sa/3.0/ webgunea bisitatu edo gutun bat bidali ondoko helbidera: Creative Commons, 171 2nd Street, Suite 300, San Francisco, California, 94105, USA.

ZERBITZU TELEMATIKO AURRERATUAK: PRAKTIKEN EMAITZAK by Maider Huarte, Gorka Prieto, Jasone Astorga Burgo and Nerea Toledo Gandarias is licensed under a Creative Commons Atribution-Share Alike 3.0 Unported License. To view a copy of this license, visit http://creativecommons.org/licenses/by-sa/3.0/ or, send a letter to Creative Commons, 171 2nd Street, Suite 300, San Francisco, California, 94105, USA.

# **AURKIBIDEA**

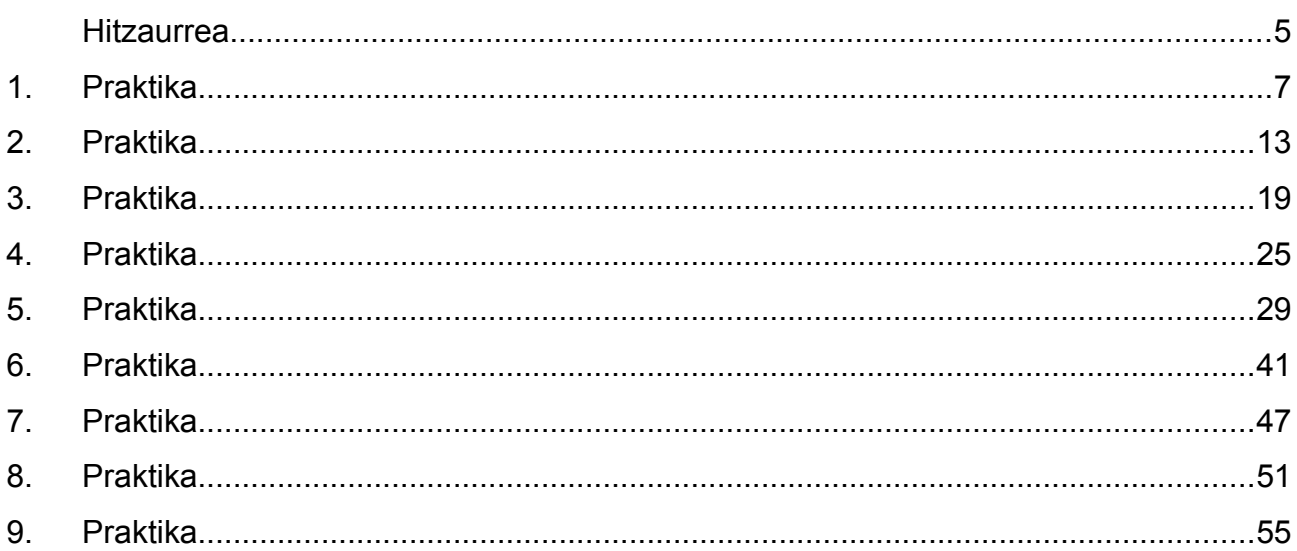

# **ZERBITZU TELEMATIKO AURRERATUAK: PRAKTIKEN EMAITZAK**

# <span id="page-4-0"></span>**Hitzaurrea**

Dokumentu honetan, OCW 2015eko ZERBITZU TELEMATIKO AURRERATUAK irakasgaiaren PRAKTIKAK ataleko ariketen emaitzak biltzen dira.

Helburua, ikasleei ariketa horiek modu egokian ebatzi dituzten ala ez erabakitzeko gaitasuna ematea da. Horretarako, ariketa bakoitzeko, ikasleak bere emaitza dokumentu honetan azaltzen denarekin alderatu beharko du, beti ere kontutan izanik biak ez direla zertan guztiz berdinak izan behar baina bai baliokideak.

# <span id="page-6-0"></span>**1. Praktika**

### **2-3 atalak: GNU/Linux sistema eragilea instalatzea eta Guest additions**

Makina birtualaren informazioa eta sesio baten hasierako pantaila hauek izan beharko lirateke:

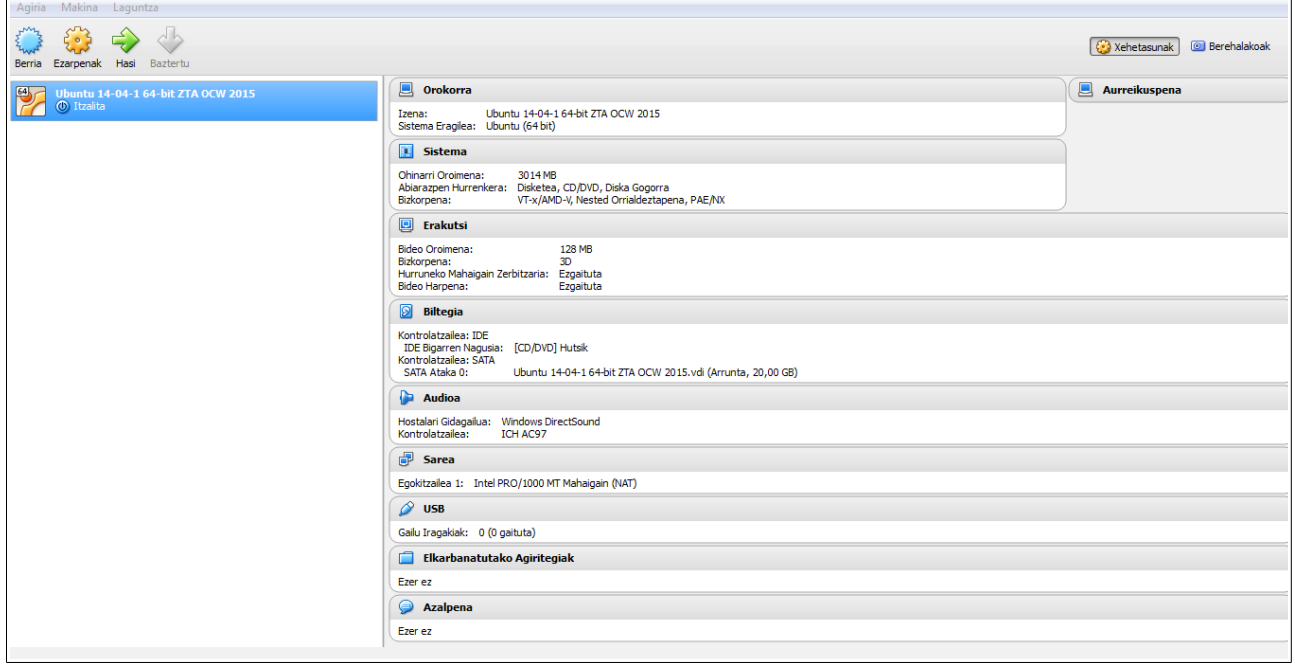

1. Irudia: Makina Birtualaren informazioa, VirtualBox aplikazioan

| ZTA-VirtualBox |                        |  |                                       |  |  |  |  |  |  |  |  |  |  |  |  | $E_s$ |                |              | $\Box$ (1) 19:18 $\Box$ |  |
|----------------|------------------------|--|---------------------------------------|--|--|--|--|--|--|--|--|--|--|--|--|-------|----------------|--------------|-------------------------|--|
|                | <b>START START</b>     |  |                                       |  |  |  |  |  |  |  |  |  |  |  |  |       |                |              |                         |  |
|                | <b>CONTRACTOR</b>      |  |                                       |  |  |  |  |  |  |  |  |  |  |  |  |       |                |              | the control of the con- |  |
|                | - 1                    |  |                                       |  |  |  |  |  |  |  |  |  |  |  |  |       |                | <b>STATE</b> | $\sim$                  |  |
|                |                        |  |                                       |  |  |  |  |  |  |  |  |  |  |  |  |       |                |              |                         |  |
|                | <b>Card</b>            |  |                                       |  |  |  |  |  |  |  |  |  |  |  |  |       |                |              |                         |  |
|                | <b>College College</b> |  |                                       |  |  |  |  |  |  |  |  |  |  |  |  |       |                |              |                         |  |
|                |                        |  |                                       |  |  |  |  |  |  |  |  |  |  |  |  |       |                |              |                         |  |
|                |                        |  | Zerbitzu Telematiko Aurreratuak OCW 2 |  |  |  |  |  |  |  |  |  |  |  |  |       |                |              |                         |  |
|                |                        |  |                                       |  |  |  |  |  |  |  |  |  |  |  |  |       | <b>Service</b> |              |                         |  |
|                |                        |  | Password                              |  |  |  |  |  |  |  |  |  |  |  |  |       |                |              |                         |  |
|                |                        |  |                                       |  |  |  |  |  |  |  |  |  |  |  |  |       |                |              |                         |  |
|                |                        |  |                                       |  |  |  |  |  |  |  |  |  |  |  |  |       |                |              |                         |  |
|                |                        |  |                                       |  |  |  |  |  |  |  |  |  |  |  |  |       |                |              |                         |  |
|                | <b>Card Corporate</b>  |  |                                       |  |  |  |  |  |  |  |  |  |  |  |  |       |                |              |                         |  |
|                |                        |  |                                       |  |  |  |  |  |  |  |  |  |  |  |  |       |                |              |                         |  |
|                |                        |  |                                       |  |  |  |  |  |  |  |  |  |  |  |  |       |                |              |                         |  |
|                |                        |  | ubuntu <sup>®</sup> 14.04 LTS         |  |  |  |  |  |  |  |  |  |  |  |  |       |                |              |                         |  |
|                |                        |  |                                       |  |  |  |  |  |  |  |  |  |  |  |  |       |                |              |                         |  |

2. Irudia: Sistema Eragileko sesio baten hasiera, Guest Additions instalatuta

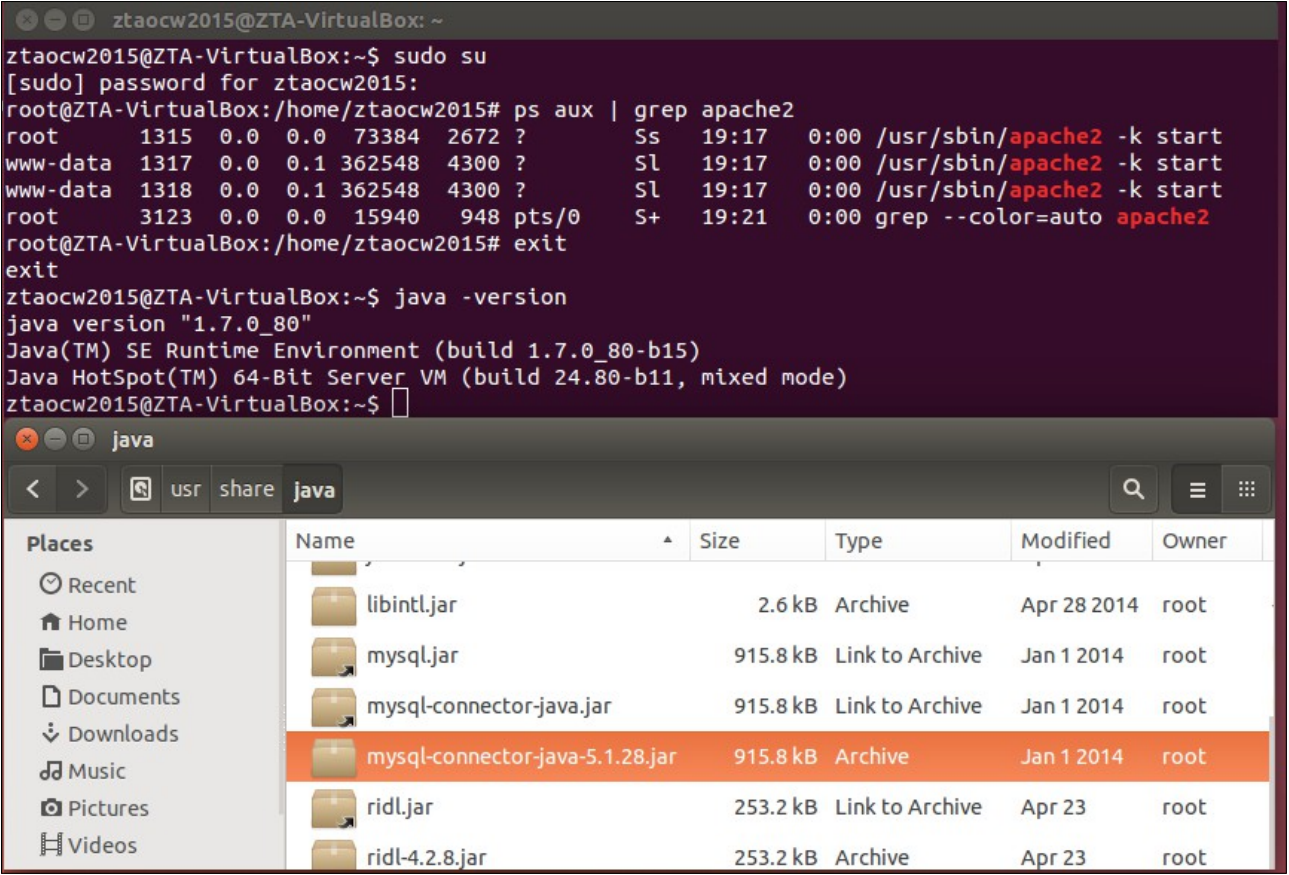

3. Irudia: Apache zerbitzaria eta myswl-connector-java-5.1.28.jar

#### OCW 2015 ZTA: PRAKTIKEN EMAITZAK 9/60

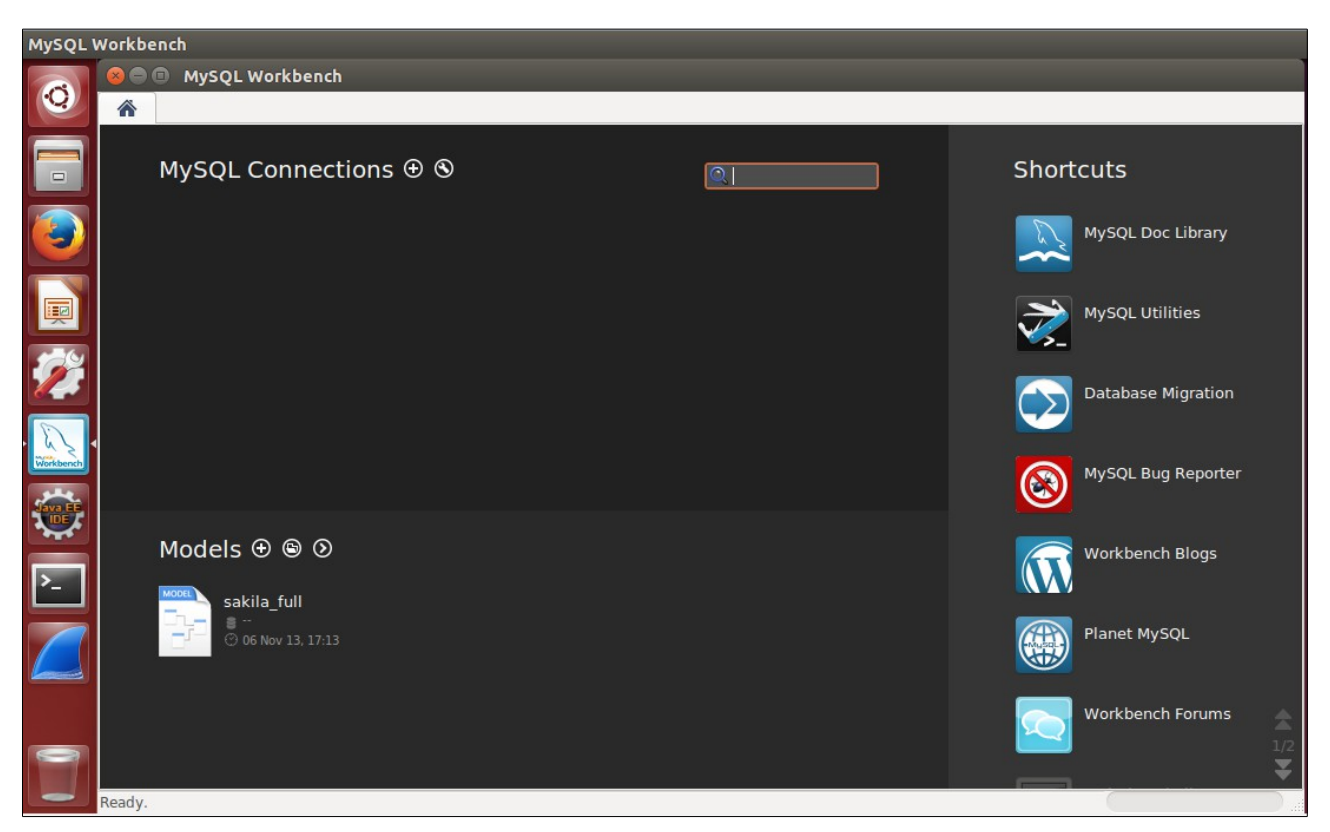

4. Irudia: MySQL Workbench

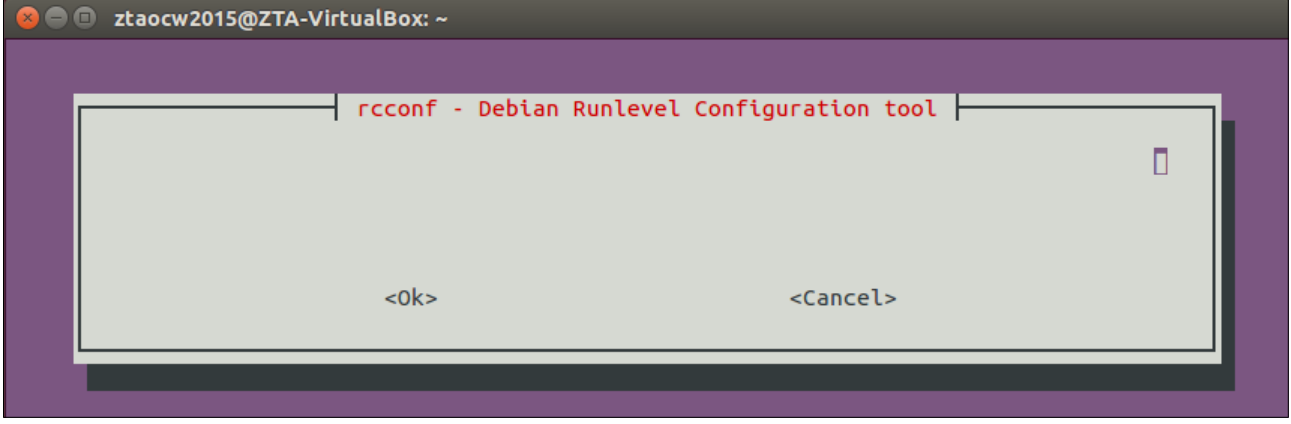

5. Irudia: rcconf agindua

### OCW 2015 ZTA: PRAKTIKEN EMAITZAK 10/60

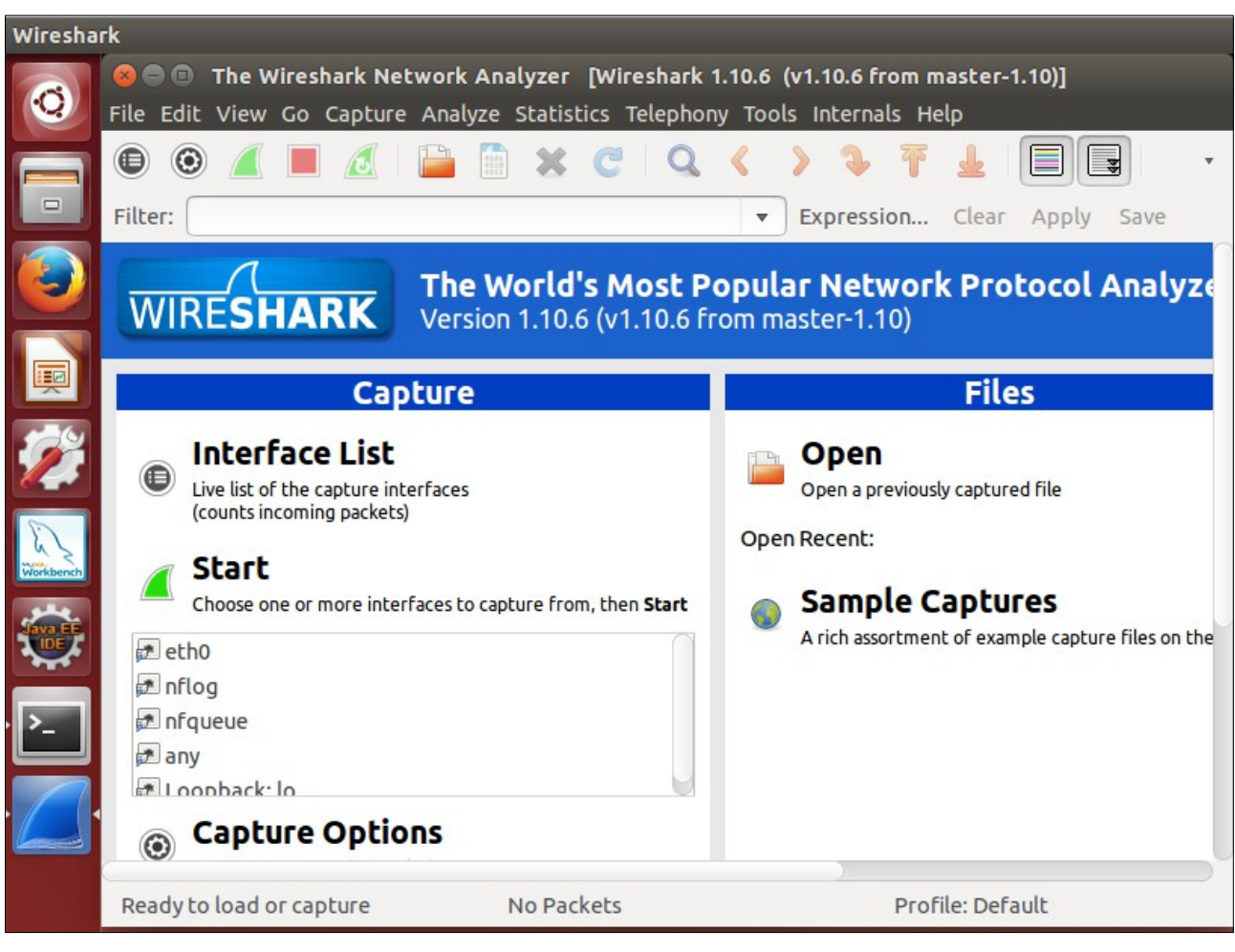

6. Irudia: Wireshark aplikazioa

#### OCW 2015 ZTA: PRAKTIKEN EMAITZAK 11/60

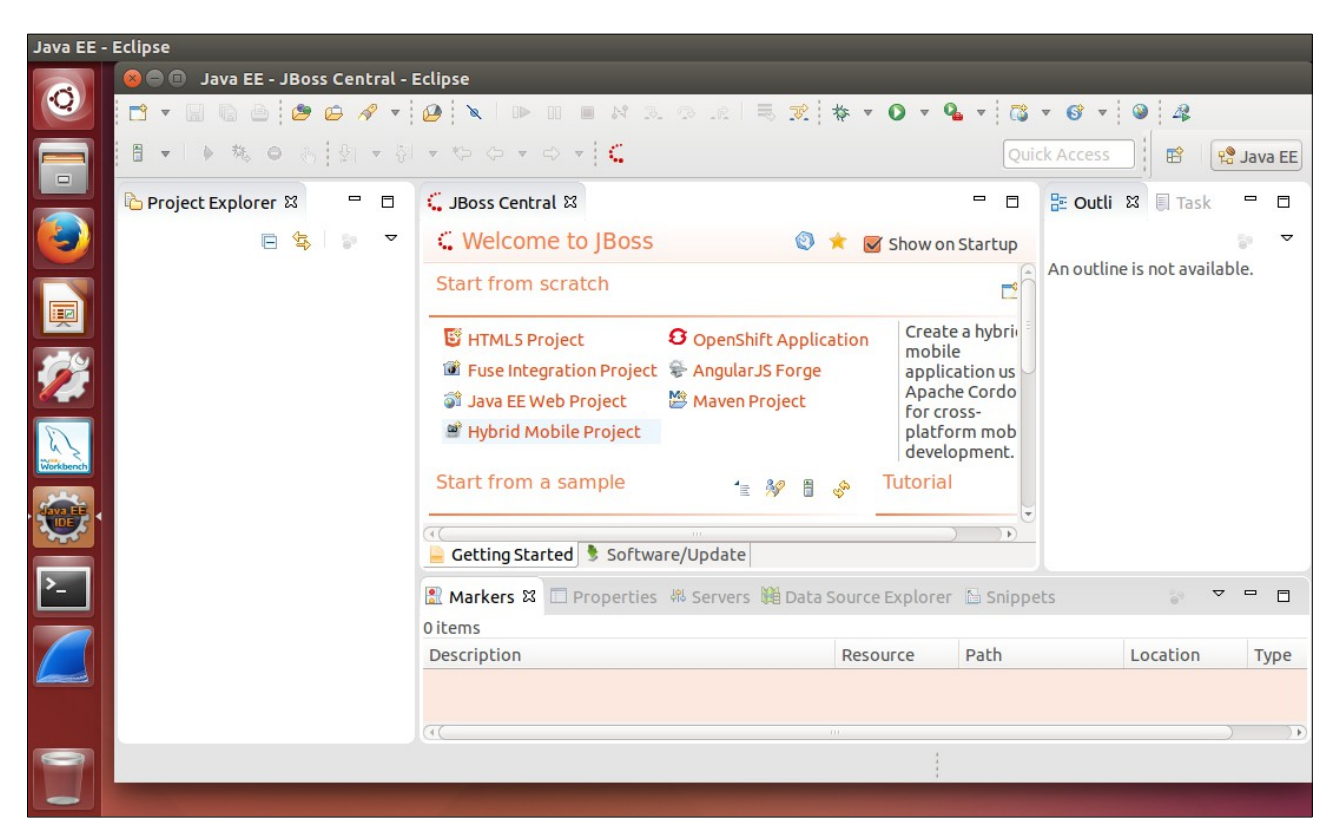

7. Irudia: Eclipse IDE for Java EE Developers, JBoss Tools instalatuta

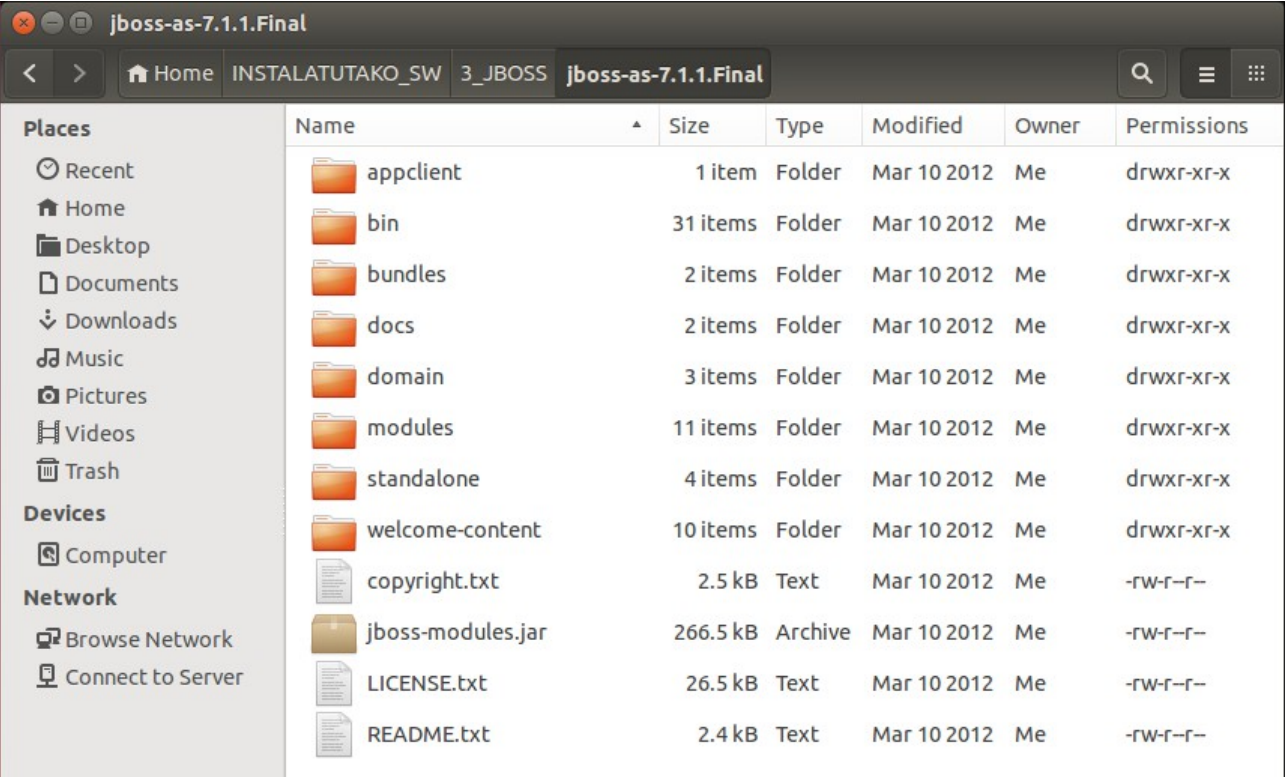

8. Irudia: JBoss AS 7.1.1

# <span id="page-12-0"></span>**2. Praktika**

# **2-3-4 atalak: Web orrialde estatikoa, Apache-rekin zerbitzatua**

Besterik adierazi ezean, web nabigatzaile batekin egiaztatu pantailak

| $\times$ $\Theta$ $\Theta$         | Erabiltzailea - Mozilla Firefox |                                    |          |       |  |
|------------------------------------|---------------------------------|------------------------------------|----------|-------|--|
| Erabiltzailea                      | ×                               |                                    |          |       |  |
| localhost/USERS/erabiltzailea.html |                                 | ▼ C                                | Q Search | $\gg$ |  |
|                                    |                                 | <b>ONGI ETORRI ONLINE DENDARA</b>  |          |       |  |
| <b>ERREF. ZENB.</b>                | <b>MOTA</b>                     | <b>DESKRIBAPENA PREZIOA Aukera</b> |          |       |  |
|                                    | Liburua                         | Hobbit-a                           | 20 euro  |       |  |
|                                    | Elektronika Tableta             |                                    | 300 euro |       |  |
|                                    | <b>Besterik</b>                 | Tableterako zorroa  6 euro         |          |       |  |
|                                    |                                 |                                    |          |       |  |

9. Irudia: DocumentRoot-eko webgunearen erabiltzaile-orrialdea

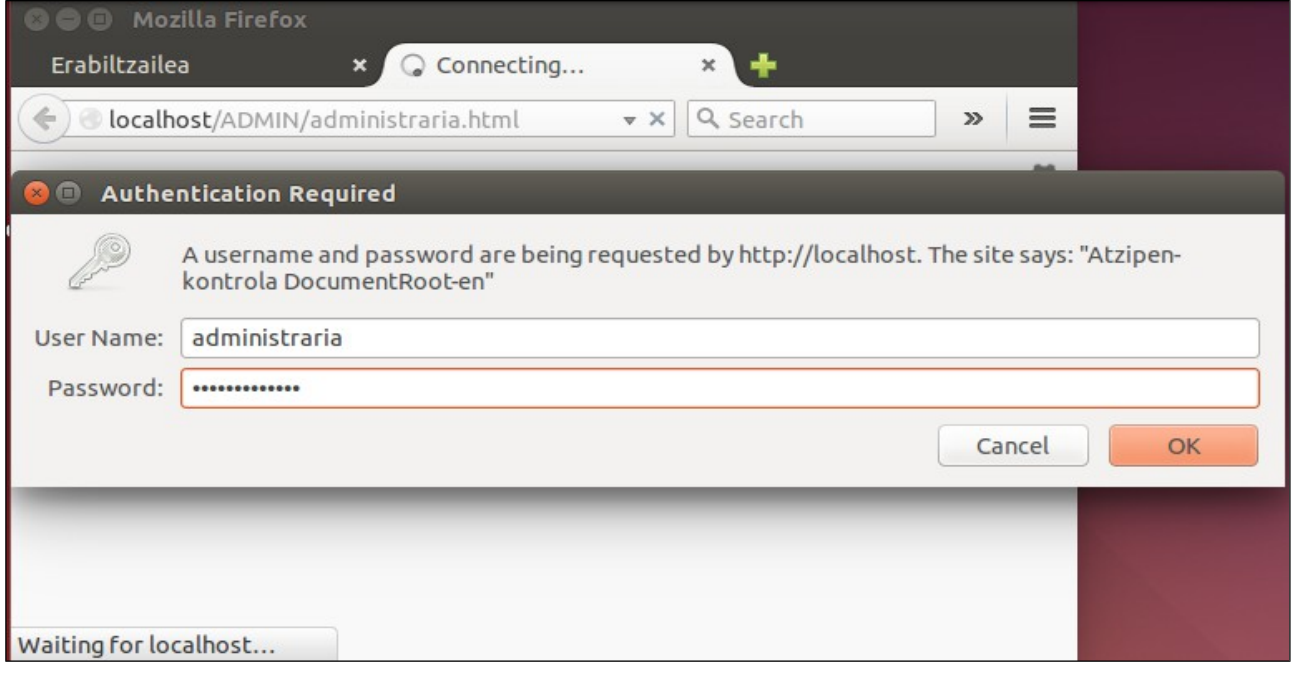

10. Irudia: DocumentRoot-eko webgunearen administrari-orrialdea, atzipen-kontrolarekin

### OCW 2015 ZTA: PRAKTIKEN EMAITZAK 14/60

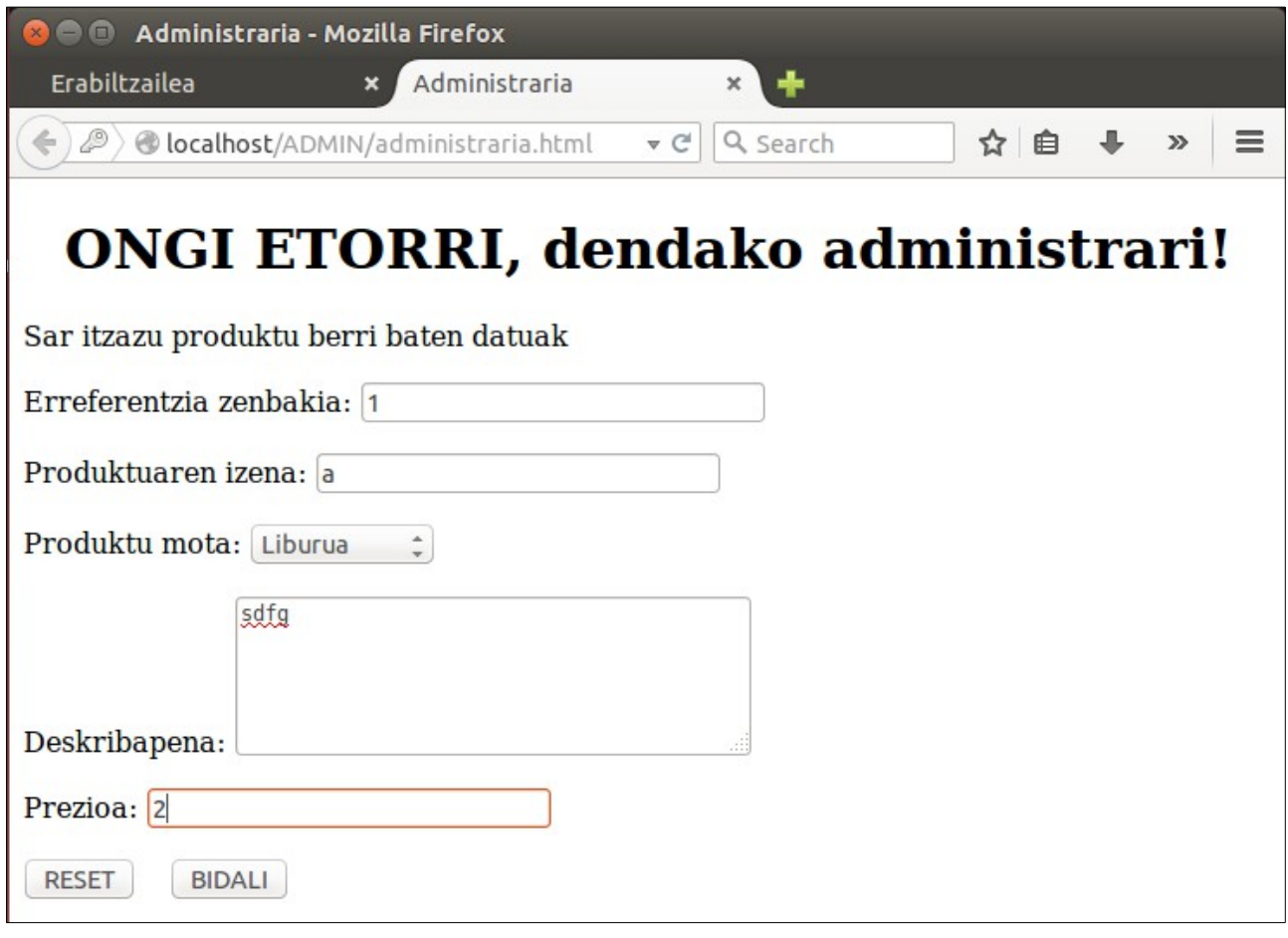

### 11. Irudia: DocumentRoot-eko webgunearen administrari-orrialdea, atzituta eta beteta

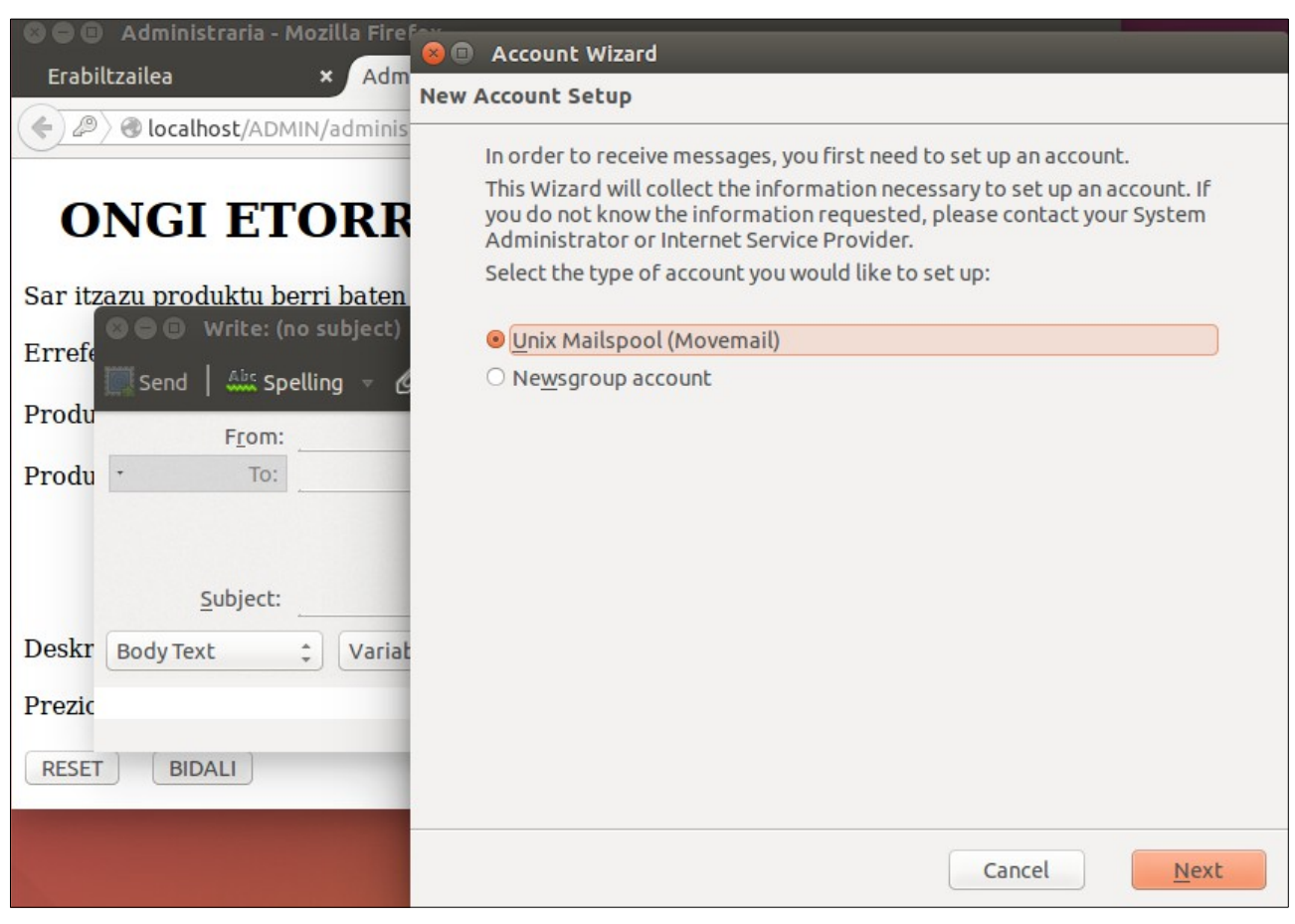

12. Irudia: DocumentRoot-eko webgunearen administrari-orrialdea, BIDALI botoia sakatuta

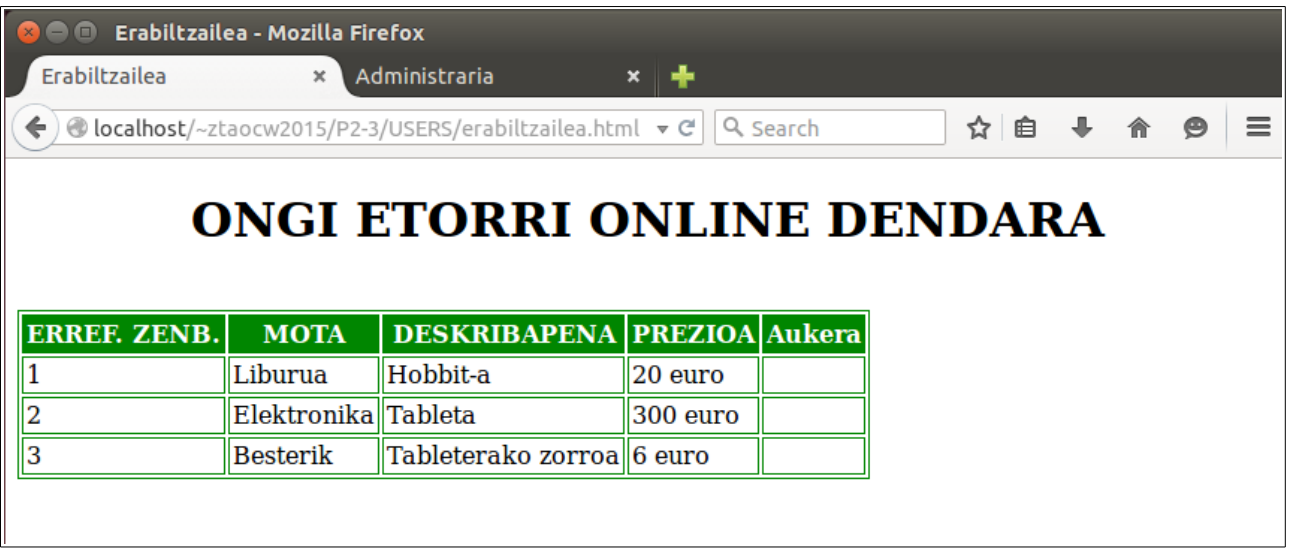

13. Irudia: Sistema Eragileko erabiltzaile baten webgunearen erabiltzaile-orrialdea

### OCW 2015 ZTA: PRAKTIKEN EMAITZAK 16/60

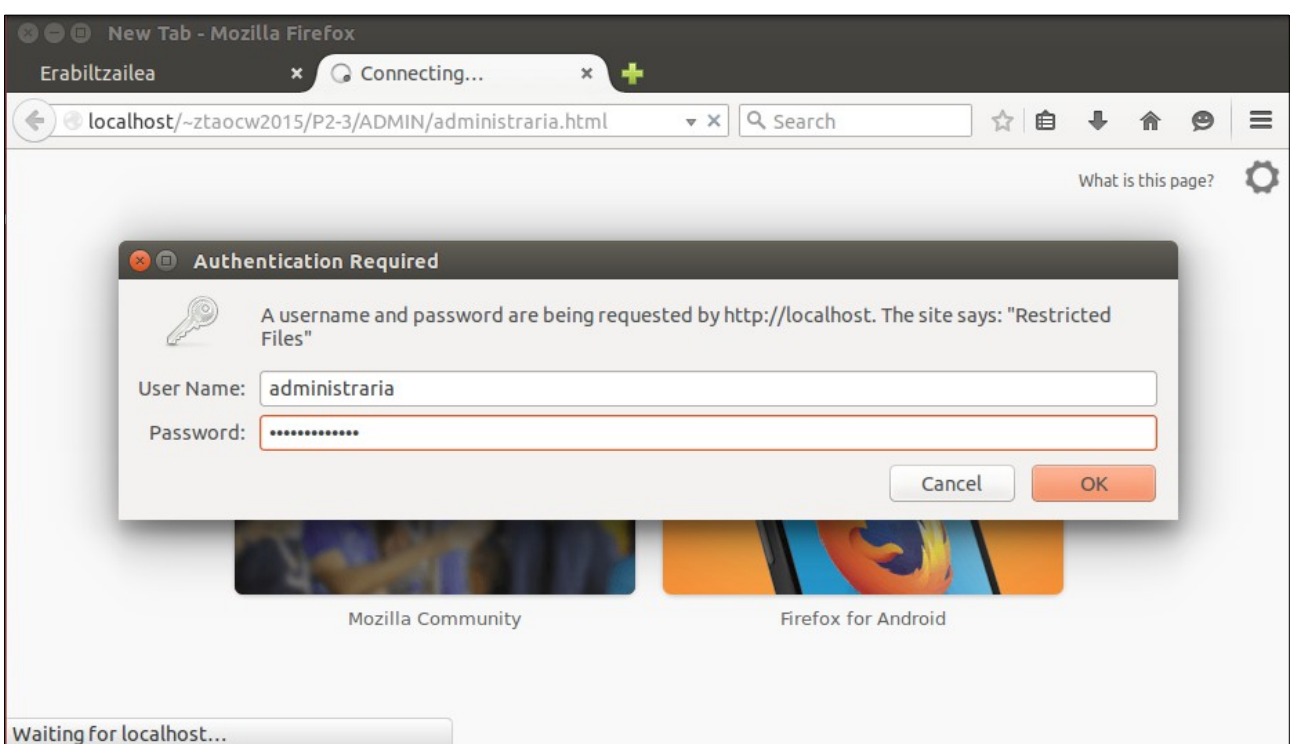

14. Irudia: Sistema Eragileko erabiltzaile baten webgunearen administrari-orrialdea, atzipen-kontrolarekin

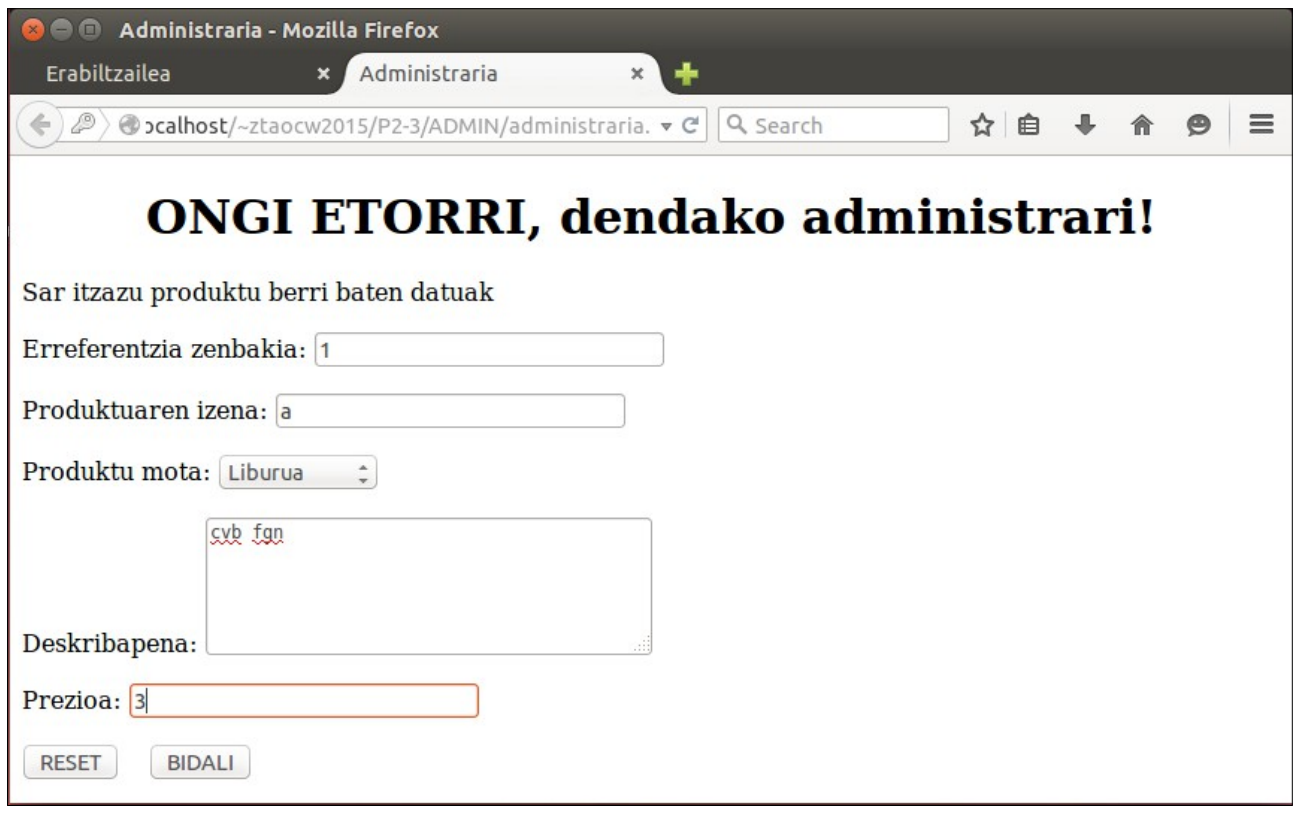

15. Irudia: Sistema Eragileko erabiltzaile baten webgunearen administrari-orrialdea, atzituta eta beteta

### OCW 2015 ZTA: PRAKTIKEN EMAITZAK 17/60

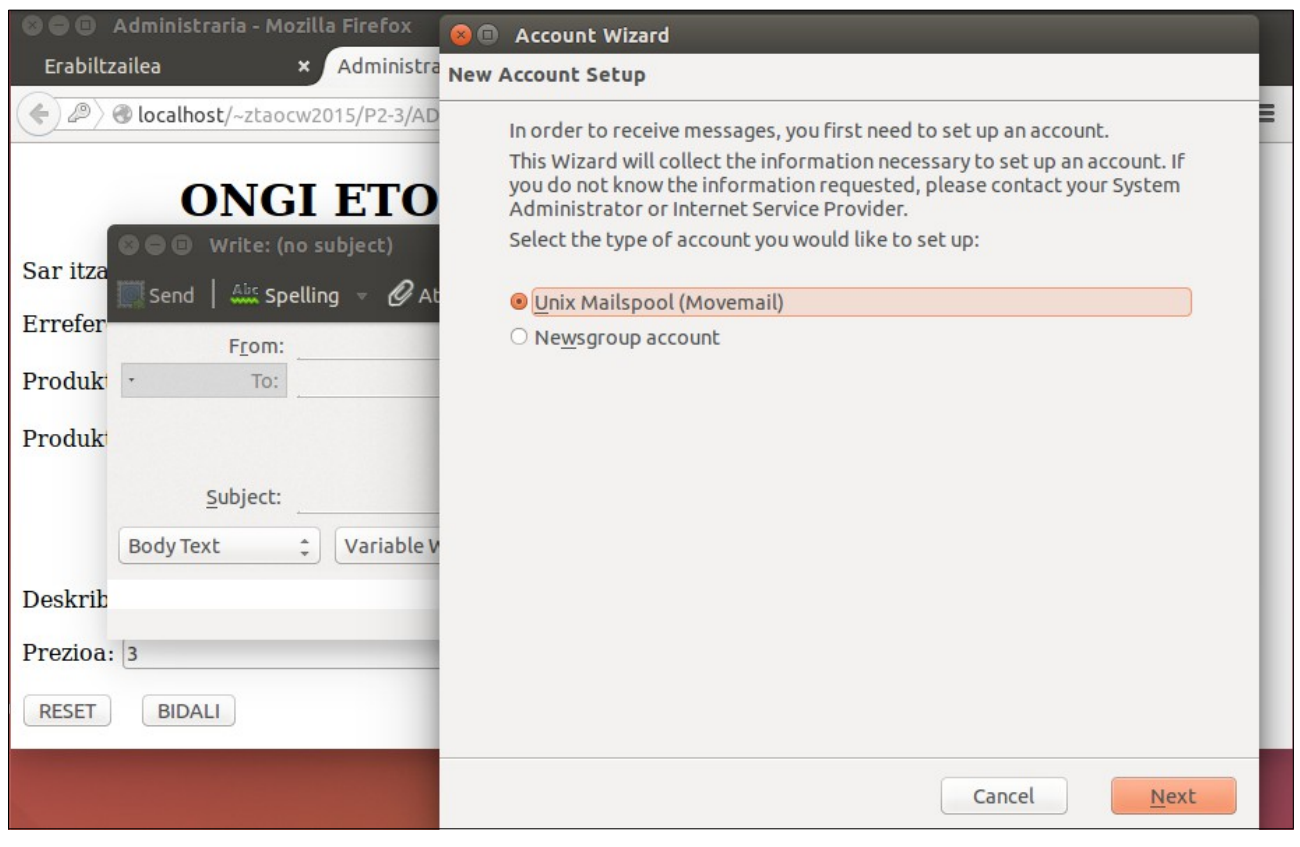

16. Irudia: Sistema Eragileko erabiltzaile baten webgunearen administrari-orrialdea, BIDALI botoia sakatuta

# <span id="page-18-0"></span>**3. Praktika**

# **2 atala: Client-Side Scripting**

Besterik adierazi ezean, web nabigatzaile batekin egiaztatu pantailak

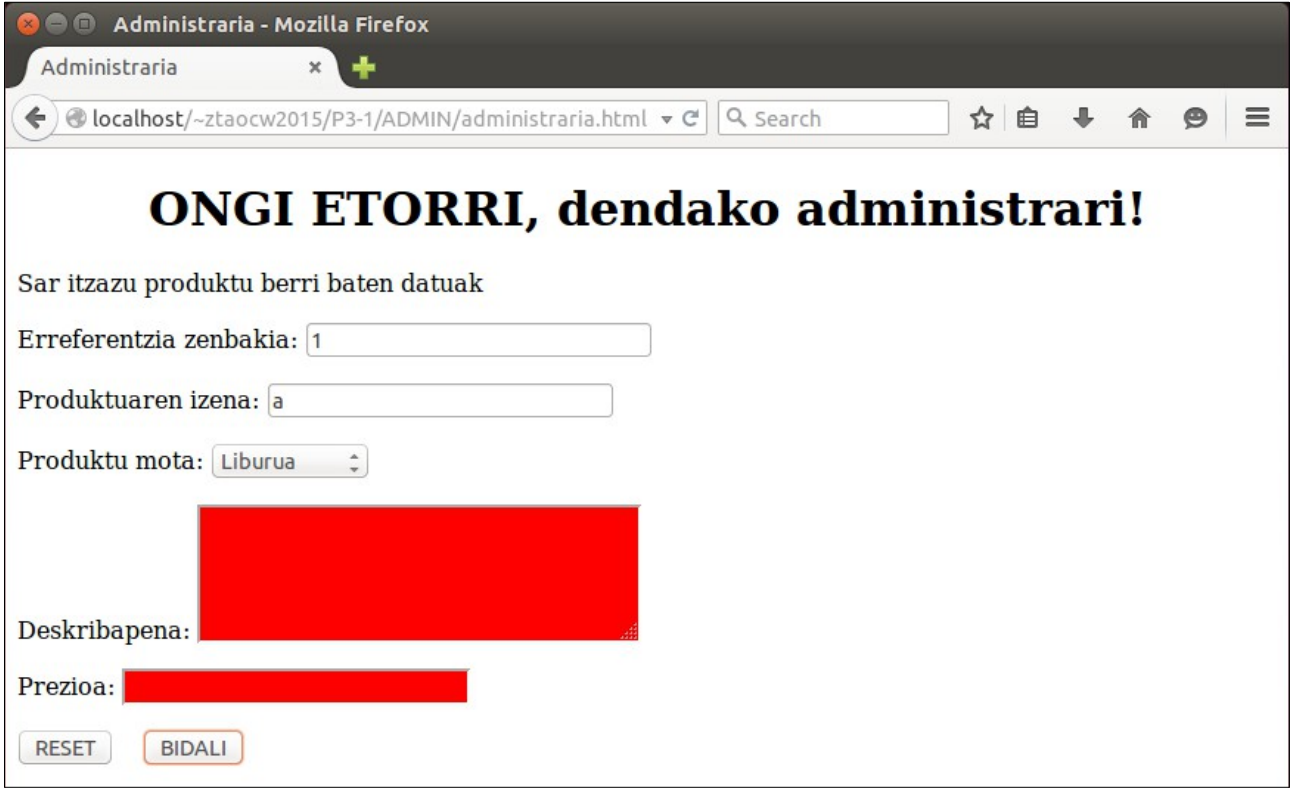

17. Irudia: Sistema Eragileko erabiltzaile baten webgunearen administrari-orrialdea, derrigorrezko eremuak sartu gabe eta BIDALI botoia sakatuta

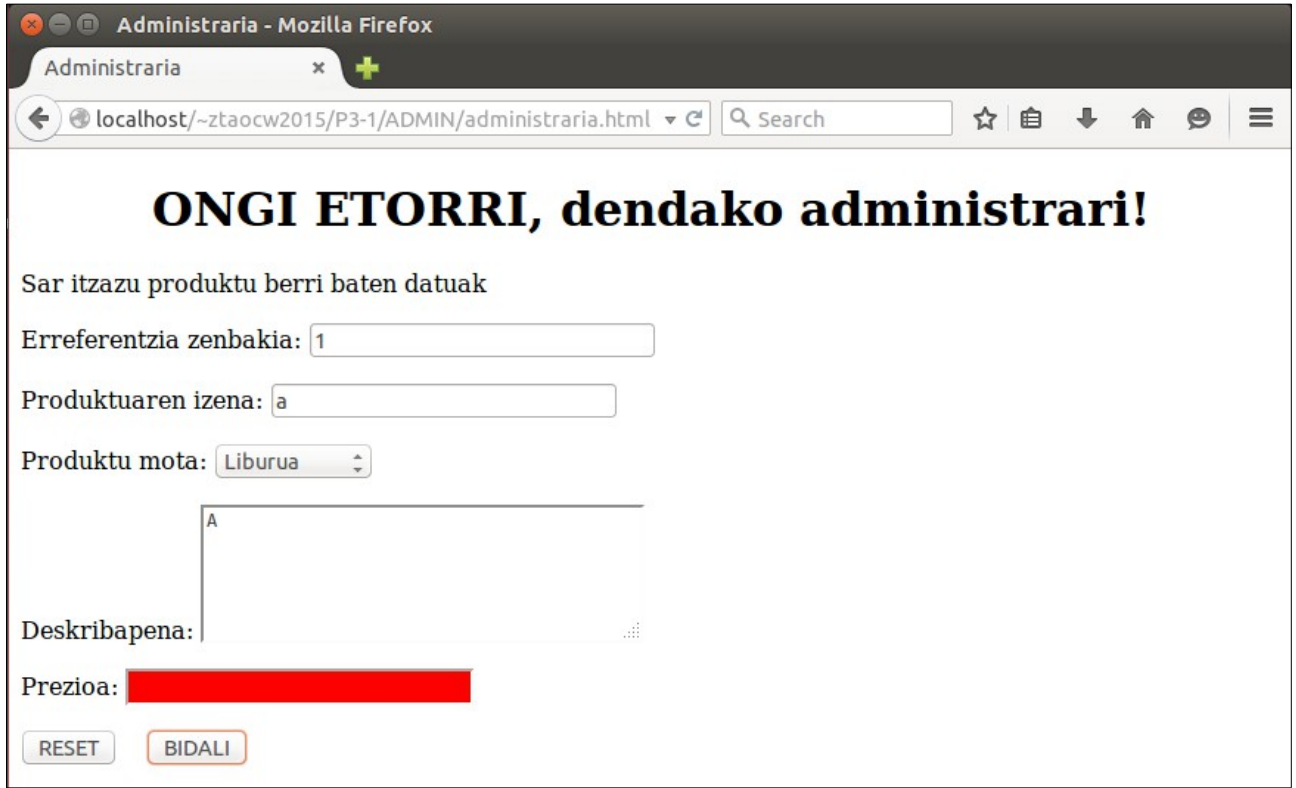

18. Irudia: Sistema Eragileko erabiltzaile baten webgunearen administrari-orrialdea, derrigorrezko eremuetako bat sartu gabe eta BIDALI botoia sakatuta

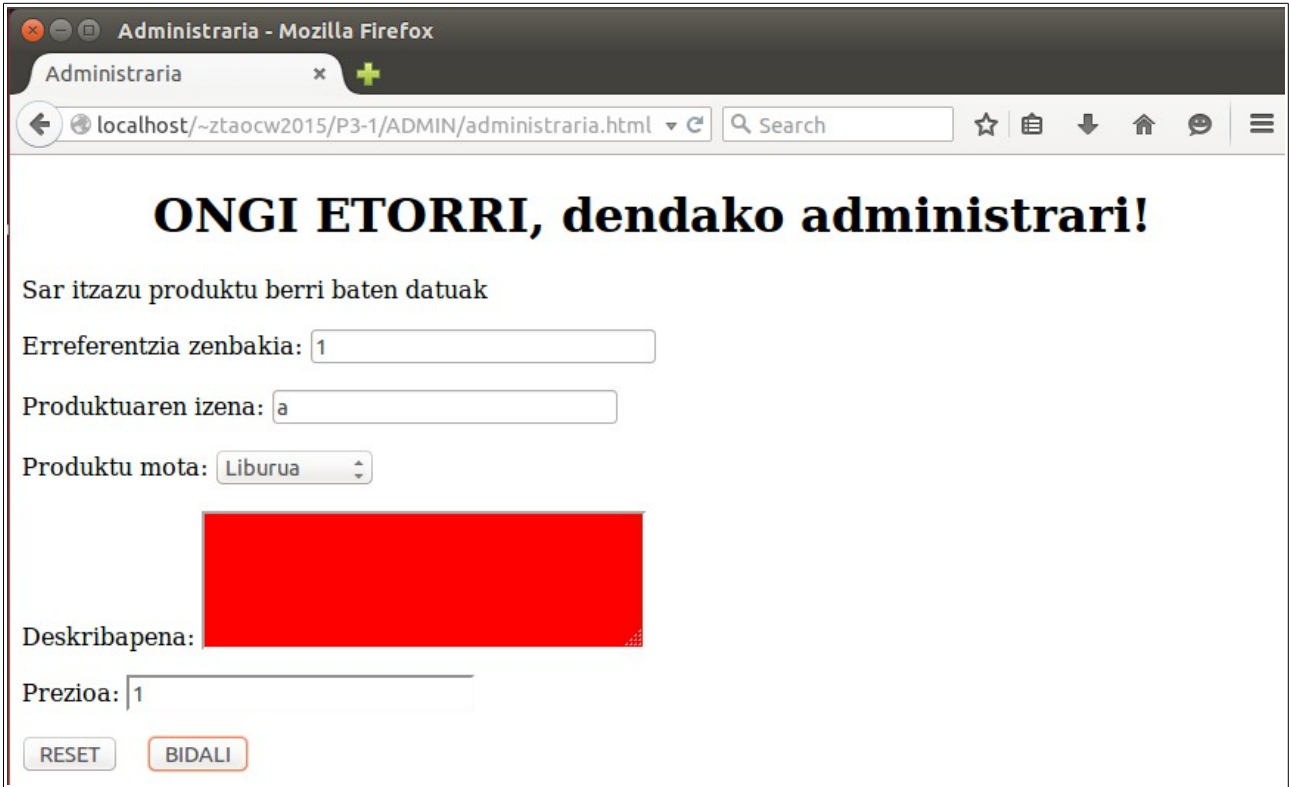

19. Irudia: Sistema Eragileko erabiltzaile baten webgunearen administrari-orrialdea, derrigorrezko beste eremua sartu gabe eta BIDALI botoia sakatuta

### OCW 2015 ZTA: PRAKTIKEN EMAITZAK 21/60

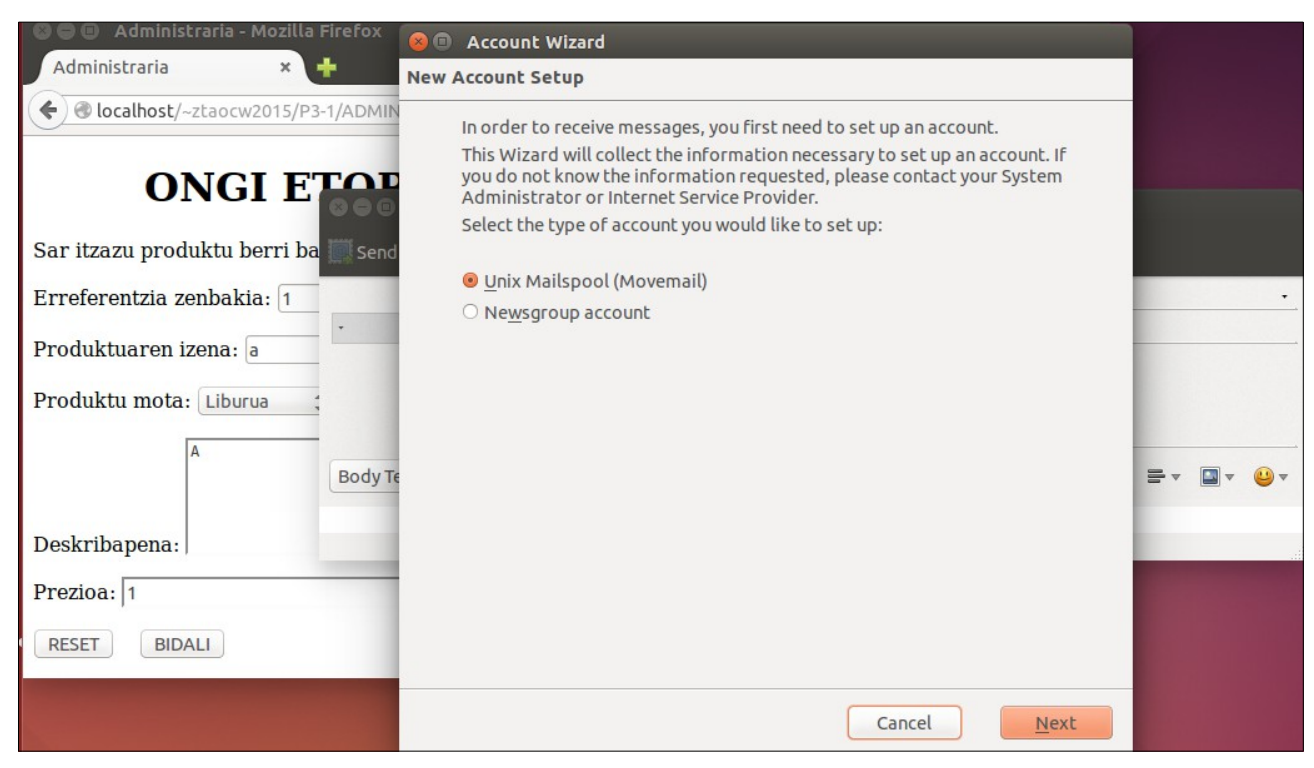

20. Irudia: Sistema Eragileko erabiltzaile baten webgunearen administrari-orrialdea, eremu guztiak sartuta eta BIDALI botoia sakatuta

### **3 atala: Server-Side Scripting**

Besterik adierazi ezean, web nabigatzaile batekin egiaztatu pantailak

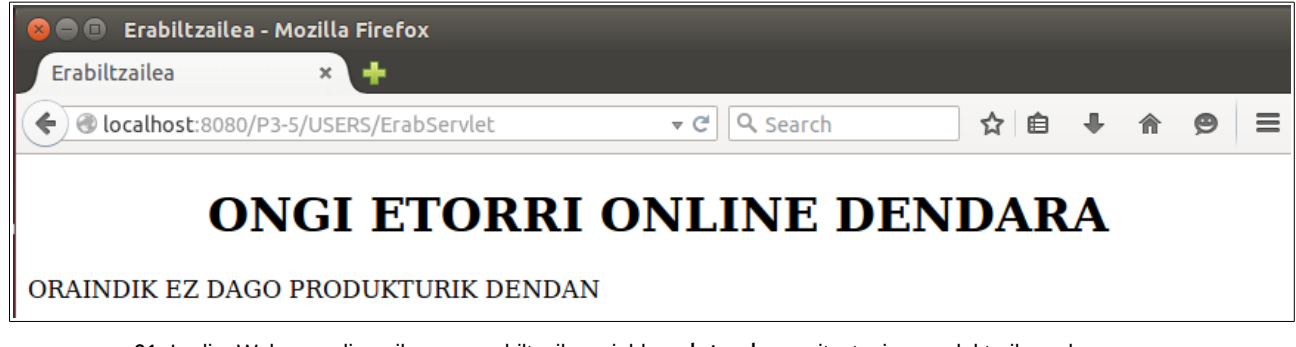

21. Irudia: Webgune dinamikoaren erabiltzaile-orrialdea, datuak.csv fitxategian produkturik ez dagoenean

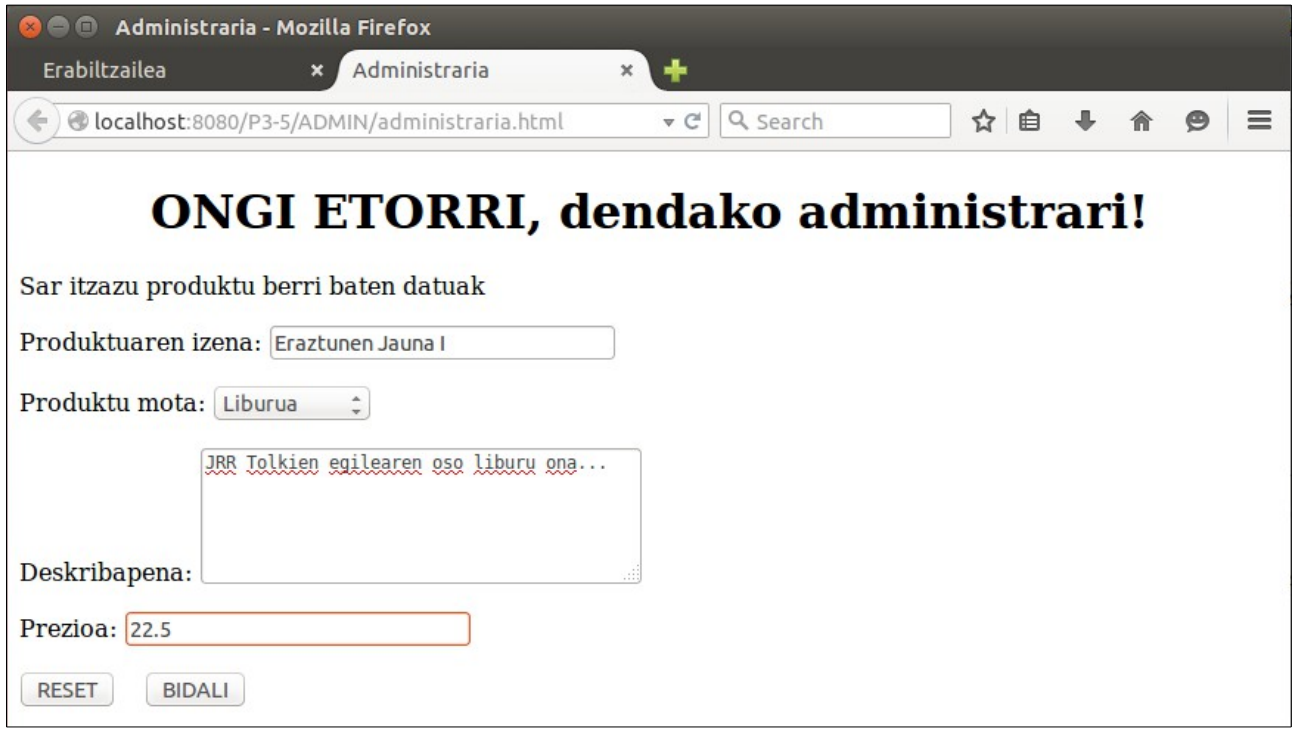

22. Irudia: Webgune dinamikoaren administrari-orrialdea, produktu baten eremu guztiak sartuta

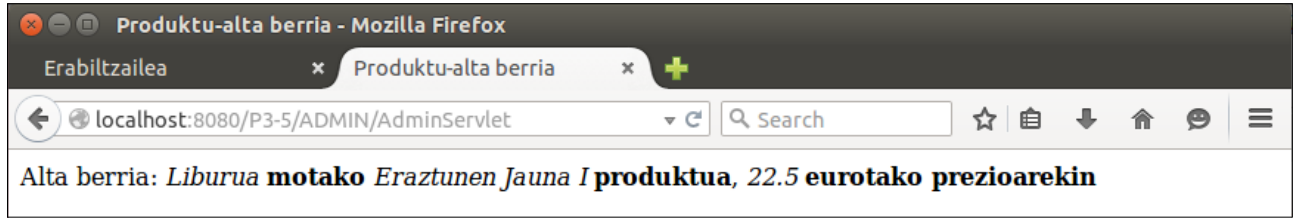

23. Irudia: Webgune dinamikoaren administrari-orrialdea, produktu baten alta egin ondoren

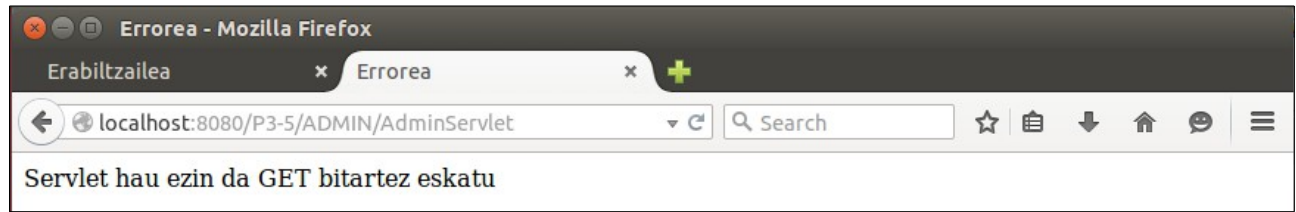

24. Irudia: Webgune dinamikoaren administrari-orrialdearen servlet-a, nabigatzailetik zuzenean atzituta

Ondoko hau gedit programarekin egiaztatu:

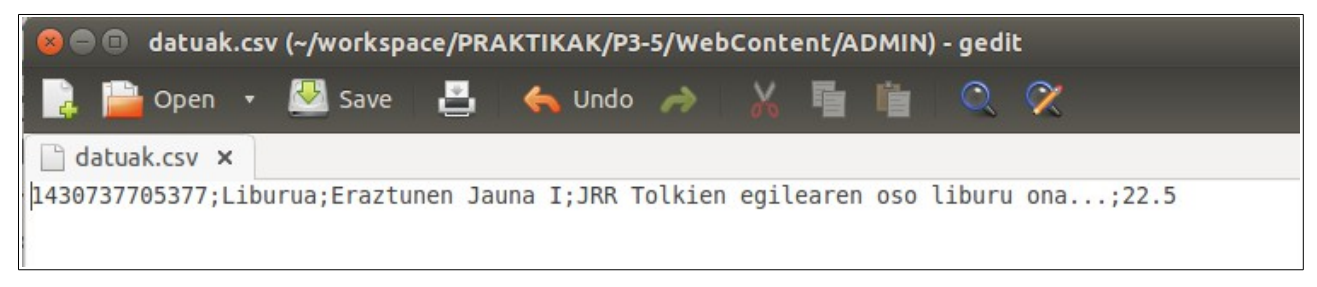

25. Irudia: Webgune dinamikoaren datuak.csv fitxategia

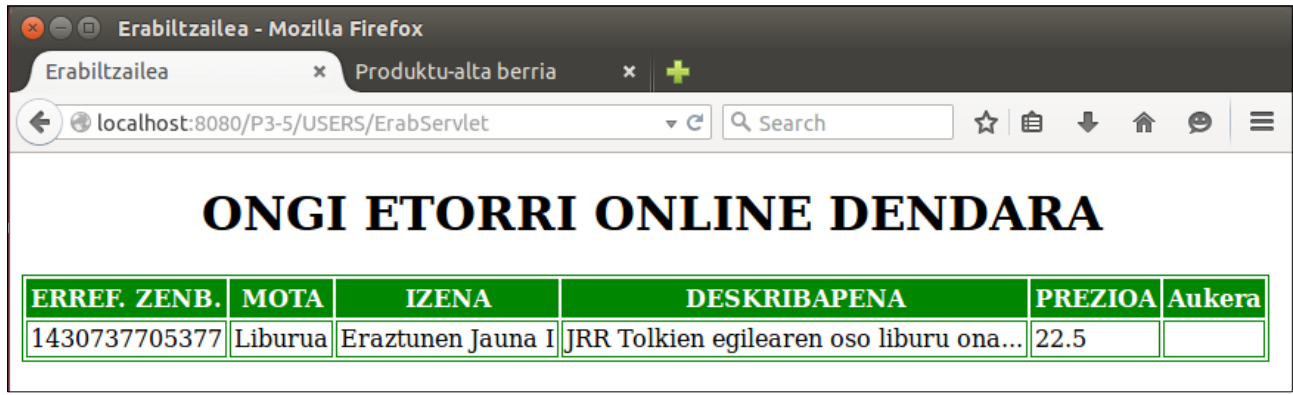

26. Irudia: Webgune dinamikoaren erabiltzaile-orrialdea, datuak.csv fitxategian produktuak badaudenean

# <span id="page-24-0"></span>**4. Praktika**

### **3.1 atala: Datuen biltegiratzea XML formatuan**

Besterik adierazi ezean, web nabigatzaile batekin egiaztatu pantailak

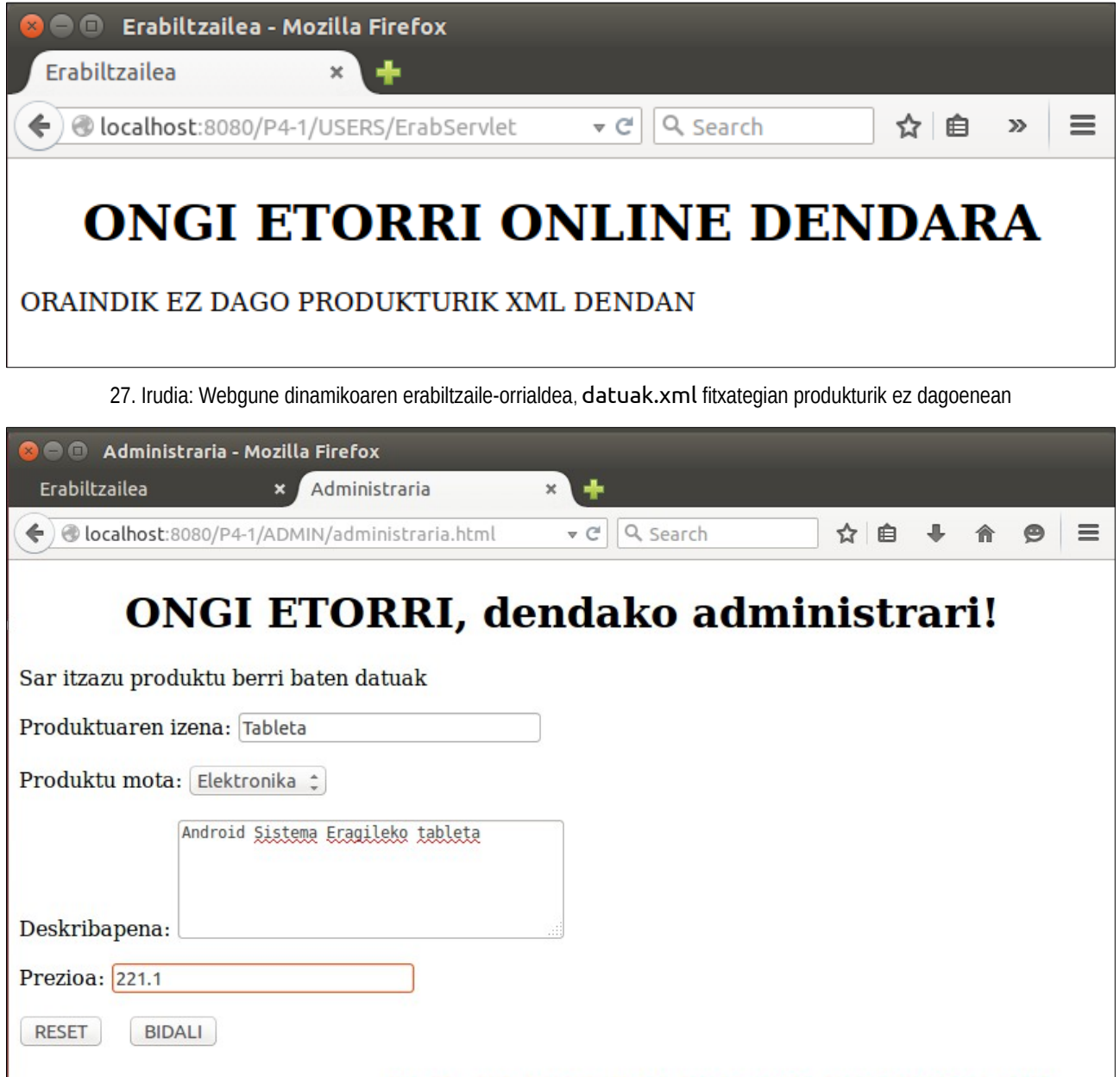

28. Irudia: Webgune dinamikoaren administrari-orrialdea, produktu baten eremu guztiak sartuta

### OCW 2015 ZTA: PRAKTIKEN EMAITZAK 26/60

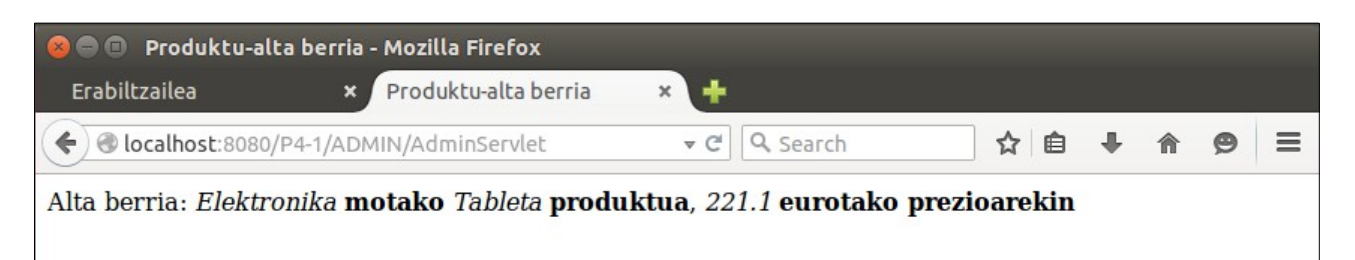

29. Irudia: Webgune dinamikoaren administrari-orrialdea, produktu baten alta egin ondoren

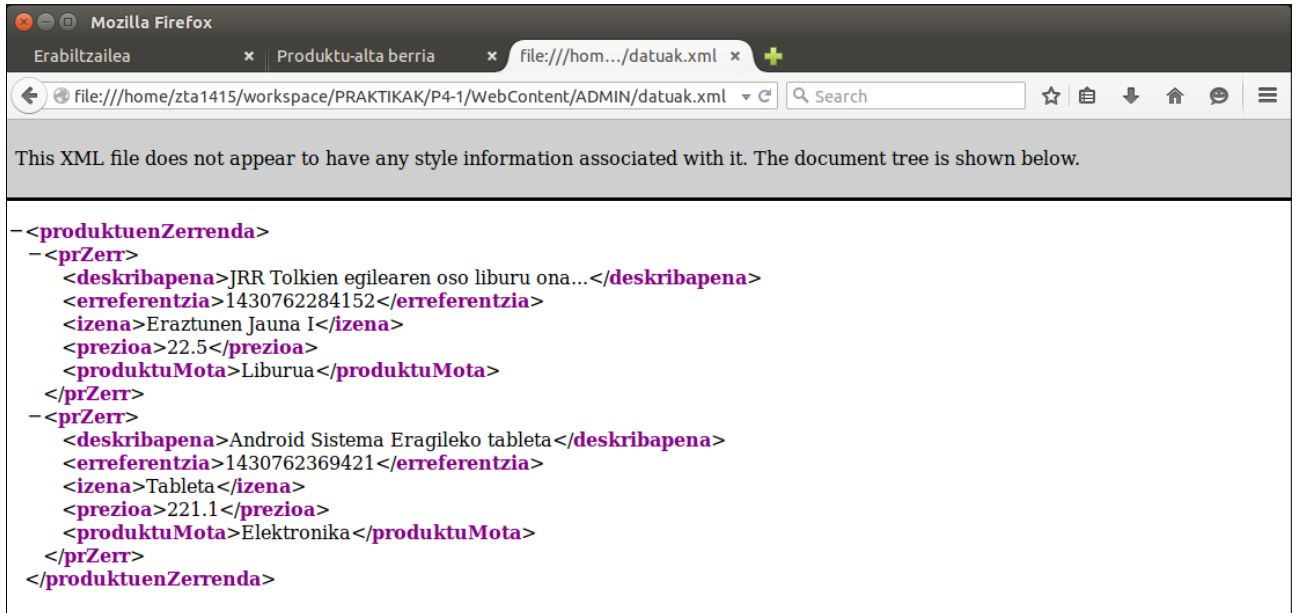

30. Irudia: Webgune dinamikoaren datuak.xml fitxategia

| $\Box$<br>Erabiltzailea                    | Erabiltzailea - Mozilla Firefox<br>$\times$ | Produktu-alta berria | file:///hom/datuak.xml <b>x</b><br>$\mathbf x$<br>▝      |                       |   |
|--------------------------------------------|---------------------------------------------|----------------------|----------------------------------------------------------|-----------------------|---|
| localhost:8080/P4-1/USERS/ErabServlet<br>← |                                             |                      | Q Search<br>▼ C                                          | ☆ 自 ↓<br>合            | ≣ |
| <b>XML DENDA</b>                           |                                             |                      | <b>ONGI ETORRI ONLINE DENDARA</b>                        |                       |   |
| <b>ERREF. ZENB.</b>                        | <b>MOTA</b>                                 | <b>IZENA</b>         | <b>DESKRIBAPENA</b>                                      | <b>PREZIOA</b> Aukera |   |
| 1430762284152  Liburua                     |                                             |                      | Eraztunen Jauna IJRR Tolkien egilearen oso liburu<br>ona | 22.5                  |   |
| 1430762369421  Elektronika  Tableta        |                                             |                      | Android Sistema Eragileko tableta  221.1                 |                       |   |
|                                            |                                             |                      |                                                          |                       |   |

31. Irudia: Webgune dinamikoaren erabiltzaile-orrialdea, datuak.xml fitxategian produktuak badaudenean

# **3.2 atala: Datuen biltegiratzea JSON formatuan**

Besterik adierazi ezean, web nabigatzaile batekin egiaztatu pantailak

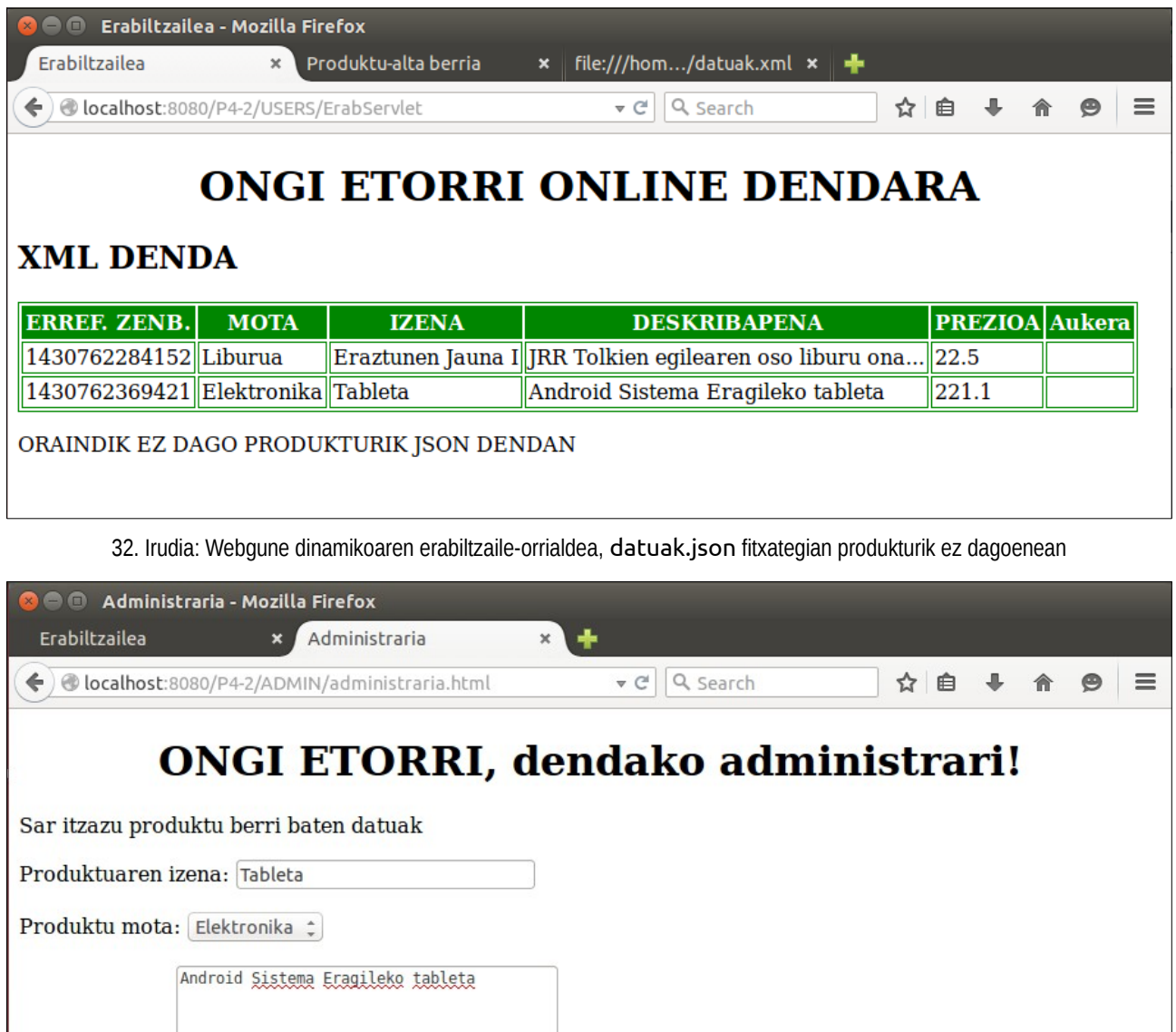

33. Irudia: Webgune dinamikoaren administrari-orrialdea, produktu baten eremu guztiak sartuta

BIDALI

Deskribapena:

Prezioa: 221.1

RESET

### OCW 2015 ZTA: PRAKTIKEN EMAITZAK 28/60

I

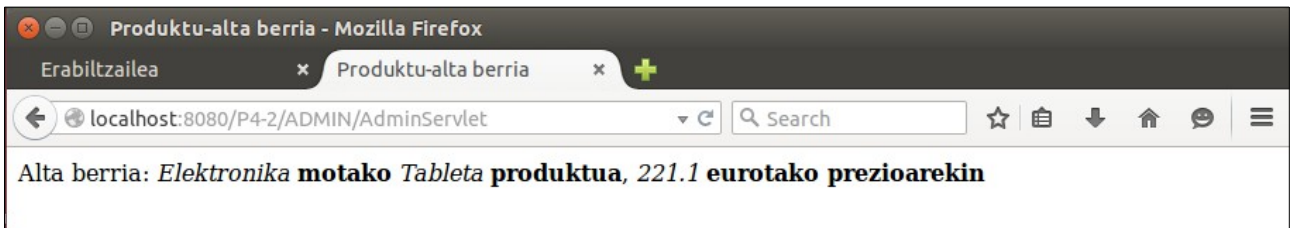

34. Irudia: Webgune dinamikoaren administrari-orrialdea, produktu baten alta egin ondoren

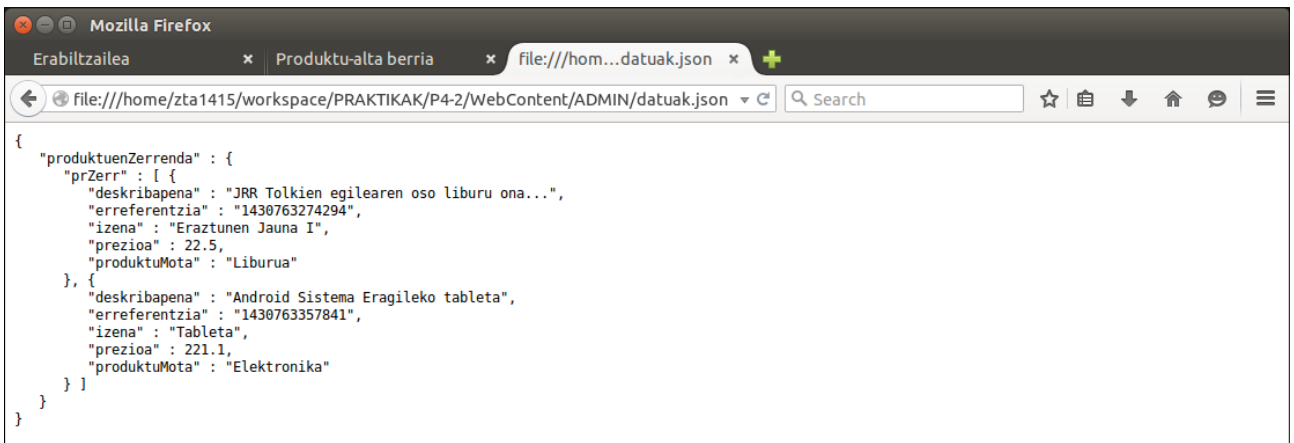

35. Irudia: Webgune dinamikoaren datuak.json fitxategia

|                                                          | □ Erabiltzailea - Mozilla Firefox |                                       |                                                                                 |                       |   |
|----------------------------------------------------------|-----------------------------------|---------------------------------------|---------------------------------------------------------------------------------|-----------------------|---|
| <b>Erabiltzailea</b>                                     | $\times$                          |                                       | <b>A</b> ZTA JAVAEE PRAKTI $\mathbf{x}$ <b>A</b> ZTA JAVAEE PRAKTI $\mathbf{x}$ |                       |   |
| ←                                                        |                                   | localhost:8080/P4-2/USERS/ErabServlet | Q Search<br>$\triangledown$ C                                                   | ☆<br>自                | ≡ |
|                                                          |                                   |                                       | <b>ONGI ETORRI ONLINE DENDARA</b>                                               |                       |   |
| <b>XML DENDA</b>                                         |                                   |                                       |                                                                                 |                       |   |
| <b>ERREF. ZENB.</b>                                      | <b>MOTA</b>                       | <b>IZENA</b>                          | <b>DESKRIBAPENA</b>                                                             | <b>PREZIOA</b> Aukera |   |
| 1430762284152 Liburua                                    |                                   |                                       | Eraztunen Jauna I  JRR Tolkien egilearen oso liburu ona                         | 122.5                 |   |
| 1430762369421 Elektronika Tableta                        |                                   |                                       | Android Sistema Eragileko tableta                                               | 221.1                 |   |
| 1430763274294 Liburua                                    |                                   |                                       | Eraztunen Jauna I  JRR Tolkien egilearen oso liburu ona                         | 22.5                  |   |
|                                                          |                                   |                                       | Android Sistema Eragileko tableta                                               | 221.1                 |   |
|                                                          |                                   |                                       |                                                                                 |                       |   |
|                                                          |                                   |                                       |                                                                                 |                       |   |
| 1430763357841 Elektronika Tableta<br><b>ERREF. ZENB.</b> | <b>MOTA</b>                       | <b>IZENA</b>                          | <b>DESKRIBAPENA</b>                                                             | PREZIOA Aukera        |   |
| <b>JSON DENDA</b><br>1430763274294 Liburua               |                                   |                                       | Eraztunen Jauna I  JRR Tolkien egilearen oso liburu ona                         | 22.5                  |   |

36. Irudia: Webgune dinamikoaren erabiltzaile-orrialdea, datuak.xml eta datuak.json fitxategietan produktuak badaudenean

# <span id="page-28-0"></span>**5. Praktika**

### **2.1-2.2 atalak: XML ekoiztu eta kontsumitzen duten REST Web Zerbitzuak, XML biltegiratzearekin**

Besterik adierazi ezean, web nabigatzaile batekin egiaztatu pantailak

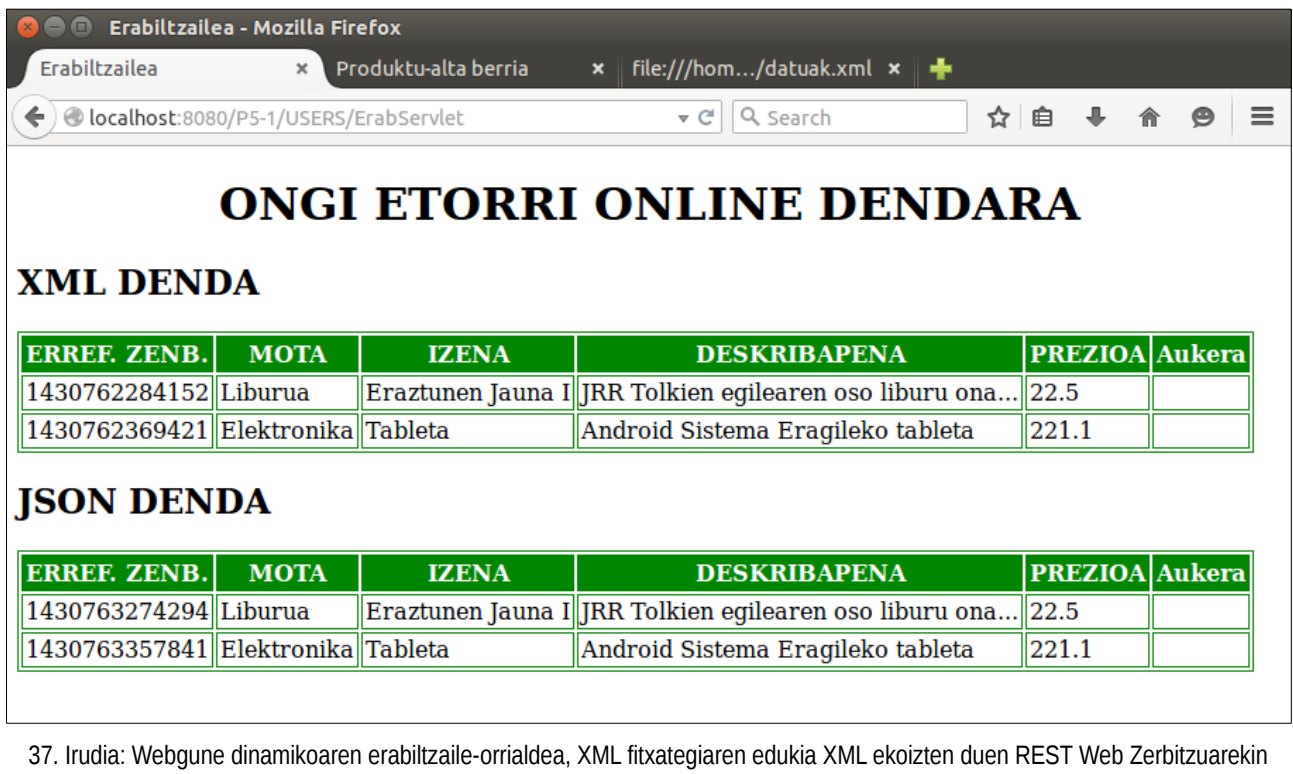

lortuta

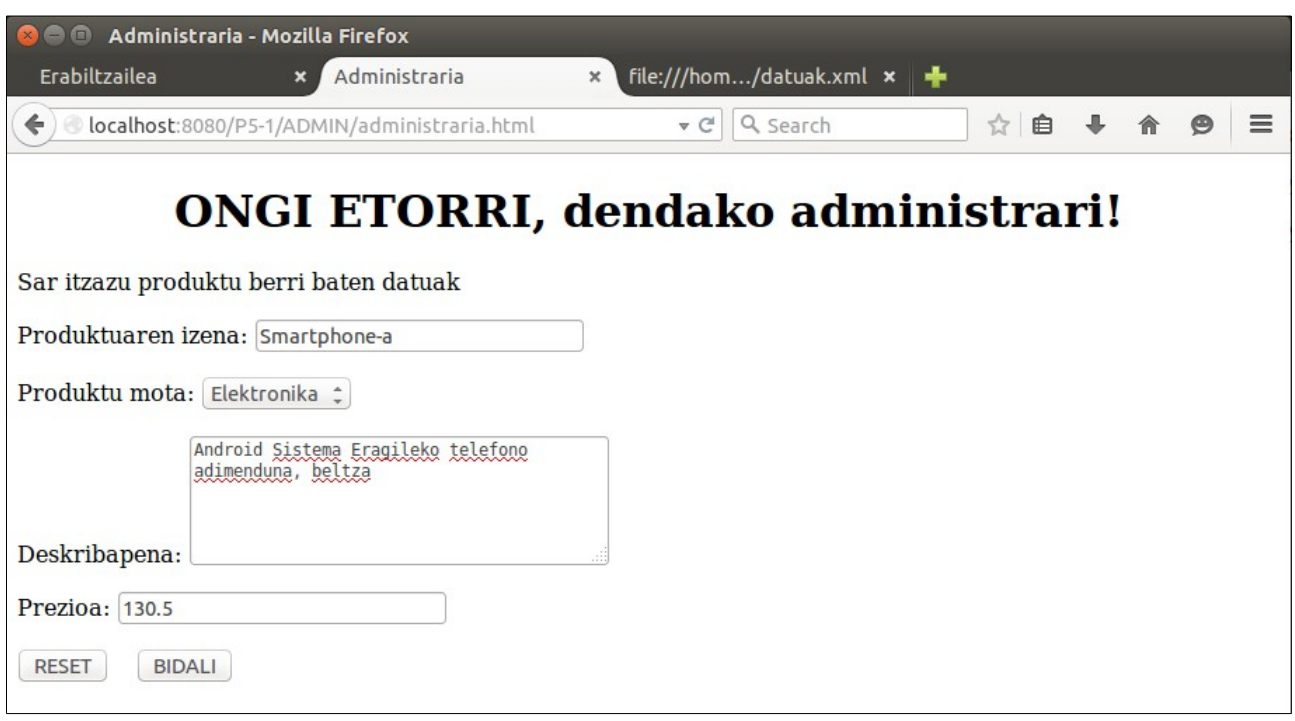

38. Irudia: Webgune dinamikoaren administrari-orrialdea, produktu baten eremu guztiak sartuta

### OCW 2015 ZTA: PRAKTIKEN EMAITZAK 30/60

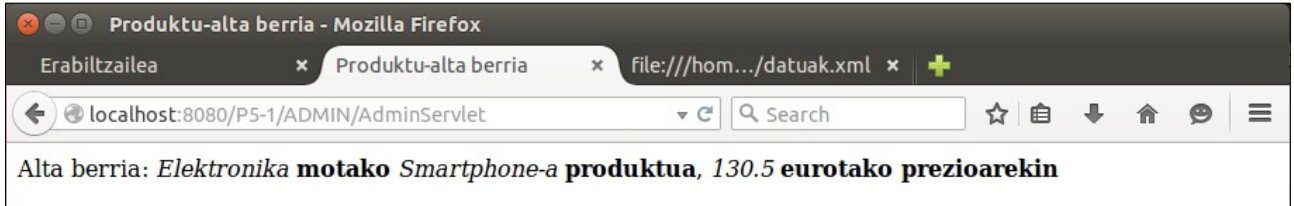

39. Irudia: Webgune dinamikoaren administrari-orrialdea, XML fitxategian produktu baten alta egin ondoren, XML kontsumitzen duen REST Web Zerbitzuarekin

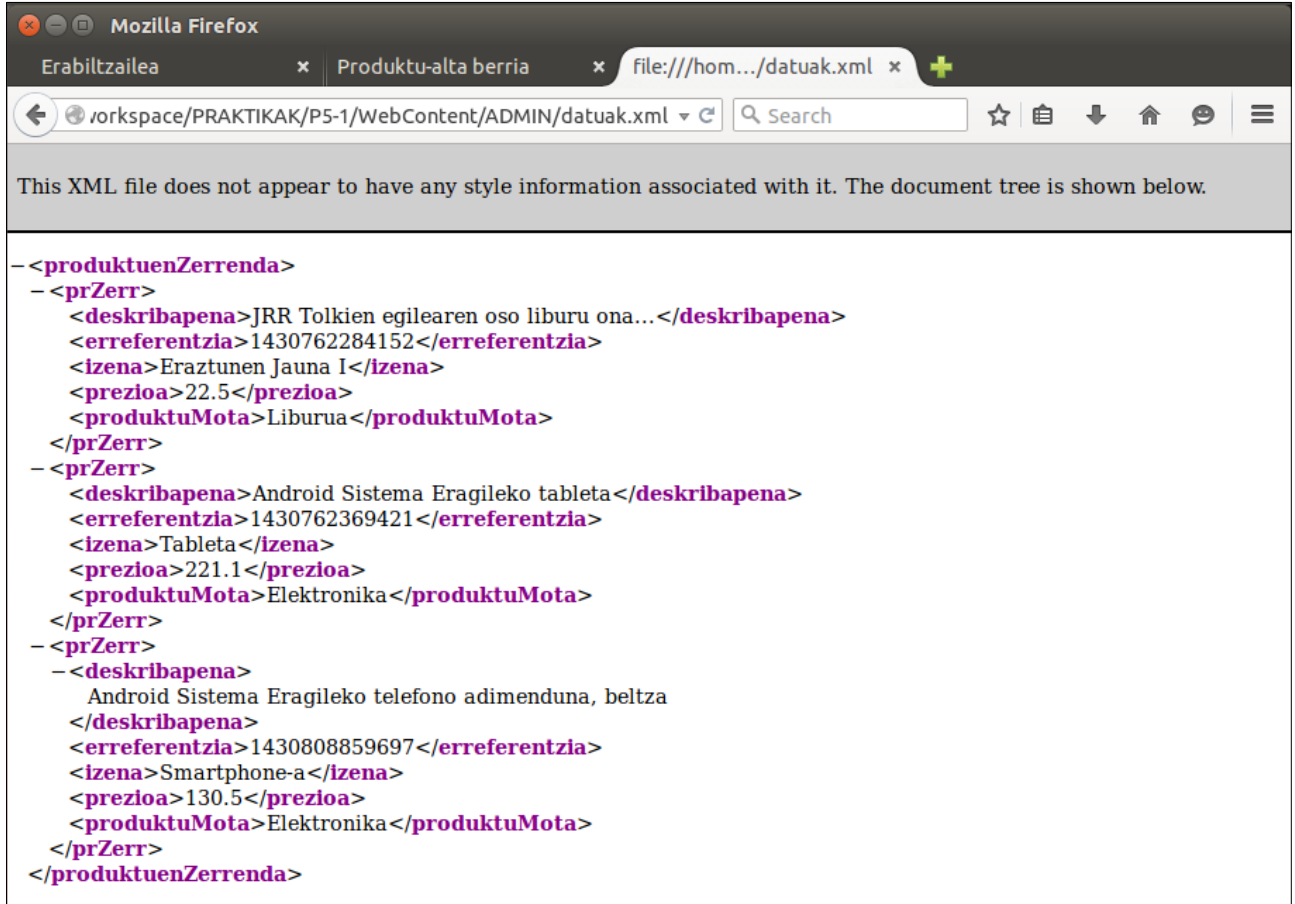

40. Irudia: Webgune dinamikoaren datuak.xml fitxategia, XML ekoiztu eta kontsumitzen duten REST Web Zerbitzuekin kudeatuta

 $\mathbf 0$ 

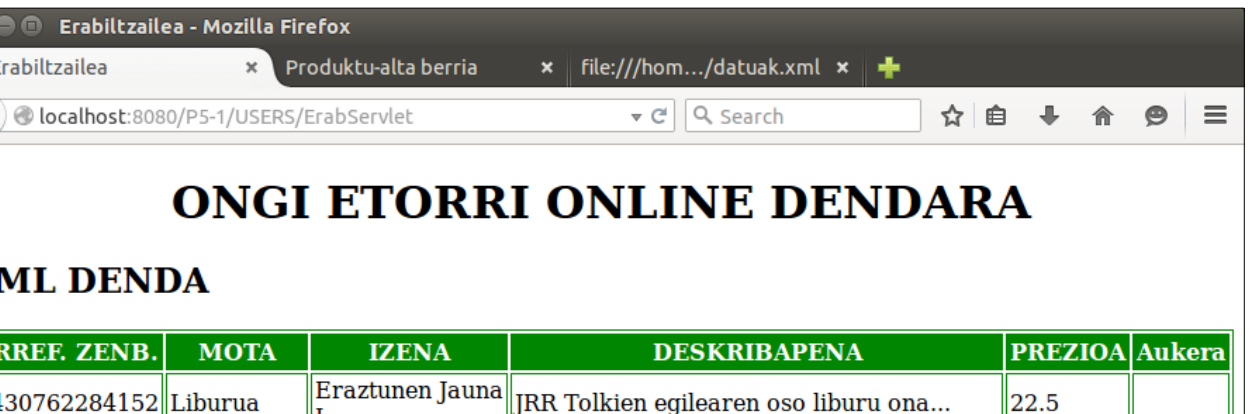

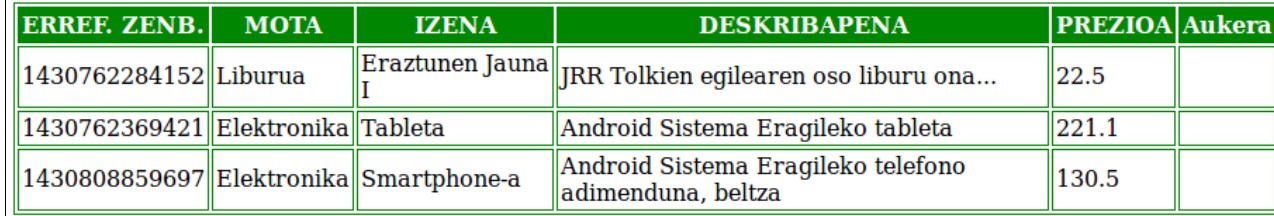

# **JSON DENDA**

O Erabiltzailea -

**XML DENDA** 

Erabiltzailea

 $\blacklozenge$ 

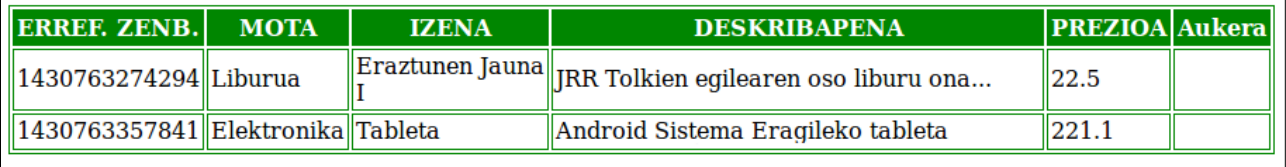

41. Irudia: Webgune dinamikoaren erabiltzaile-orrialdea, XML fitxategiaren edukia XML ekoizten duen REST Web Zerbitzuarekin lortuta, XML kontsumitzen duen REST Web Zerbitzuarekin produktu berri bat sartu ondoren

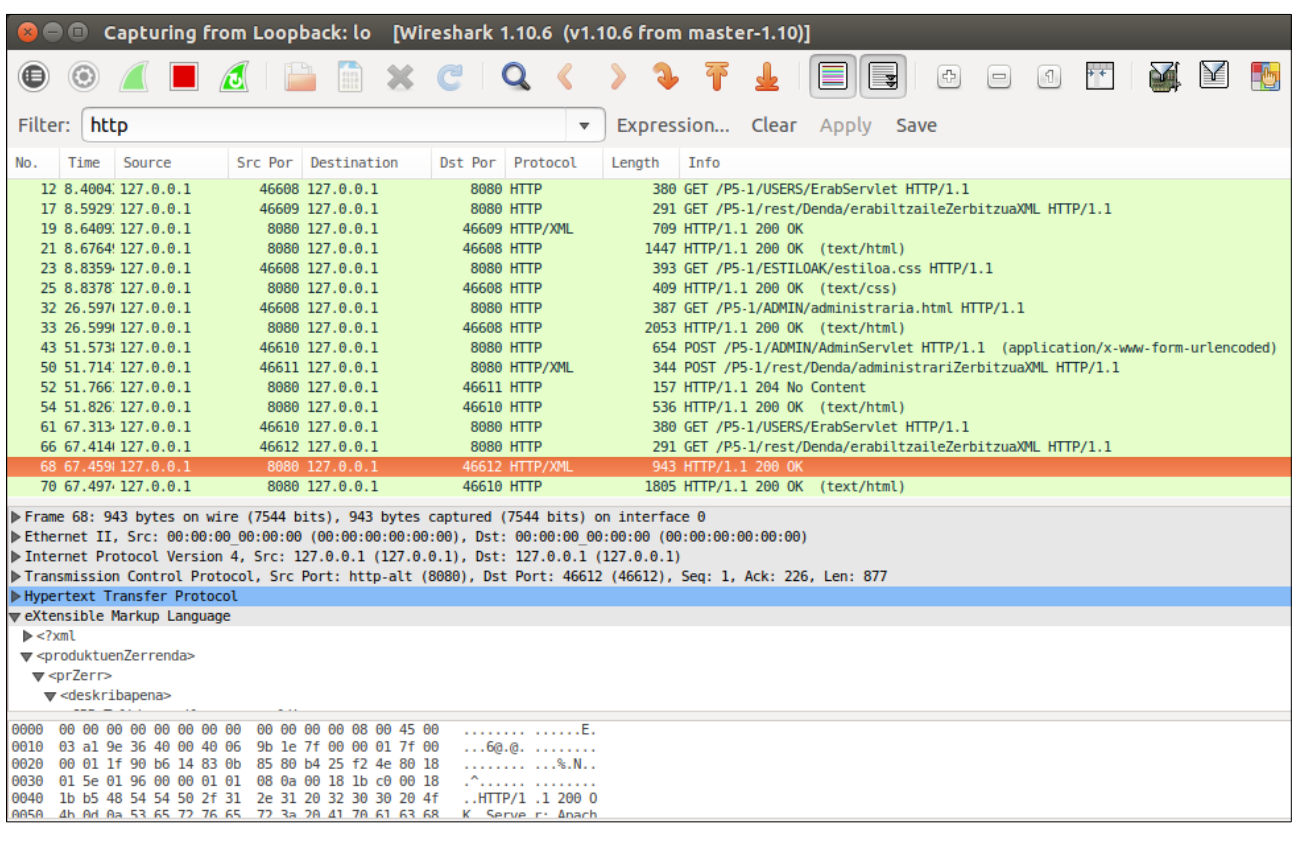

# Ondoko hau Wireshark programarekin egiaztatu:

42. Irudia: Wireshark aplikazioaren emaitza, XML ekoizten duen REST Web Zerbitzuaren eskaera-erantzunekin (17-19, 66-68) eta XML kontsumitzen duen REST Web Zerbitzuaren eskaera-erantzunekin (50-52)

### **2.3-2.4 atalak: JSON ekoiztu eta kontsumitzen duten REST Web Zerbitzuak, JSON biltegiratzearekin**

Besterik adierazi ezean, web nabigatzaile batekin egiaztatu pantailak

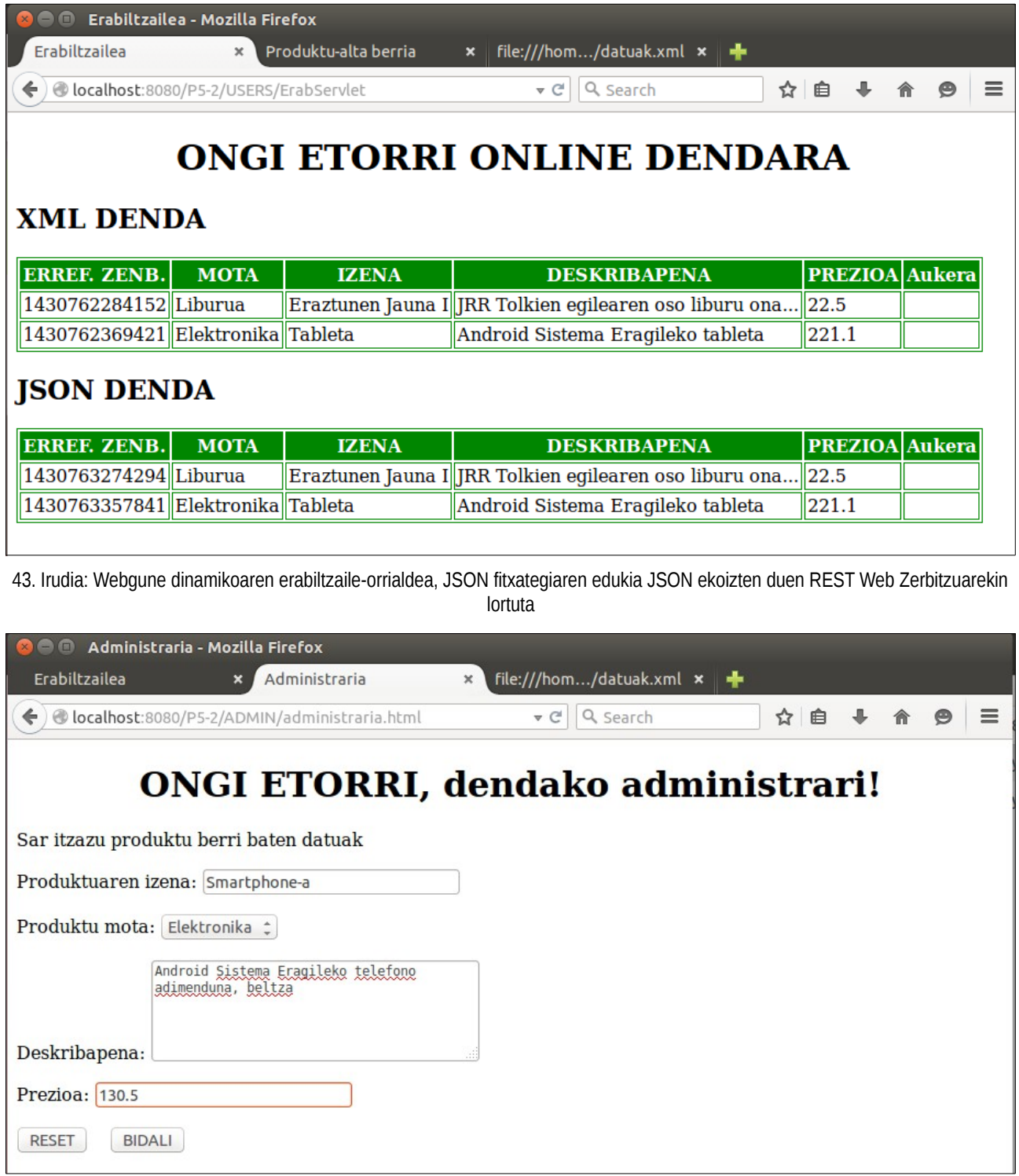

44. Irudia: Webgune dinamikoaren administrari-orrialdea, produktu baten eremu guztiak sartuta

### OCW 2015 ZTA: PRAKTIKEN EMAITZAK 34/60

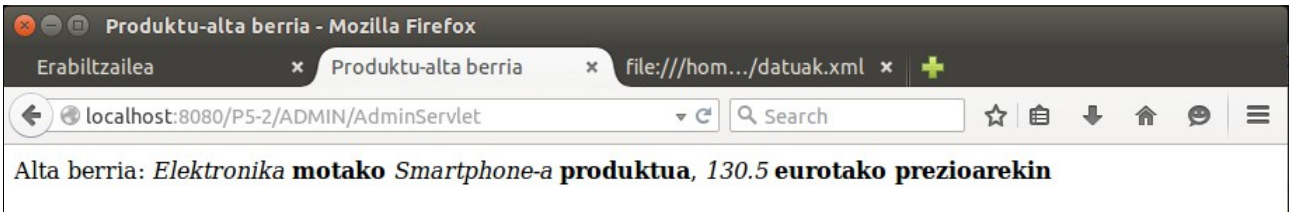

45. Irudia: Webgune dinamikoaren administrari-orrialdea, JSON fitxategian produktu baten alta egin ondoren, JSON kontsumitzen duen REST Web Zerbitzuarekin

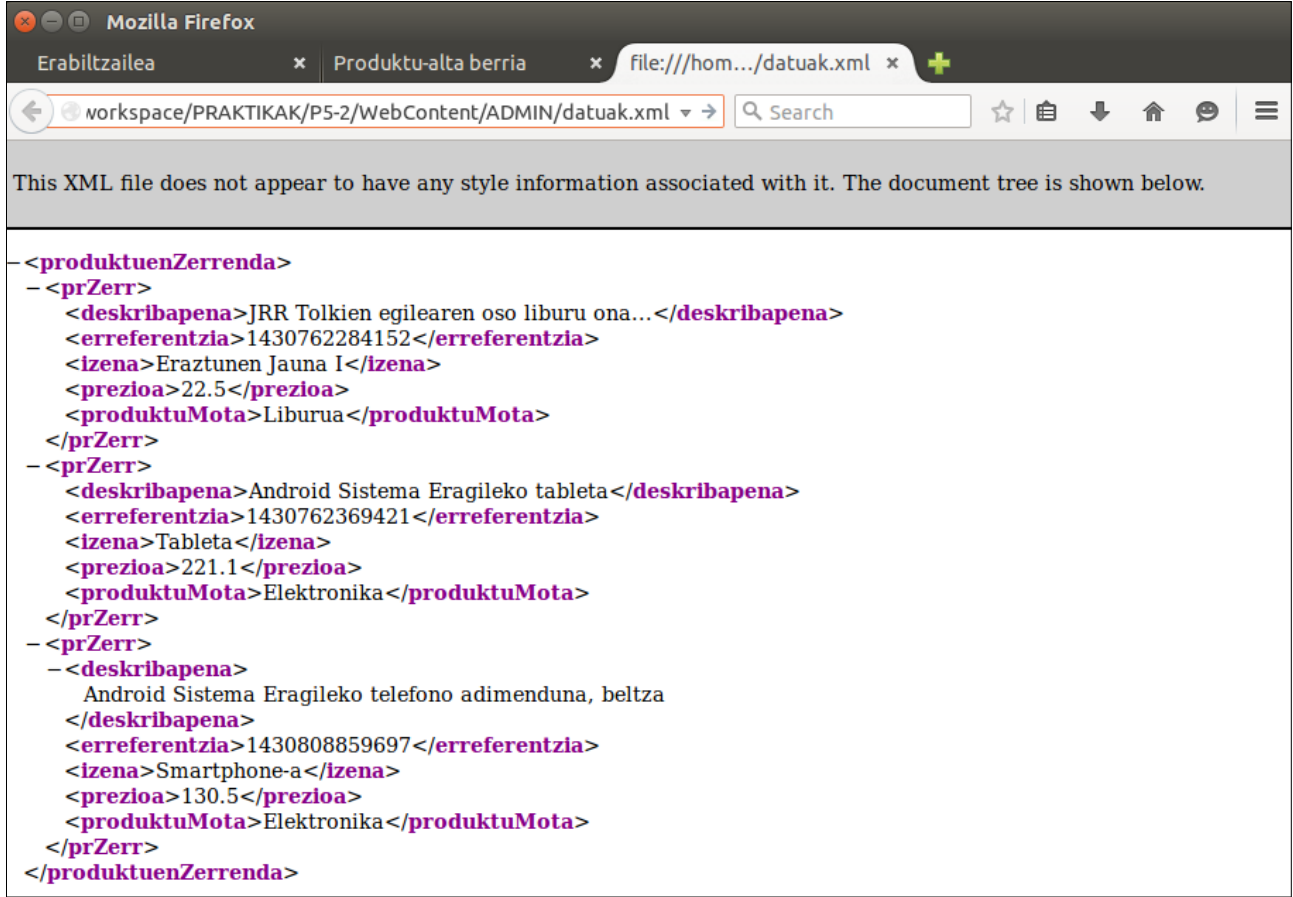

46. Irudia: Webgune dinamikoaren datuak.json fitxategia, JSON ekoiztu eta kontsumitzen duten REST Web Zerbitzuekin kudeatuta

1430810377097 Elektronika Smartphone-a

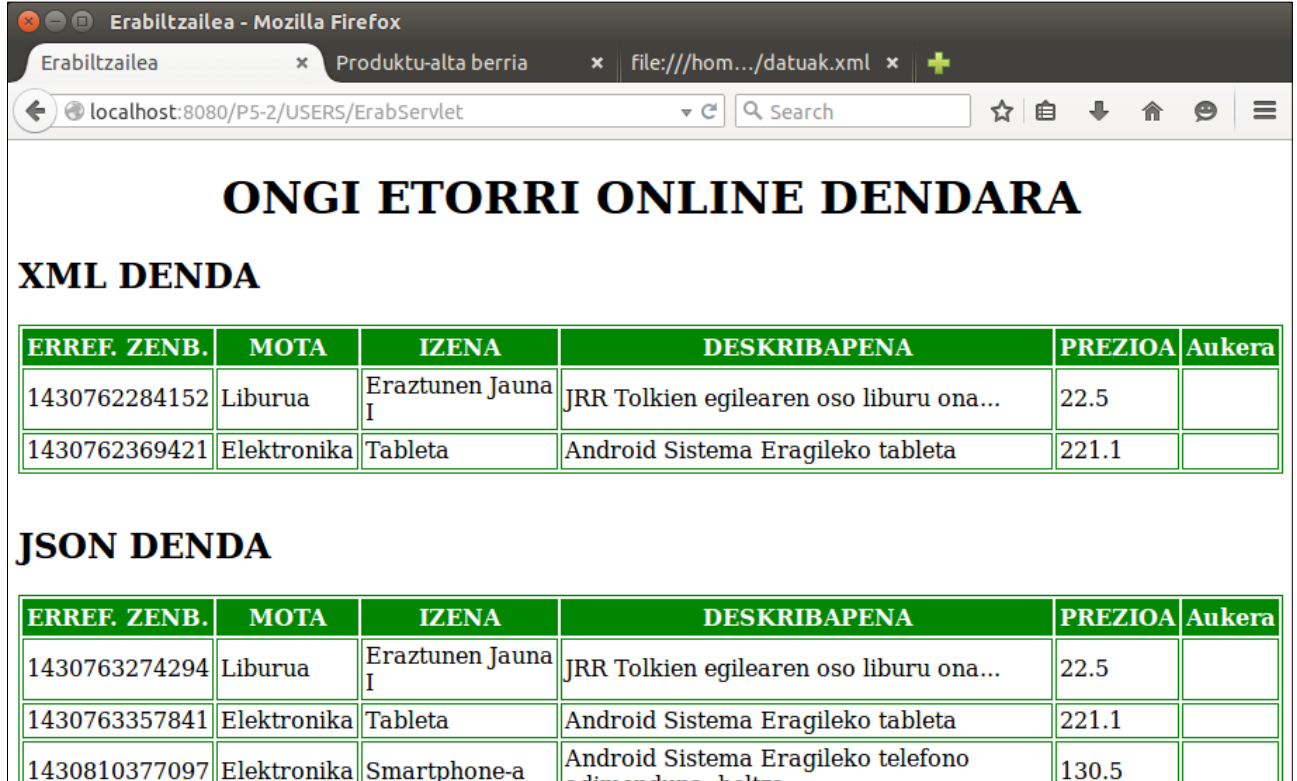

47. Irudia: Webgune dinamikoaren erabiltzaile-orrialdea, JSON fitxategiaren edukia JSON ekoizten duen REST Web Zerbitzuarekin lortuta, JSON kontsumitzen duen REST Web Zerbitzuarekin produktu berri bat sartu ondoren

adimenduna, beltza

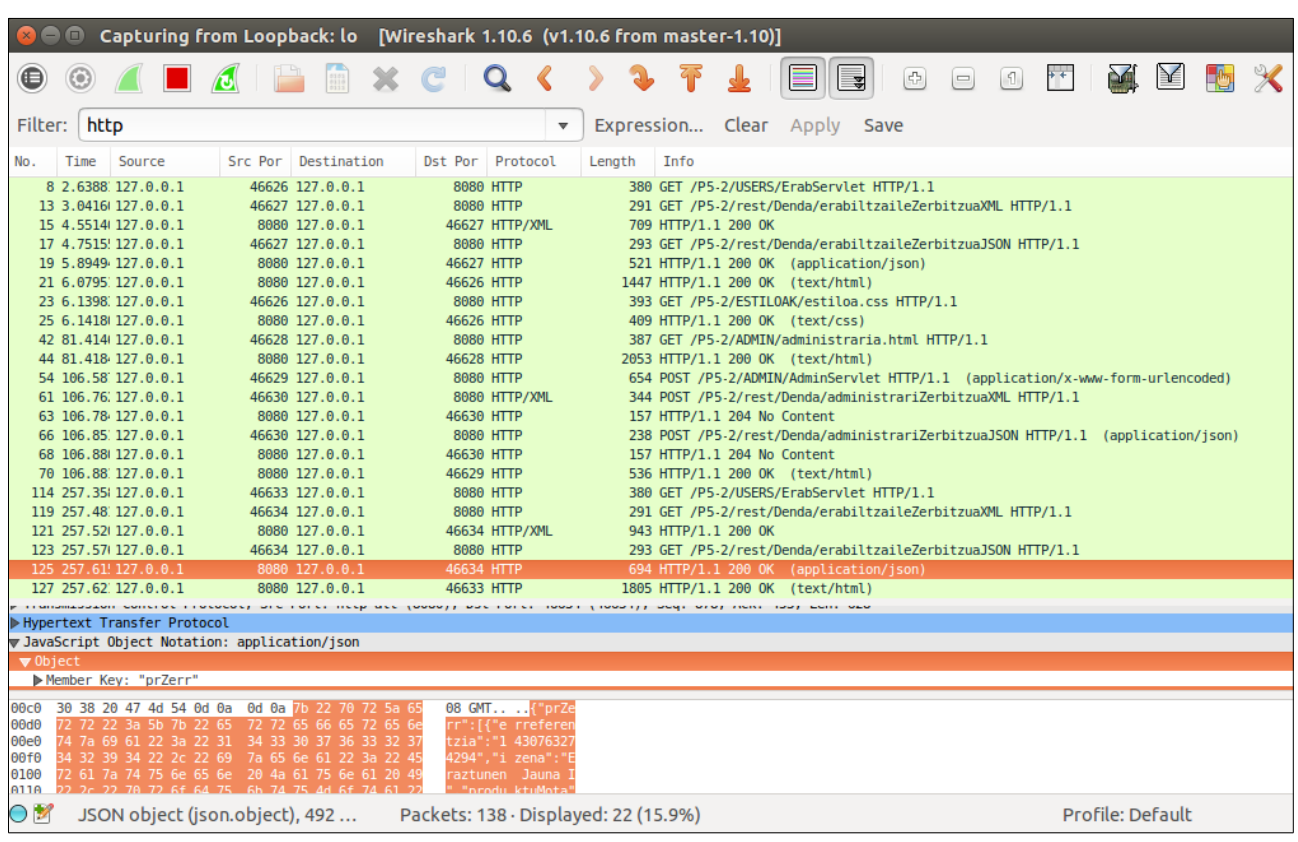

### Ondoko hau Wireshark programarekin egiaztatu:

48. Irudia: Wireshark aplikazioaren emaitza, JSON ekoizten duen REST Web Zerbitzuaren eskaera-erantzunekin (17-19, 123-125) eta XML kontsumitzen duen REST Web Zerbitzuaren eskaera-erantzunekin (66-68)

### **3 atala: JSON ekoiztu eta kontsumitzen duten REST Web Zerbitzuak, XML biltegiratzearekin**

Besterik adierazi ezean, web nabigatzaile batekin egiaztatu pantailak

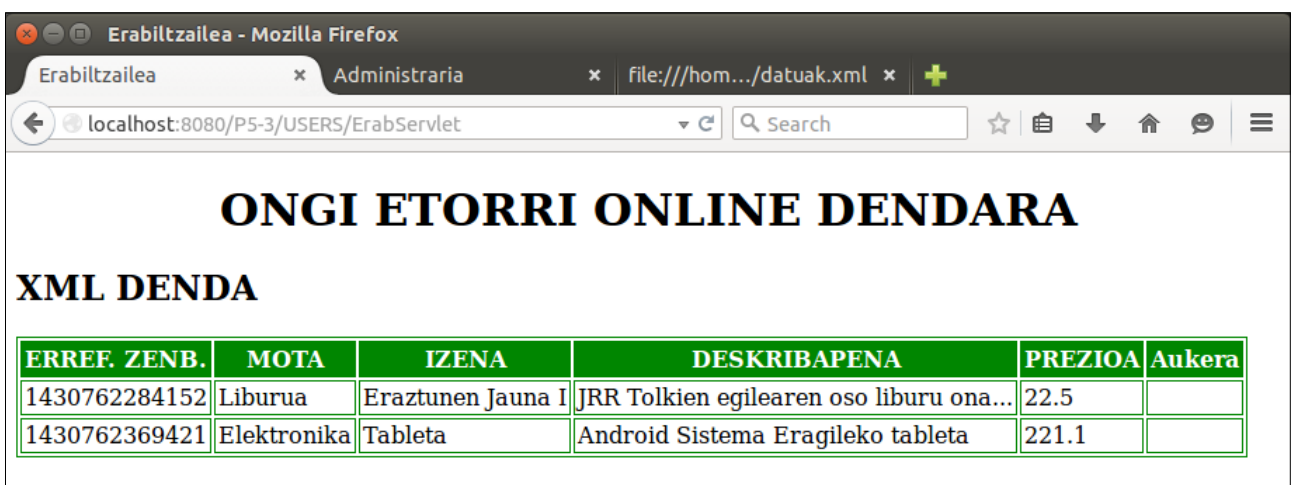

49. Irudia: Webgune dinamikoaren erabiltzaile-orrialdea, XML fitxategiaren edukia JSON ekoizten duen REST Web Zerbitzuarekin lortuta

 $0<sup>o</sup>$ A

Erabiltza

 $\blacklozenge$ 

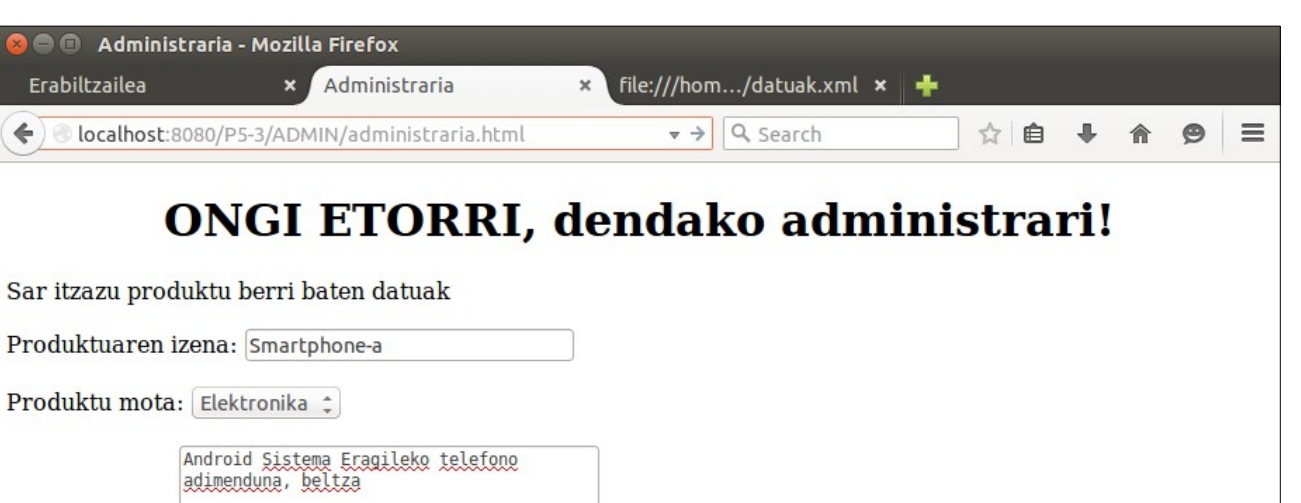

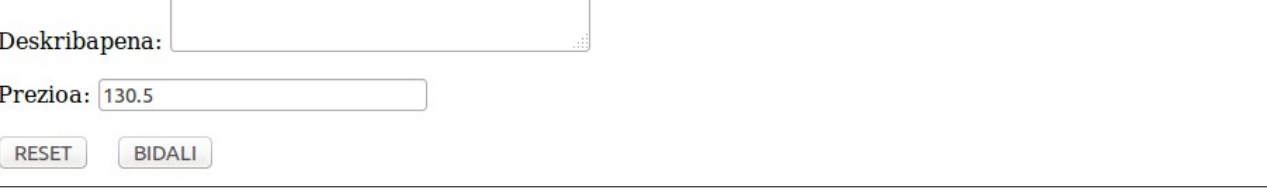

50. Irudia: Webgune dinamikoaren administrari-orrialdea, produktu baten eremu guztiak sartuta

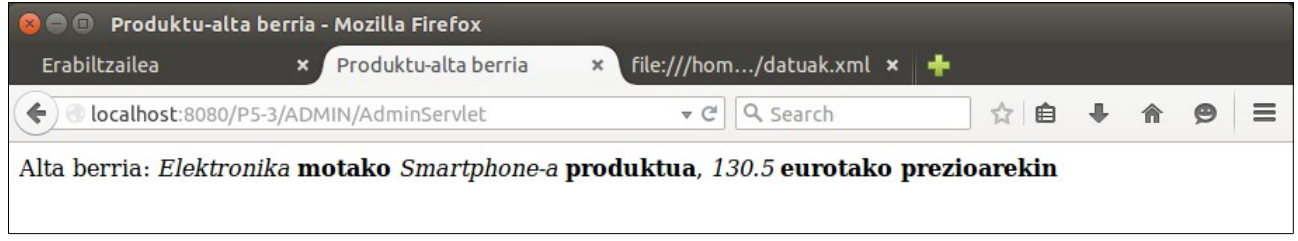

51. Irudia: Webgune dinamikoaren administrari-orrialdea, XML fitxategian produktu baten alta egin ondoren, JSON kontsumitzen duen REST Web Zerbitzuarekin

### OCW 2015 ZTA: PRAKTIKEN EMAITZAK 38/60

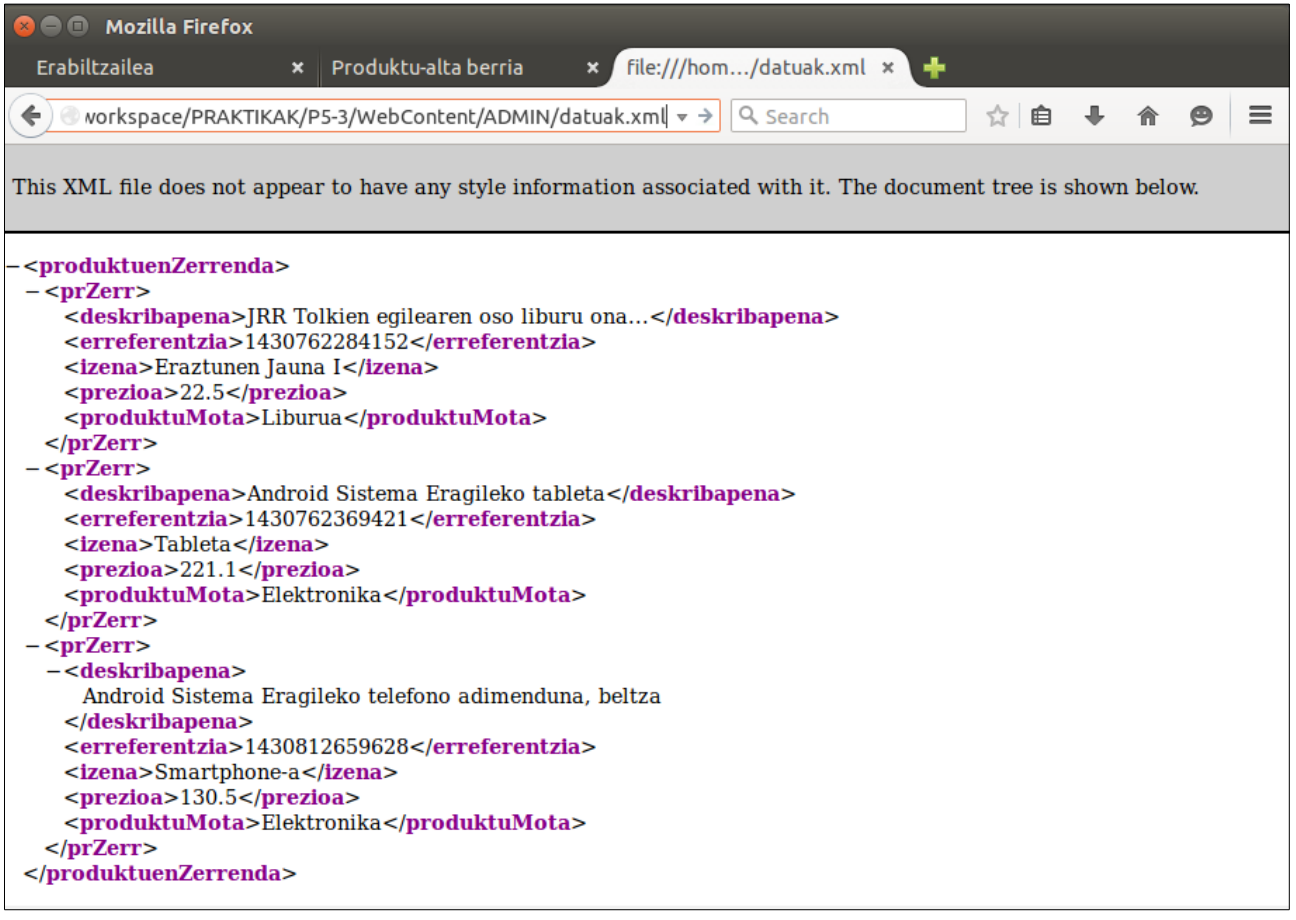

52. Irudia: Webgune dinamikoaren datuak.xml fitxategia, JSON ekoiztu eta kontsumitzen duten REST Web Zerbitzuekin kudeatuta

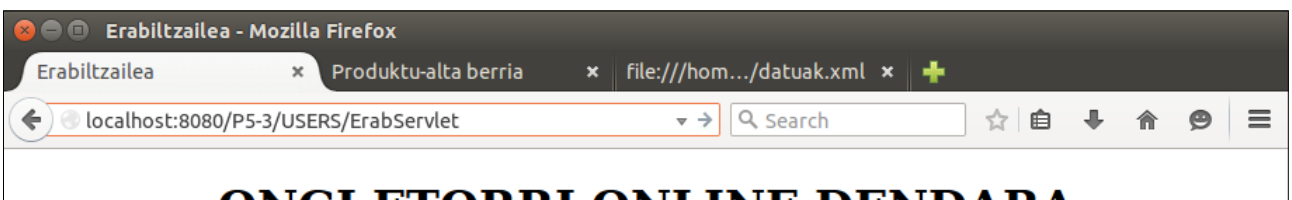

# ONGI ETORRI ONLINE DENDARA

# **XML DENDA**

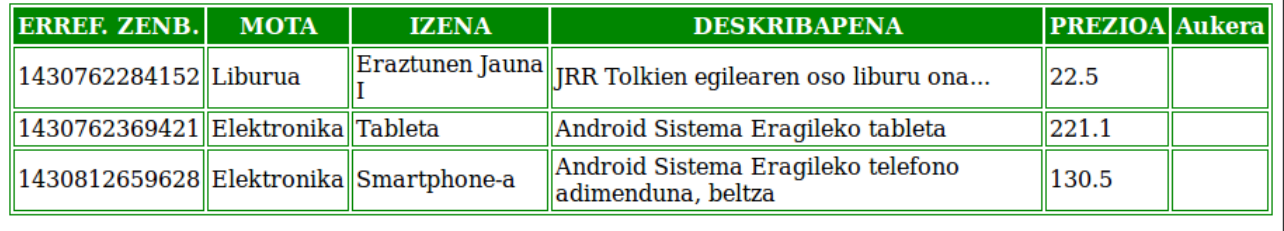

53. Irudia: Webgune dinamikoaren erabiltzaile-orrialdea, XML fitxategiaren edukia JSON ekoizten duen REST Web Zerbitzuarekin lortuta, JSON kontsumitzen duen REST Web Zerbitzuarekin produktu berri bat sartu ondoren

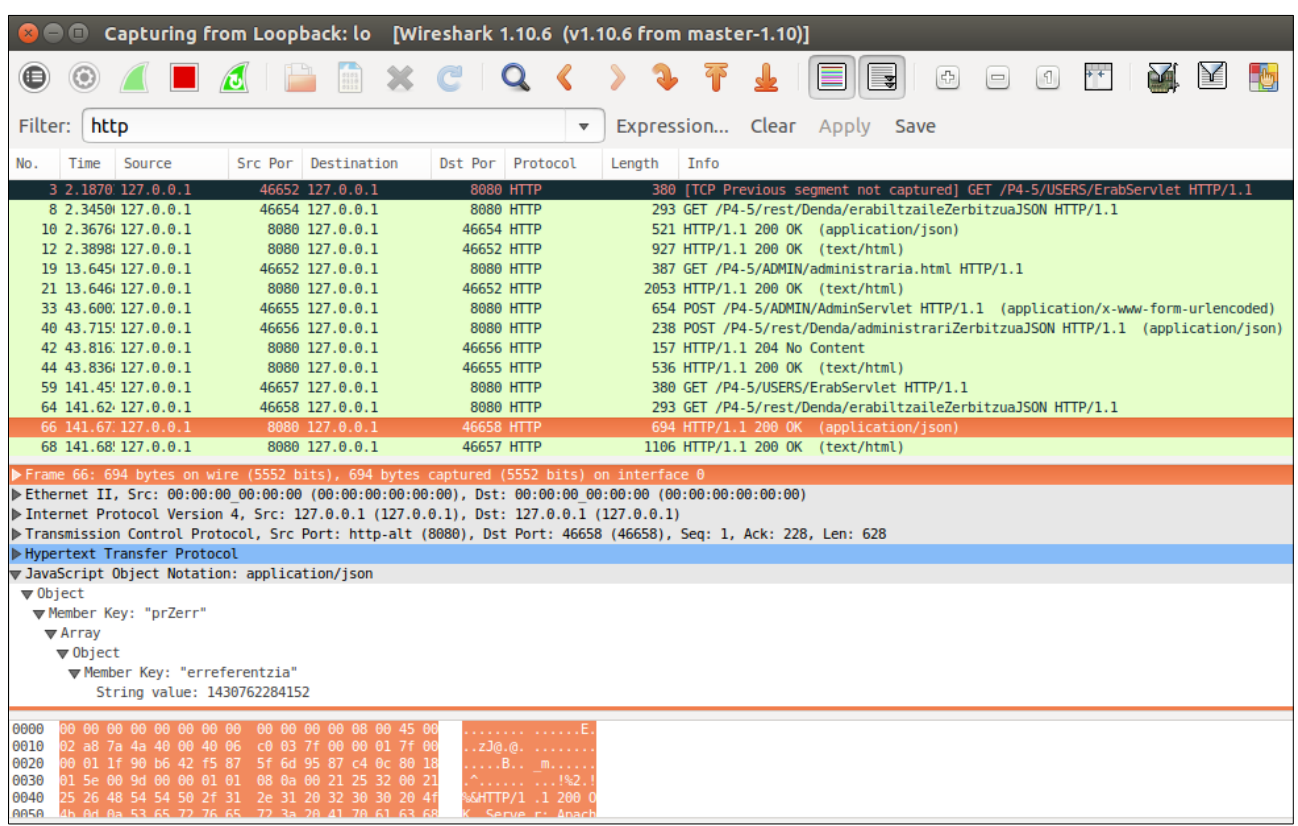

# Ondoko hau Wireshark programarekin egiaztatu:

54. Irudia: Wireshark aplikazioaren emaitza, JSON ekoizten duen REST Web Zerbitzuaren eskaera-erantzunekin (8-10, 64-66) eta XML kontsumitzen duen REST Web Zerbitzuaren eskaera-erantzunekin (40-42)

# <span id="page-40-0"></span>**6. Praktika**

### 3-4-5 atalak: Aurkezpen mailan JSF, Negozio mailan REST eta Datuen mailan XML biltegiratzea **darabilen JavaEE aplikazioa**

Besterik adierazi ezean, web nabigatzaile batekin egiaztatu pantailak

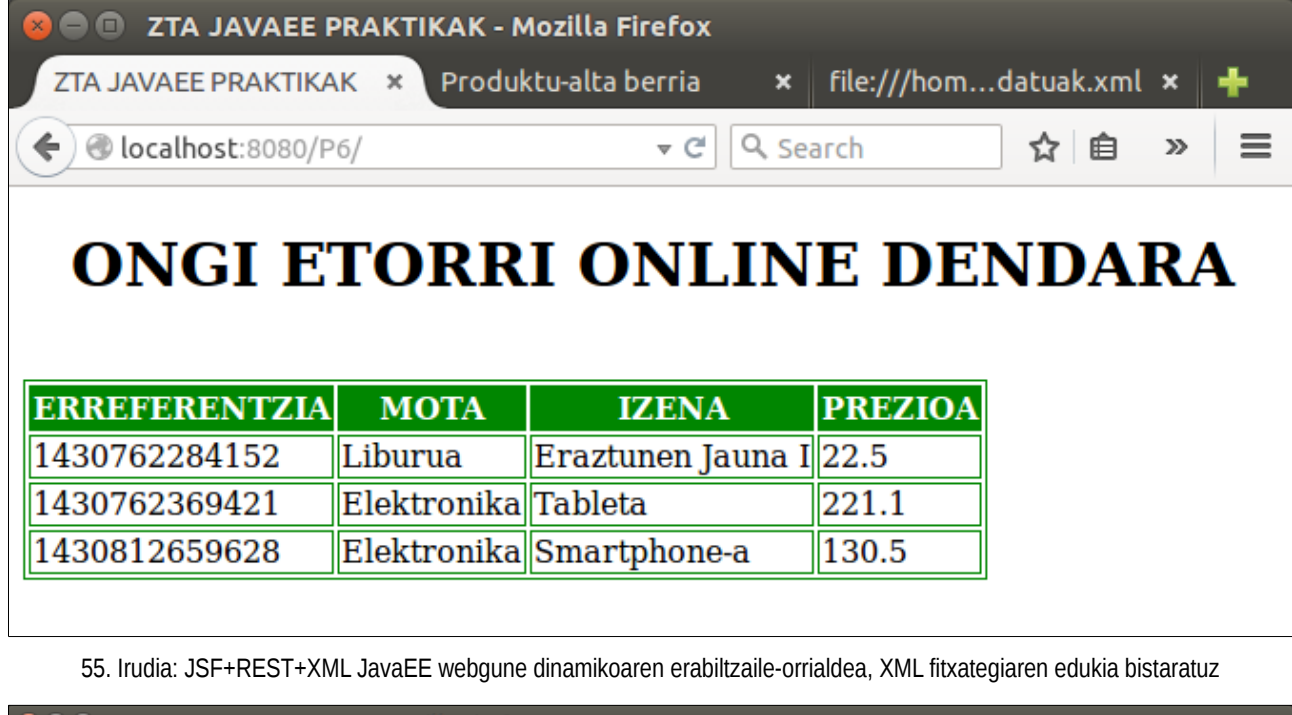

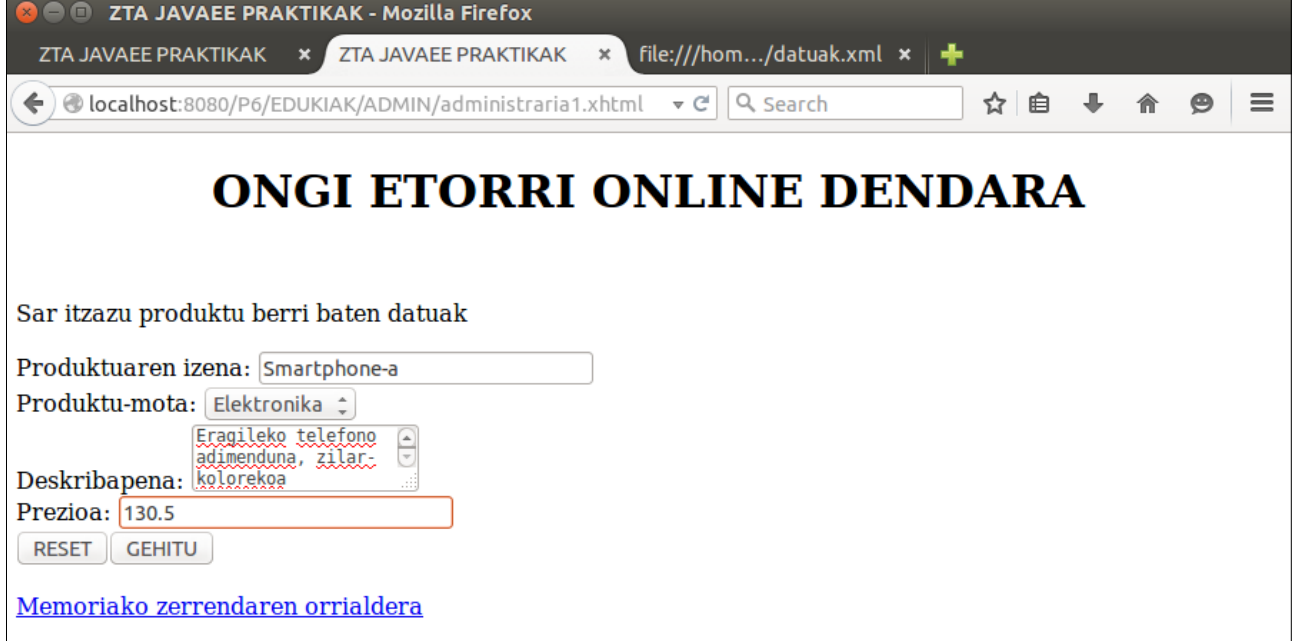

56. Irudia: JSF+REST+XML JavaEE webgune dinamikoaren administrari-orrialdea, produktu baten eremu guztiak sartuta

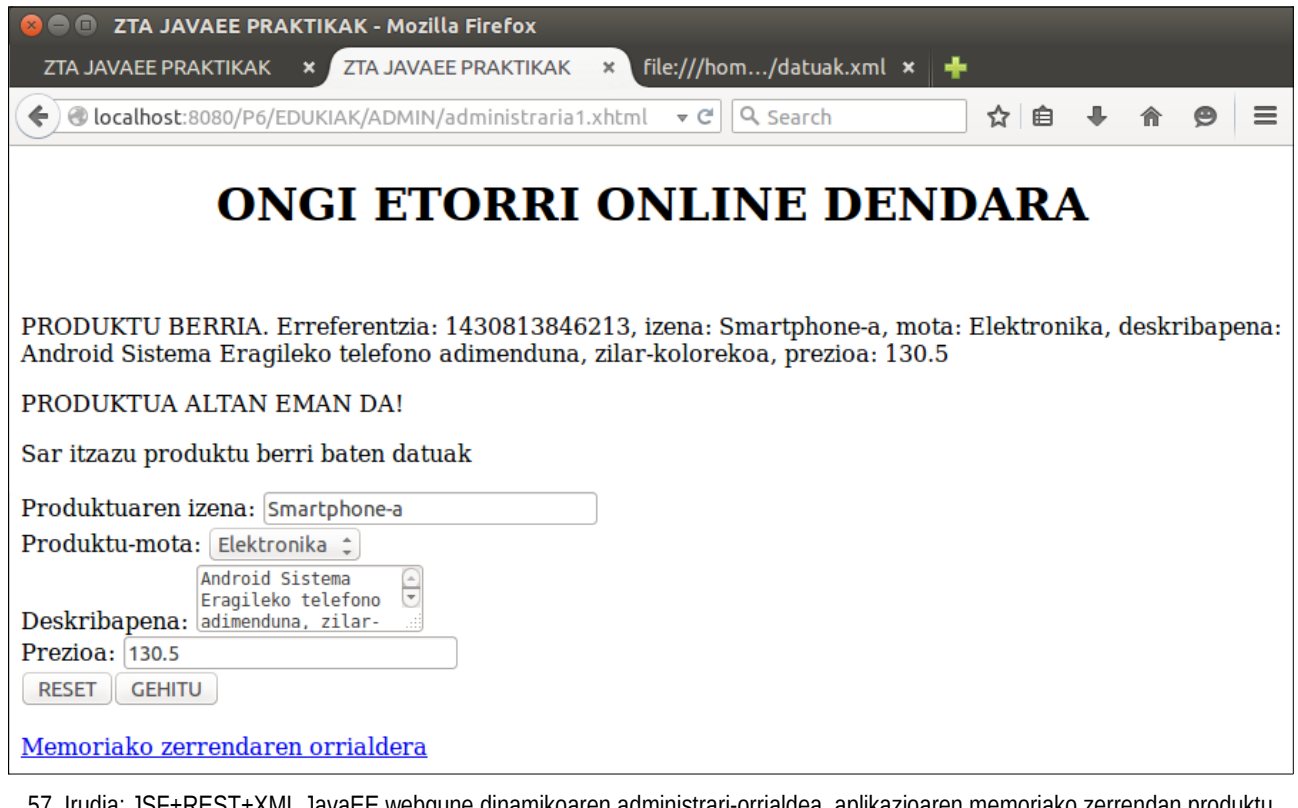

57. Irudia: JSF+REST+XML JavaEE webgune dinamikoaren administrari-orrialdea, aplikazioaren memoriako zerrendan produktu baten alta egin ondoren

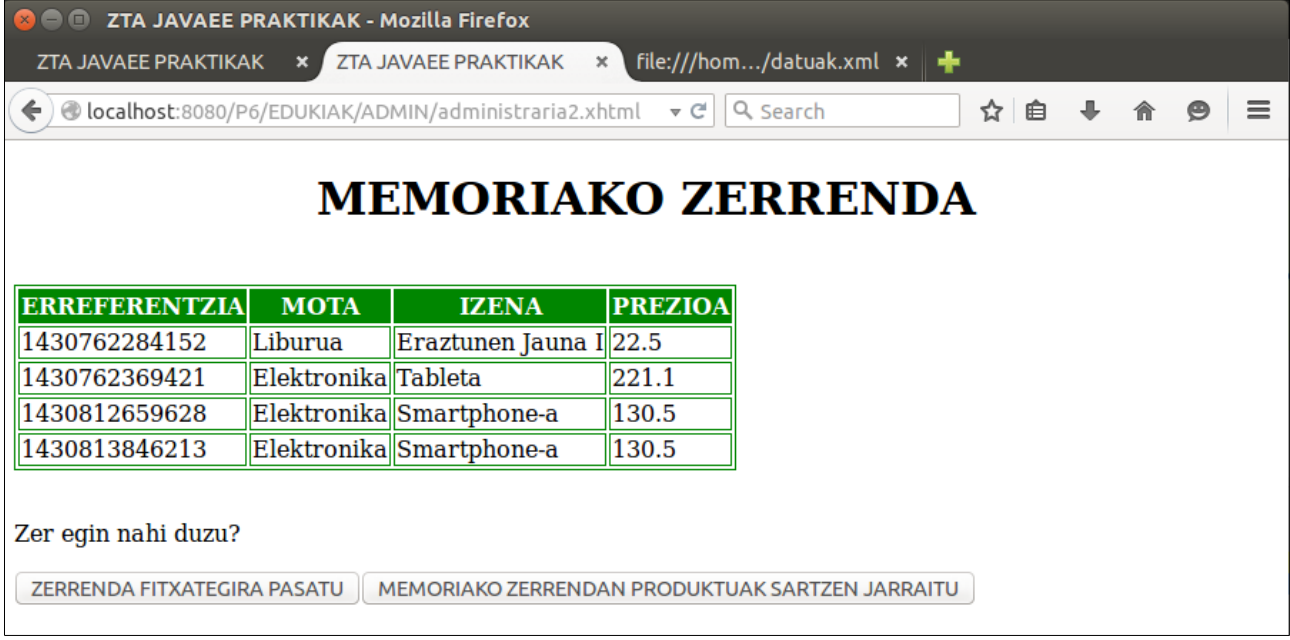

58. Irudia: JSF+REST+XML JavaEE webgune dinamikoaren administrari-orrialdea, aplikazioaren memoriako zerrenda bistaratuz

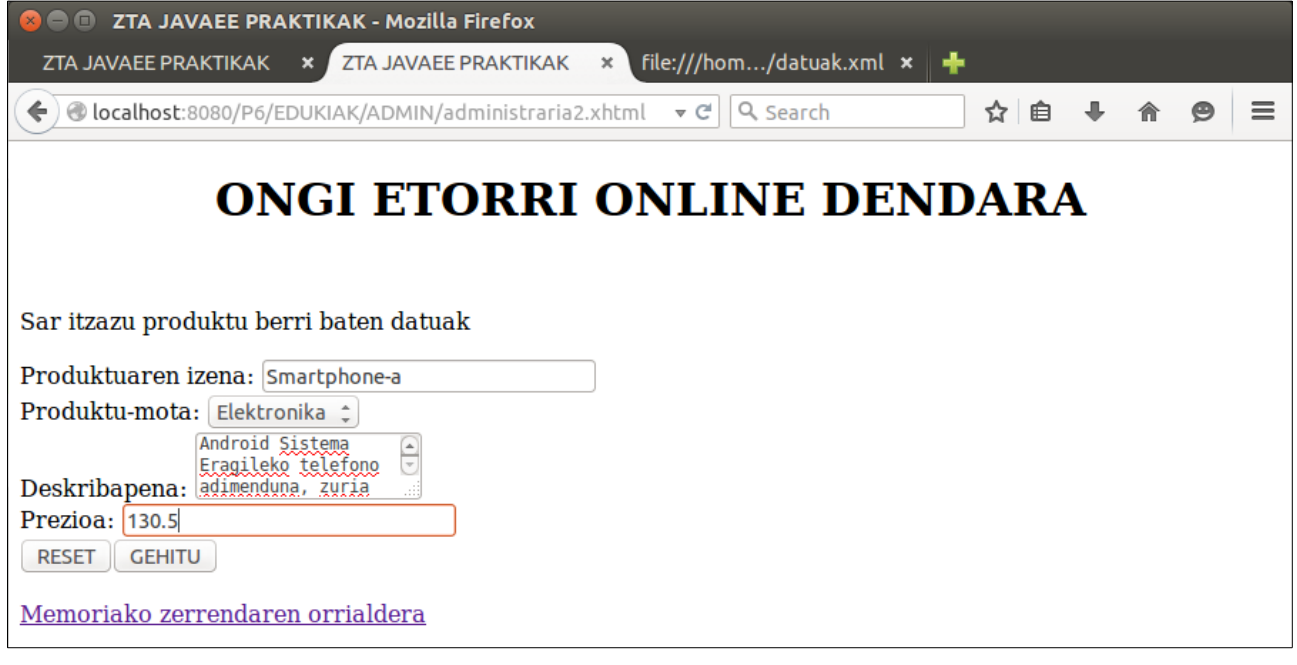

59. Irudia: JSF+REST+XML JavaEE webgune dinamikoaren administrari-orrialdea, produktu baten eremu guztiak sartuta, aurreko pantailan MEMORIAKO ZERRENDAN PRODUKTUAK SARTZEN JARRAITU botoia sakatu ondoren

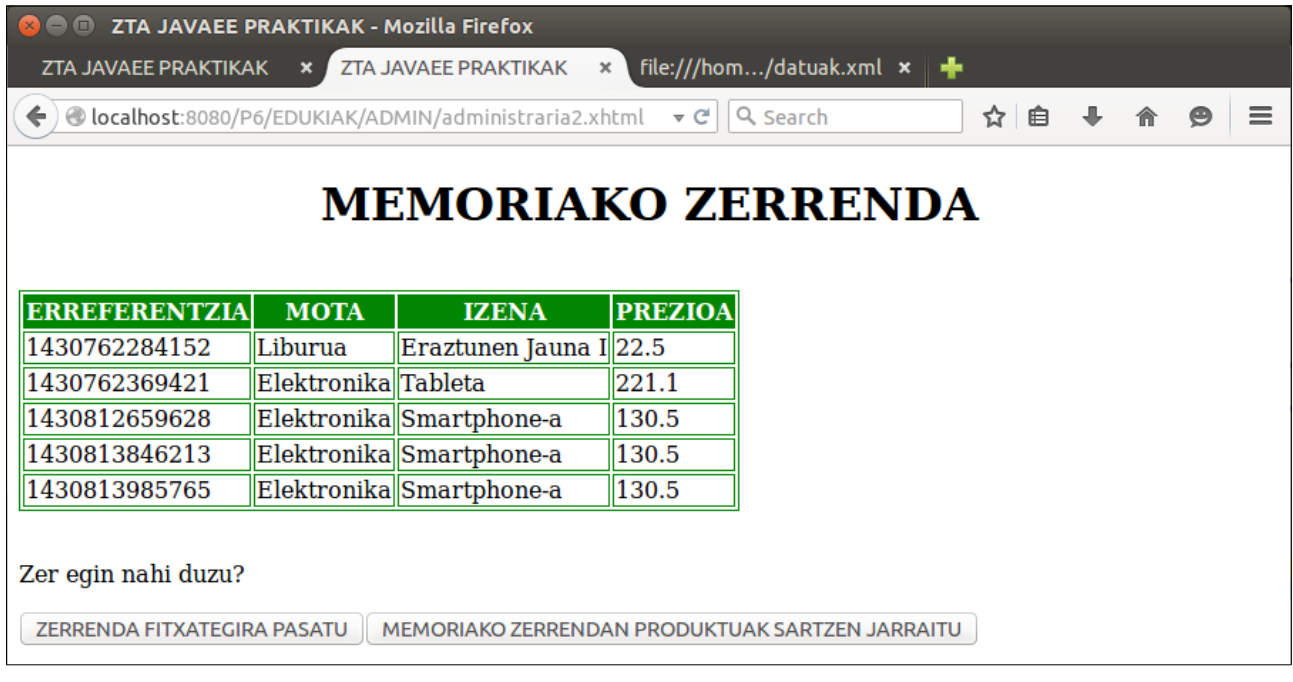

60. Irudia: JSF+REST+XML JavaEE webgune dinamikoaren administrari-orrialdea, aplikazioaren memoriako zerrenda bistaratuz, alta berri baten ondoren

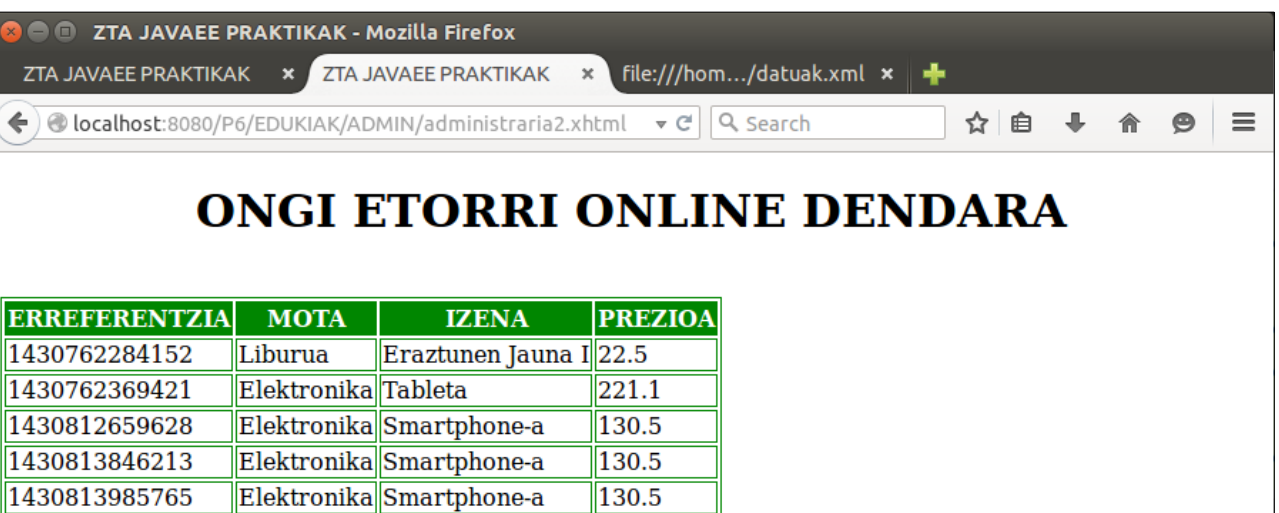

61. Irudia: JSF+REST+XML JavaEE webgune dinamikoaren administrari-orrialdea, XML fitxategiaren edukia bistaratuz, aurreko pantailan ZERRENDA FITXATEGIRA PASATU botoia sakatu ondoren

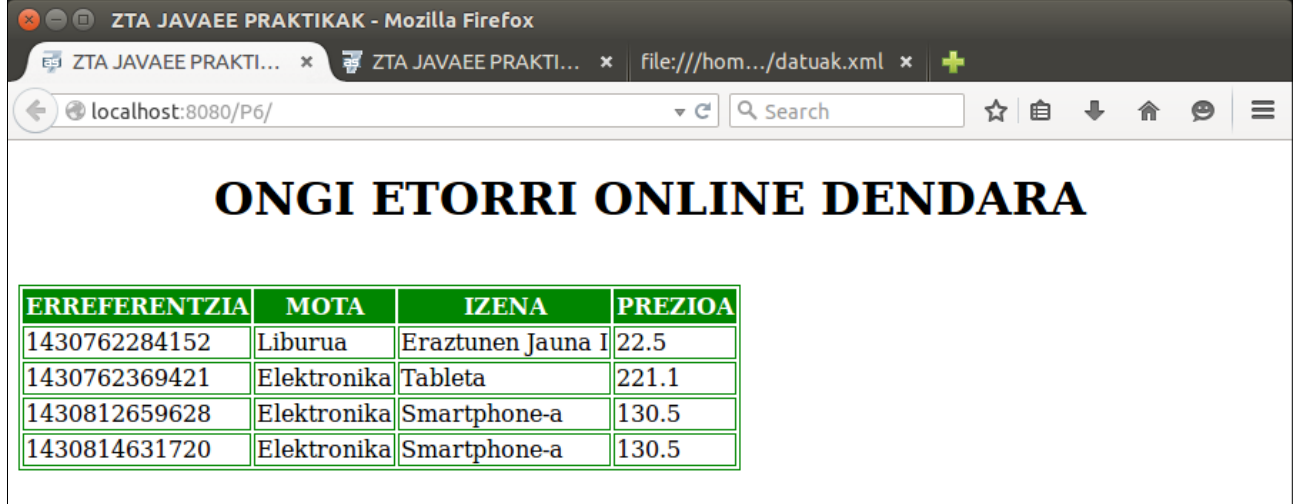

62. Irudia: JSF+REST+XML JavaEE webgune dinamikoaren erabiltzaile-orrialdea, XML fitxategiaren edukia bistaratuz, alta berrien ondoren

### OCW 2015 ZTA: PRAKTIKEN EMAITZAK 45/60

| <b>8</b> = 1 Mozilla Firefox                                                                                                    |
|----------------------------------------------------------------------------------------------------|
| ZTA JAVAEE PRAKTI $\cdot \cdot \cdot \cdot$ $\cdot \cdot \cdot$ ZTA JAVAEE PRAKTI $\cdot \cdot \cdot$ file:///hom/datuak.xml $\cdot \cdot \cdot$                                                                                                    |
| ightharpoonum kspace/OCW/P6/WebContent/EDUKIAK/ADMIN/datuak.xml v C   Q Search<br>☆ 自                                                                                                    |
| This XML file does not appear to have any style information associated with it. The document tree is shown below.                                                                                                    |
| <produktuenzerrenda><br/><math>-</math> <przerr><br/><deskribapena>JRR Tolkien egilearen oso liburu ona</deskribapena><br/><erreferentzia>1430762284152</erreferentzia><br/><izena>Eraztunen Jauna I</izena><br/><prezioa>22.5</prezioa></przerr></produktuenzerrenda> |
| <produktumota>Liburua</produktumota><br>$<$ /pr $Zerr$ ><br>$-$ <przerr><br/><deskribapena>Android Sistema Eragileko tableta</deskribapena></przerr>                                                                                                    |
| <erreferentzia>1430762369421</erreferentzia><br><izena>Tableta</izena><br>$<$ prezioa>221.1<br><produktumota>Elektronika</produktumota>                                                                                                    |
| $<$ /pr $Zerr$ ><br>$-$ <przerr></przerr>                                                                                                    |
| - <deskribapena><br/>Android Sistema Eragileko telefono adimenduna, beltza<br/></deskribapena><br><erreferentzia>1430812659628</erreferentzia>                                                                                                    |
| <izena>Smartphone-a</izena><br><prezioa>130.5</prezioa><br><produktumota>Elektronika</produktumota>                                                                                                    |
| $<$ /pr $Zerr$ ><br>$-$ <przerr><br/>-<deskribapena></deskribapena></przerr>                                                                                                    |
| Android Sistema Eragileko telefono adimenduna, zilar-kolorekoa<br>/dockribanona                                                                                                    |

63. Irudia: JSF+REST+XML Webgune dinamikoaren datuak.xml fitxategia, JSON ekoiztu eta kontsumitzen duten REST Web Zerbitzuekin kudeatuta

### Ondoko hau Wireshark programarekin egiaztatu:

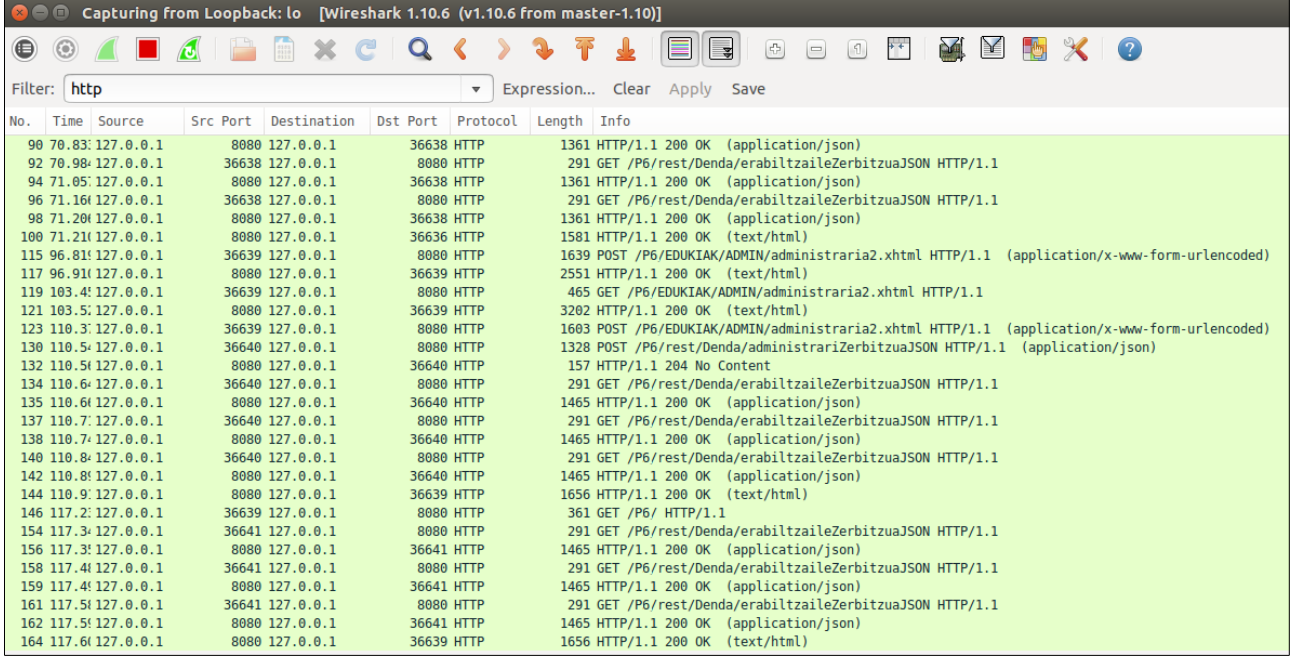

64. Irudia: Wireshark aplikazioaren emaitza, .xhtml fitxategien eskaera-erantzunekin eta JSON ekoiztu/kontsumitzen duten REST Web Zerbitzuen eskaera-erantzunekin

# <span id="page-46-0"></span>**7. Praktika**

# **3-4-5 atalak: Aurkezpen mailan JSF, Negozio mailan EJB eta Datuen mailan XML biltegiratzea darabilen JavaEE aplikazioa**

Besterik adierazi ezean, web nabigatzaile batekin egiaztatu pantailak

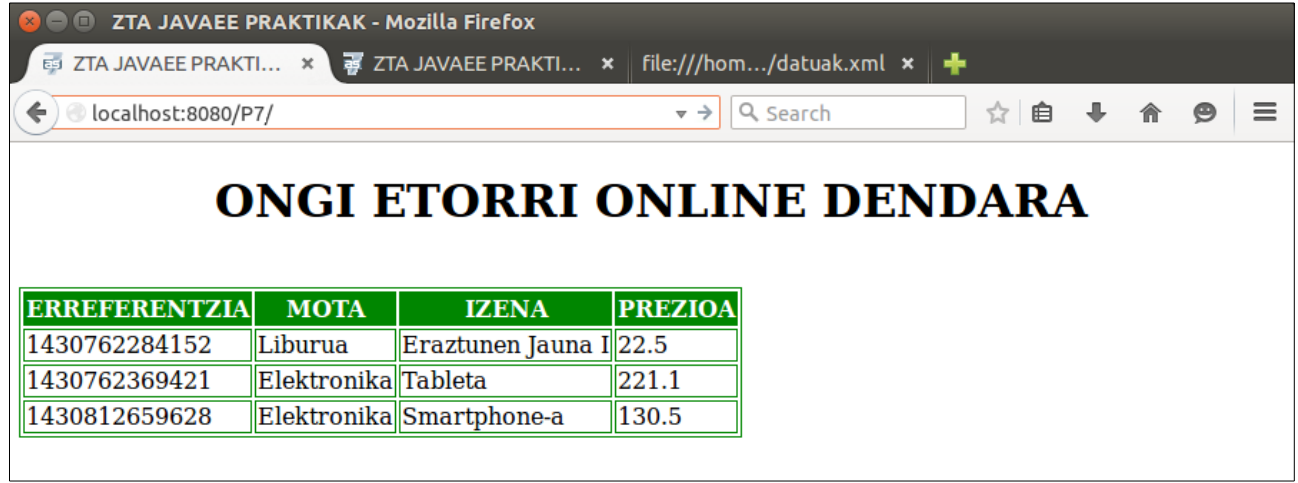

65. Irudia: JSF+EJB+XML JavaEE webgune dinamikoaren erabiltzaile-orrialdea, XML fitxategiaren edukia bistaratuz

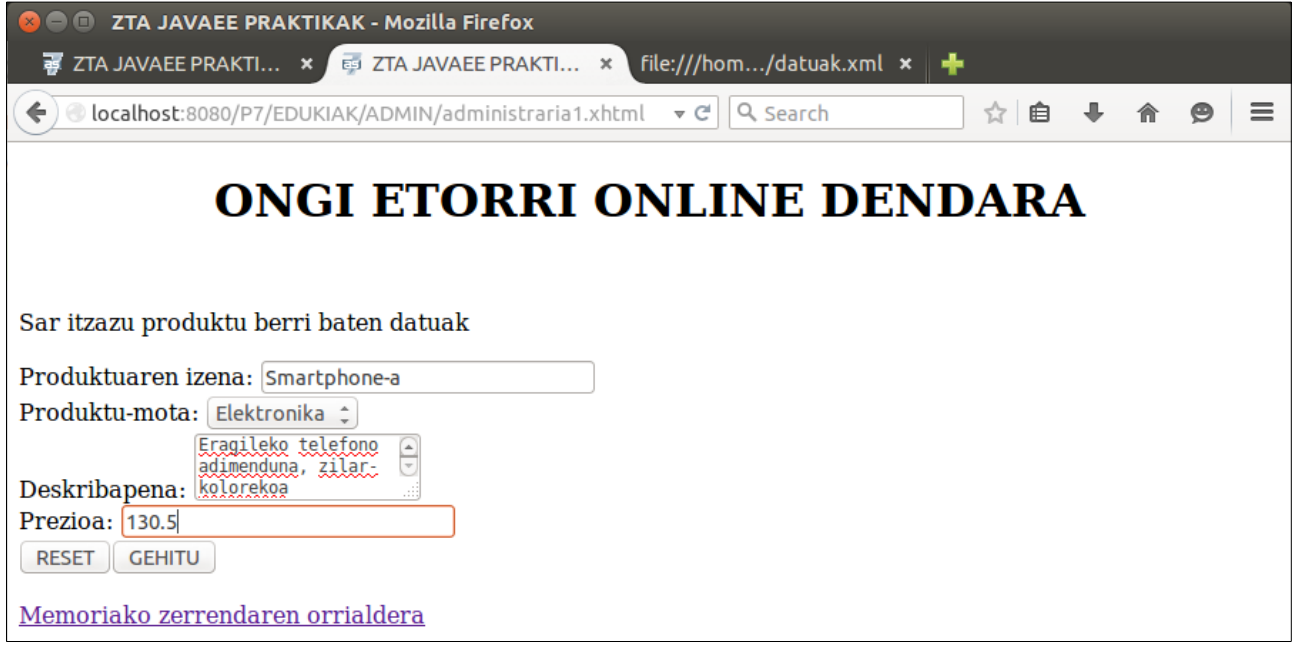

66. Irudia: JSF+EJB+XML JavaEE webgune dinamikoaren administrari-orrialdea, produktu baten eremu guztiak sartuta

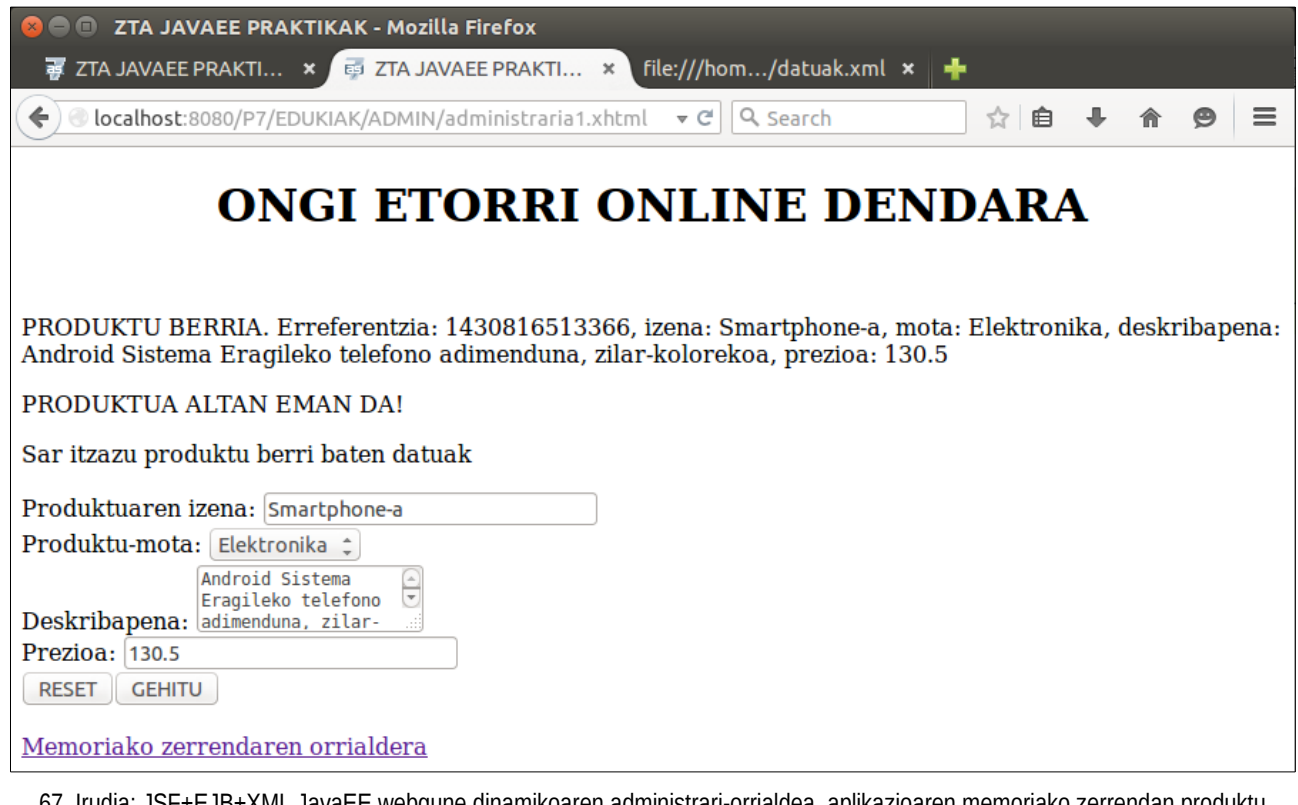

67. Irudia: JSF+EJB+XML JavaEE webgune dinamikoaren administrari-orrialdea, aplikazioaren memoriako zerrendan produktu baten alta egin ondoren

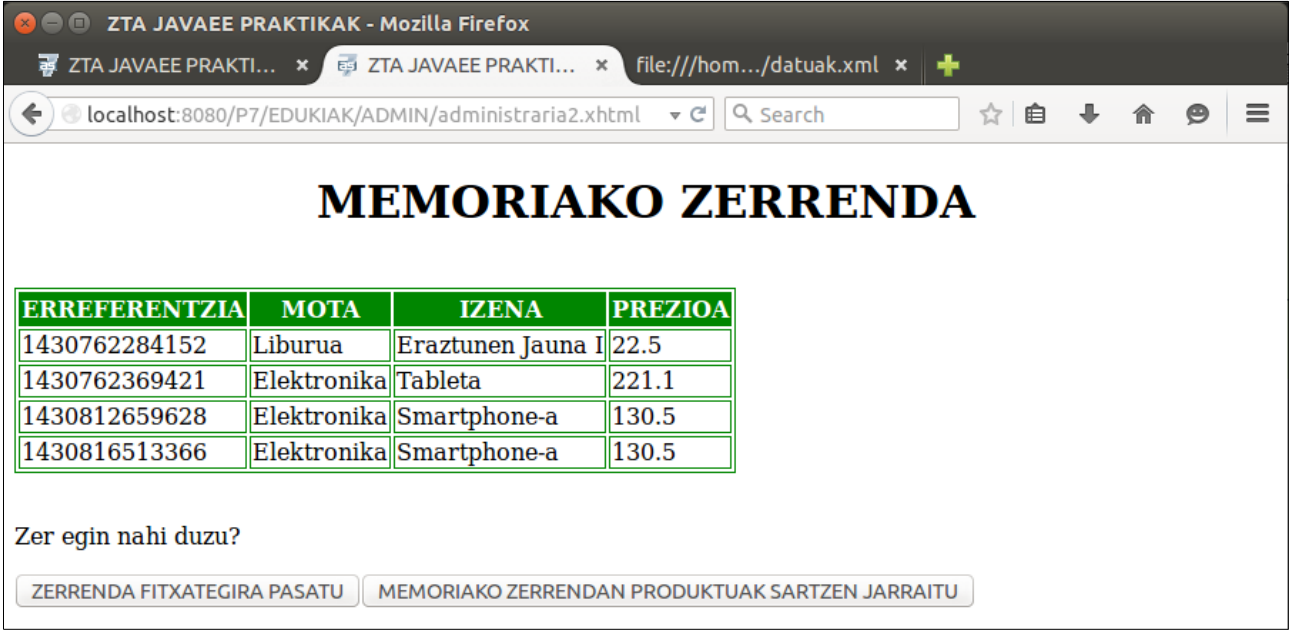

68. Irudia: JSF+EJB+XML JavaEE webgune dinamikoaren administrari-orrialdea, aplikazioaren memoriako zerrenda bistaratuz

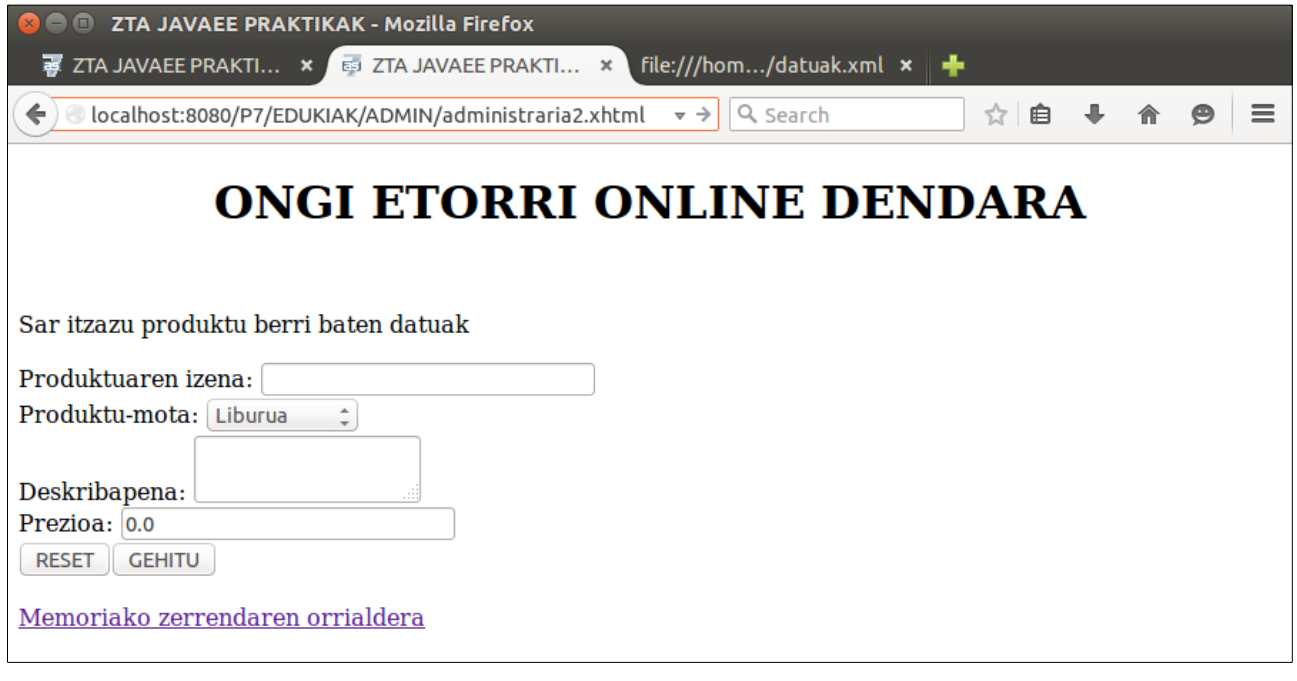

69. Irudia: JSF+EJB+XML JavaEE webgune dinamikoaren administrari-orrialdea, produktu baten eremu guztiak sartuta, aurreko pantailan MEMORIAKO ZERRENDAN PRODUKTUAK SARTZEN JARRAITU botoia sakatu ondoren

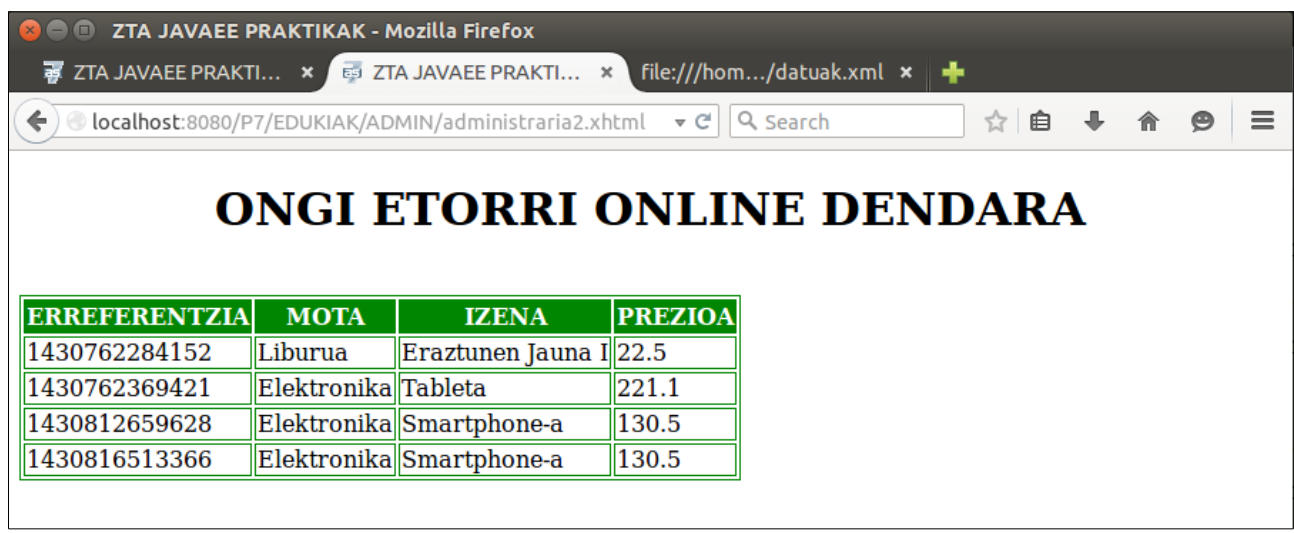

70. Irudia: JSF+EJB+XML JavaEE webgune dinamikoaren administrari-orrialdea, XML fitxategiaren edukia bistaratuz, 68. irudiko pantailan ZERRENDA FITXATEGIRA PASATU botoia sakatu ondoren

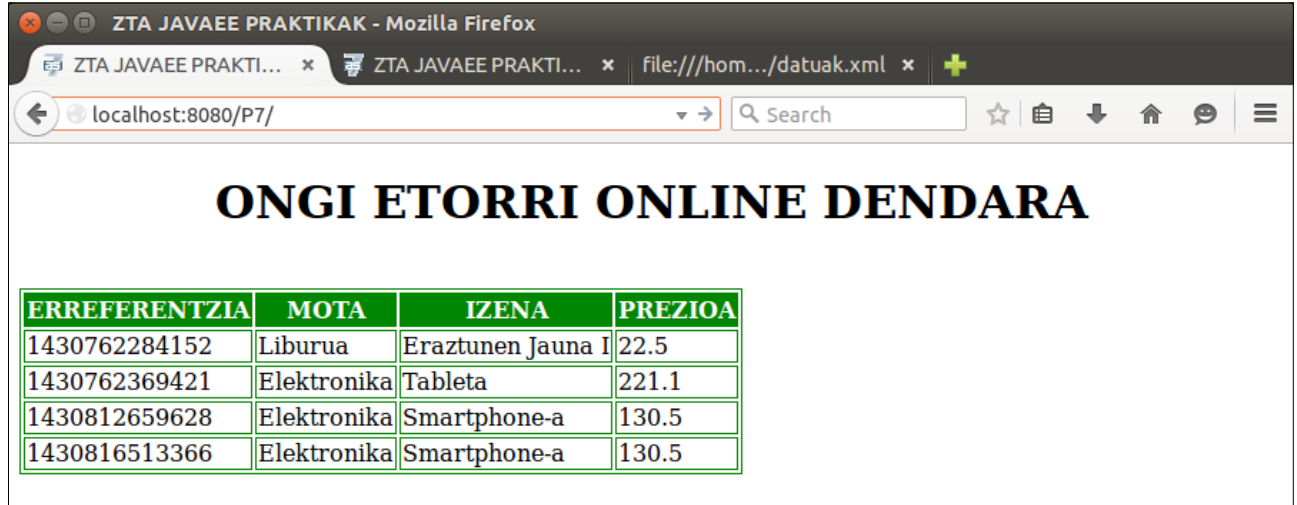

71. Irudia: JSF+EJB+XML JavaEE webgune dinamikoaren erabiltzaile-orrialdea, XML fitxategiaren edukia bistaratuz, alta berrien ondoren

# Ondoko hau Wireshark programarekin egiaztatu:

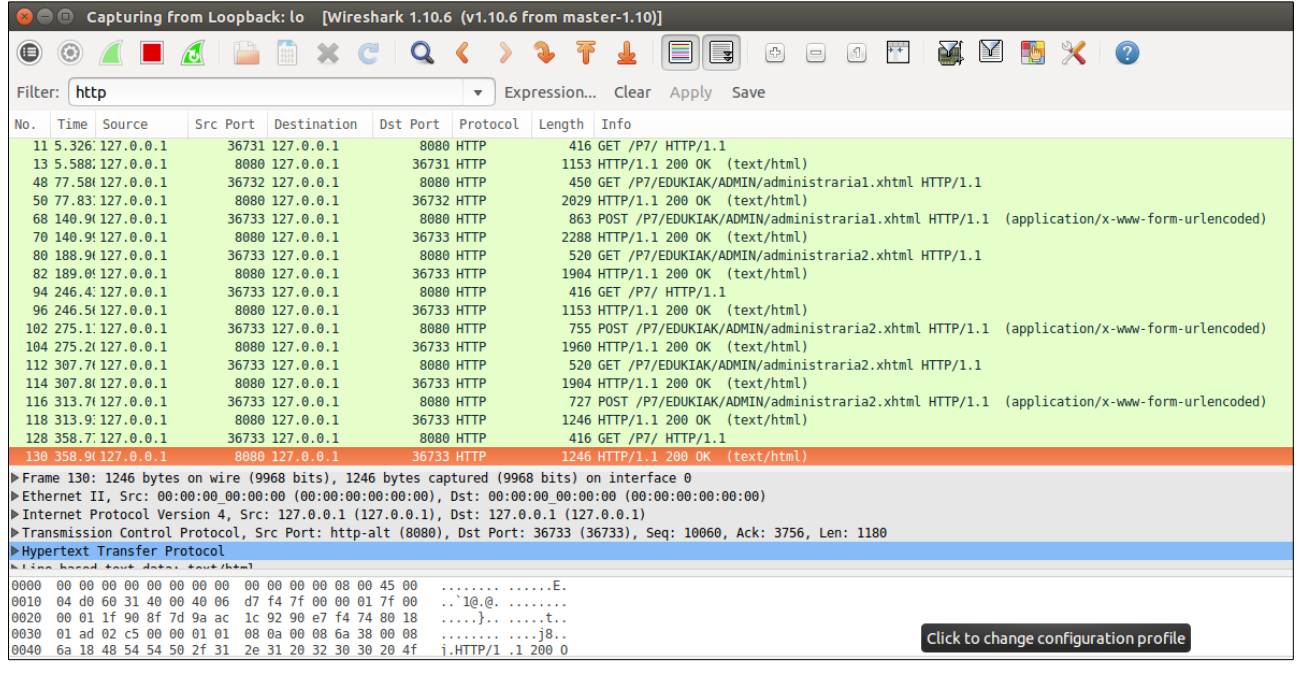

72. Irudia: Wireshark aplikazioaren emaitza, .xhtml fitxategien eskaera-erantzunekin (EJB zerbitzu lokalak ez dira HTTPrekin atzitzen)

# <span id="page-50-0"></span>**8. Praktika**

### **3-4-5 atalak: Aurkezpen mailan JSF, Negozio mailan EJB eta Datuen mailan JPA darabilen JavaEE aplikazioa**

Besterik adierazi ezean, web nabigatzaile batekin egiaztatu pantailak

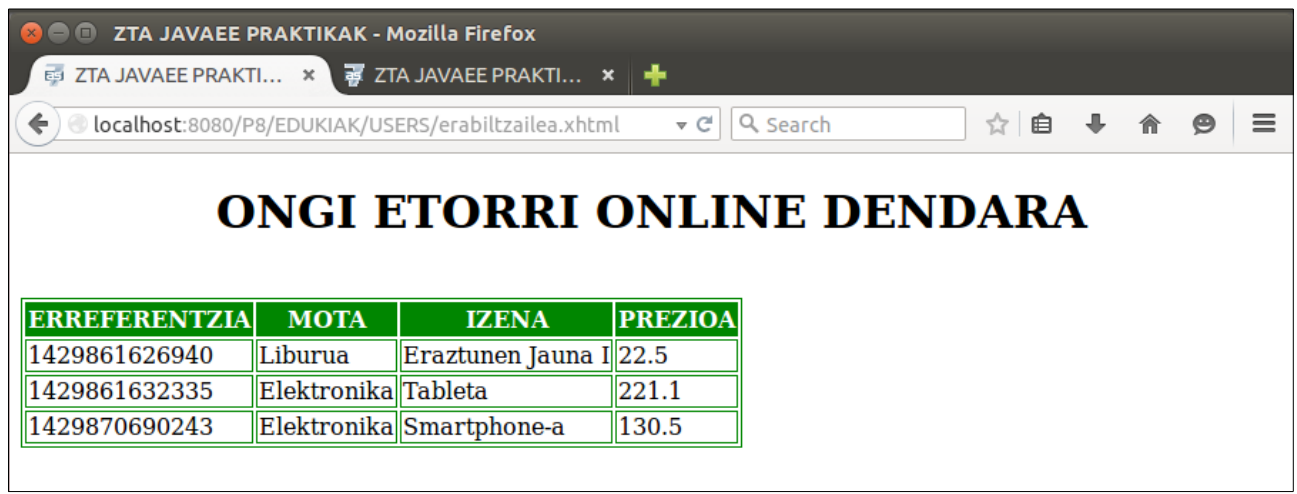

73. Irudia: JSF+EJB+JPA JavaEE webgune dinamikoaren erabiltzaile-orrialdea, DBko taularen edukia bistaratuz

### Ondoko hau Eclipse programarekin egiaztatu:

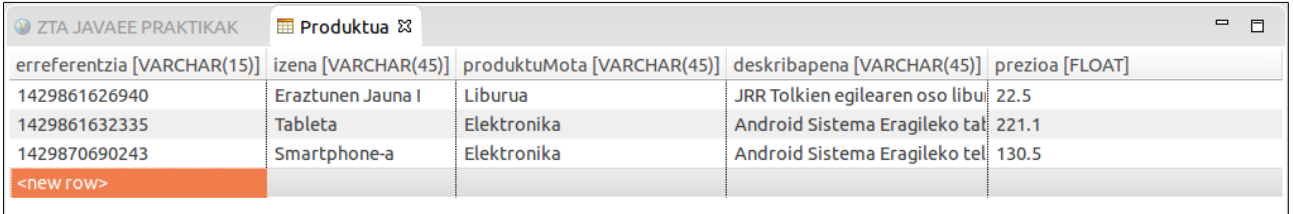

74. Irudia: DBko taularen edukia, Eclipsen

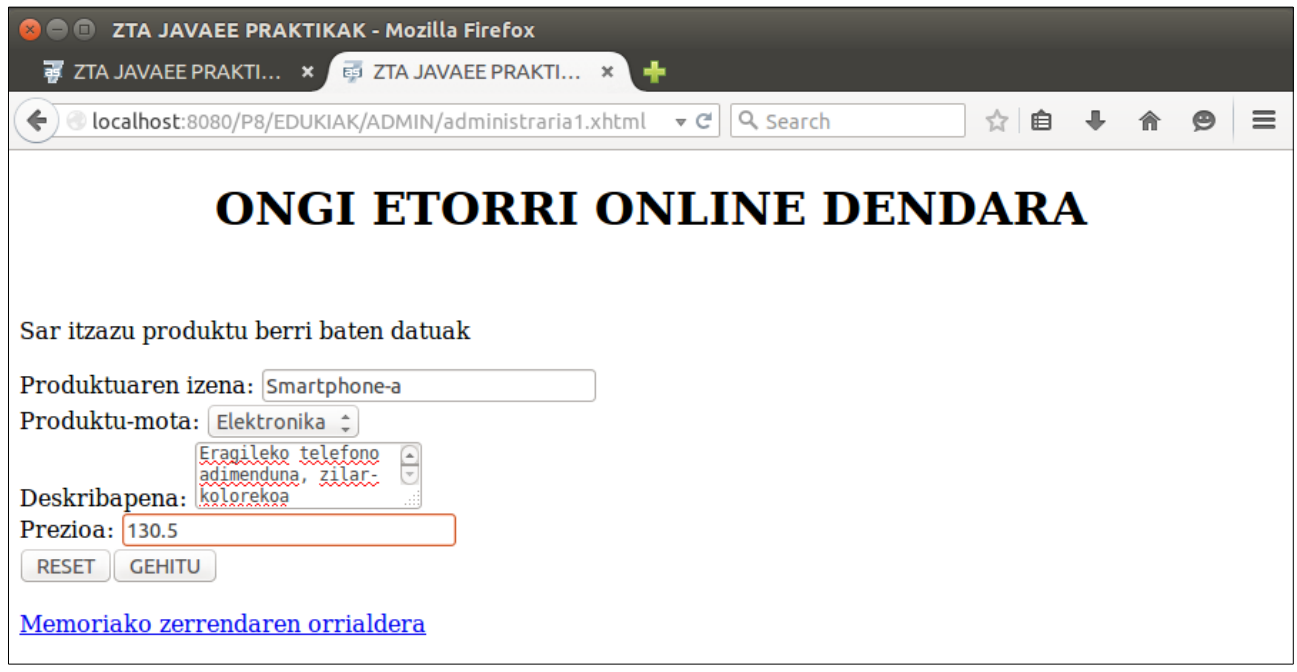

75. Irudia: JSF+EJB+JPA JavaEE webgune dinamikoaren administrari-orrialdea, produktu baten eremu guztiak sartuta

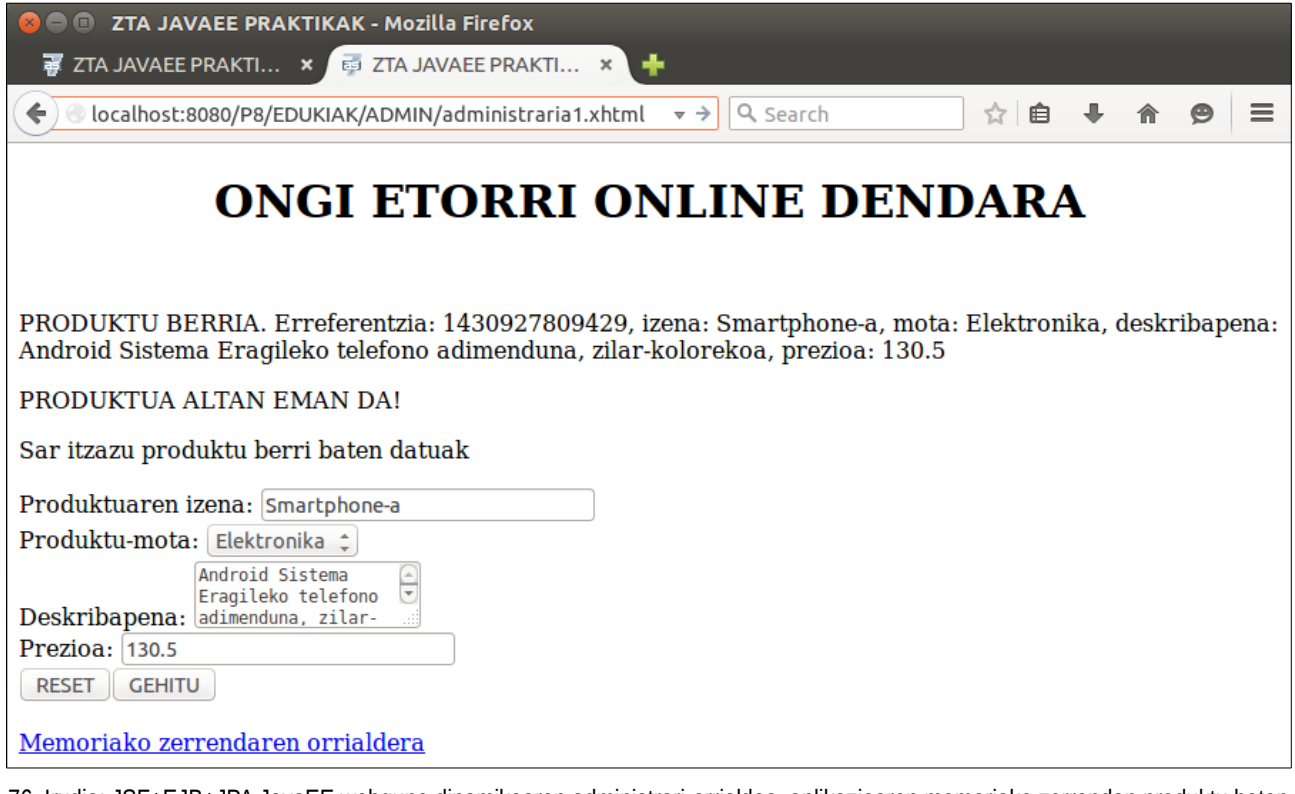

76. Irudia: JSF+EJB+JPA JavaEE webgune dinamikoaren administrari-orrialdea, aplikazioaren memoriako zerrendan produktu baten alta egin ondoren

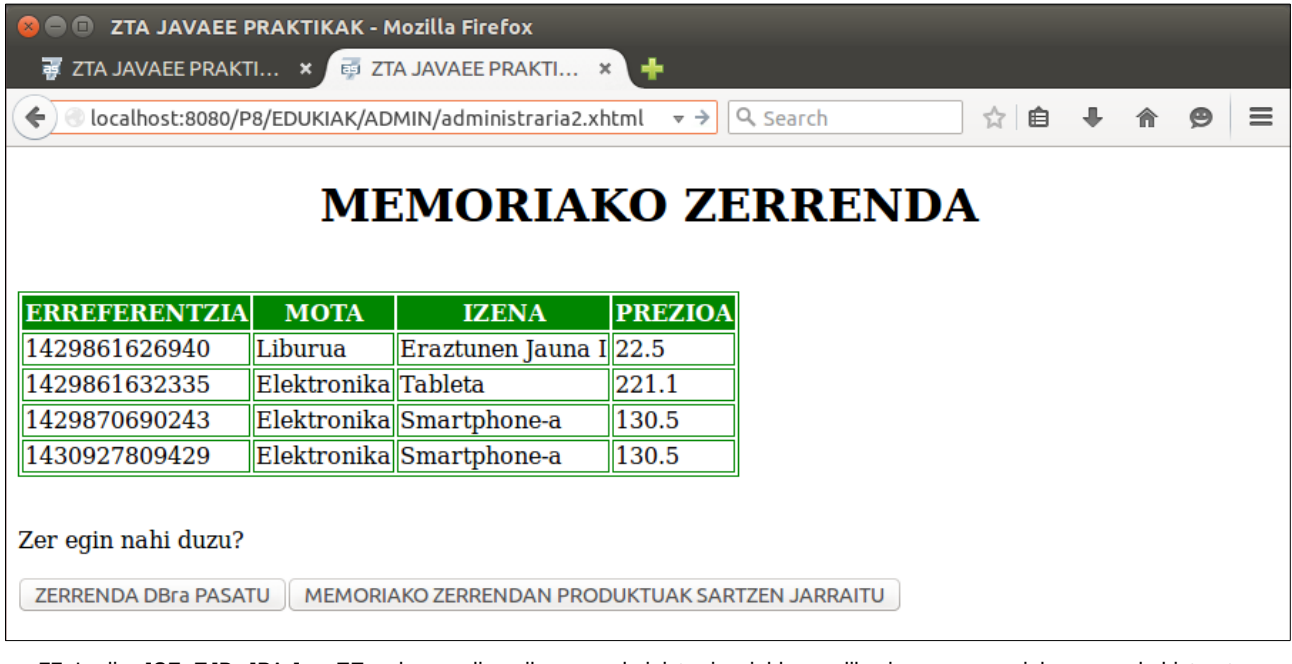

77. Irudia: JSF+EJB+JPA JavaEE webgune dinamikoaren administrari-orrialdea, aplikazioaren memoriako zerrenda bistaratuz

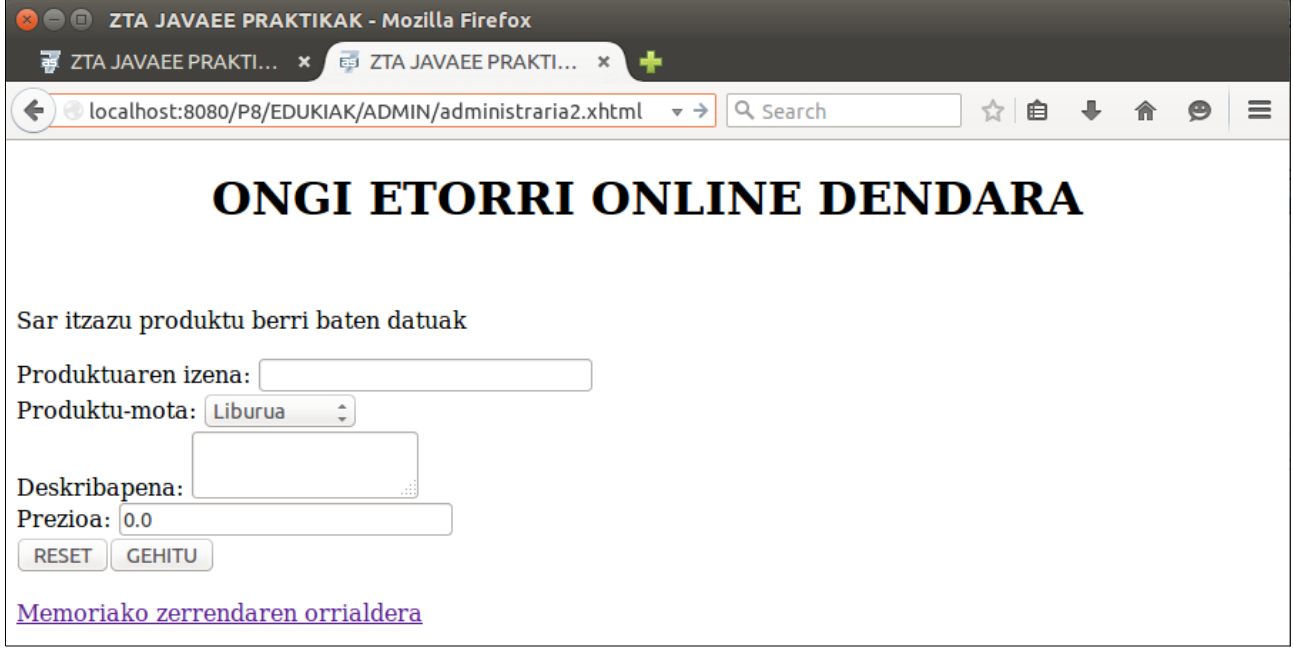

78. Irudia: JSF+EJB+JPA JavaEE webgune dinamikoaren administrari-orrialdea, aurreko pantailan MEMORIAKO ZERRENDAN PRODUKTUAK SARTZEN JARRAITU botoia sakatu ondoren

Elektronika Smartphone-a

1430927809429

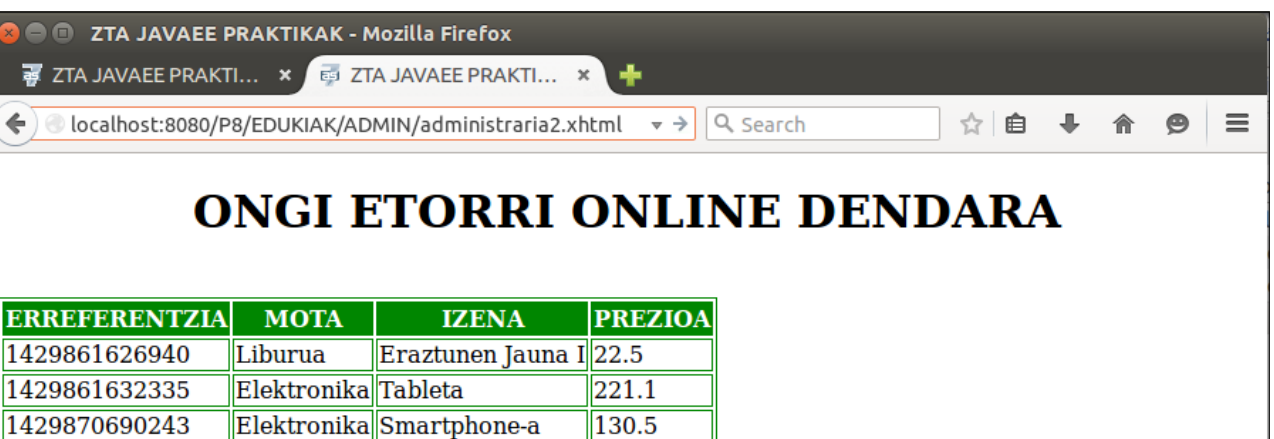

79. Irudia: JSF+EJB+JPA JavaEE webgune dinamikoaren administrari-orrialdea, DBko taularen edukia bistaratuz, 77. irudiko pantailan ZERRENDA FITXATEGIRA PASATU botoia sakatu ondoren

130.5

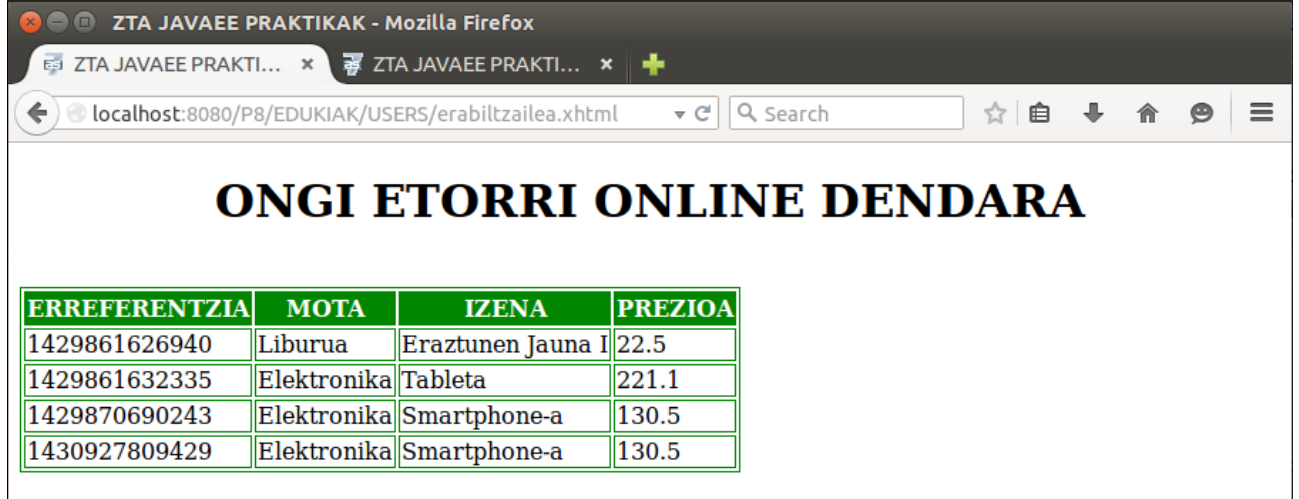

80. Irudia: JSF+EJB+JPA JavaEE webgune dinamikoaren erabiltzaile-orrialdea, DBko taularen edukia bistaratuz, alta berrien ondoren

### Ondoko hau Eclipse programarekin egiaztatu:

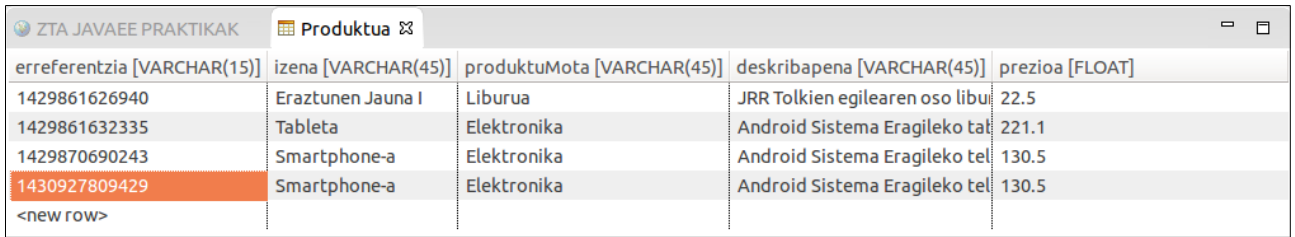

81. Irudia: DBko taularen edukia, Eclipsen, alta berriaren ondoren

# <span id="page-54-0"></span>**9. Praktika**

### **4-5-6 atalak: Aurkezpen mailan JSF, Negozio mailan EJB eta Datuen mailan JPA darabilen JavaEE aplikazioa, taula anitzekin**

Besterik adierazi ezean, web nabigatzaile batekin egiaztatu pantailak

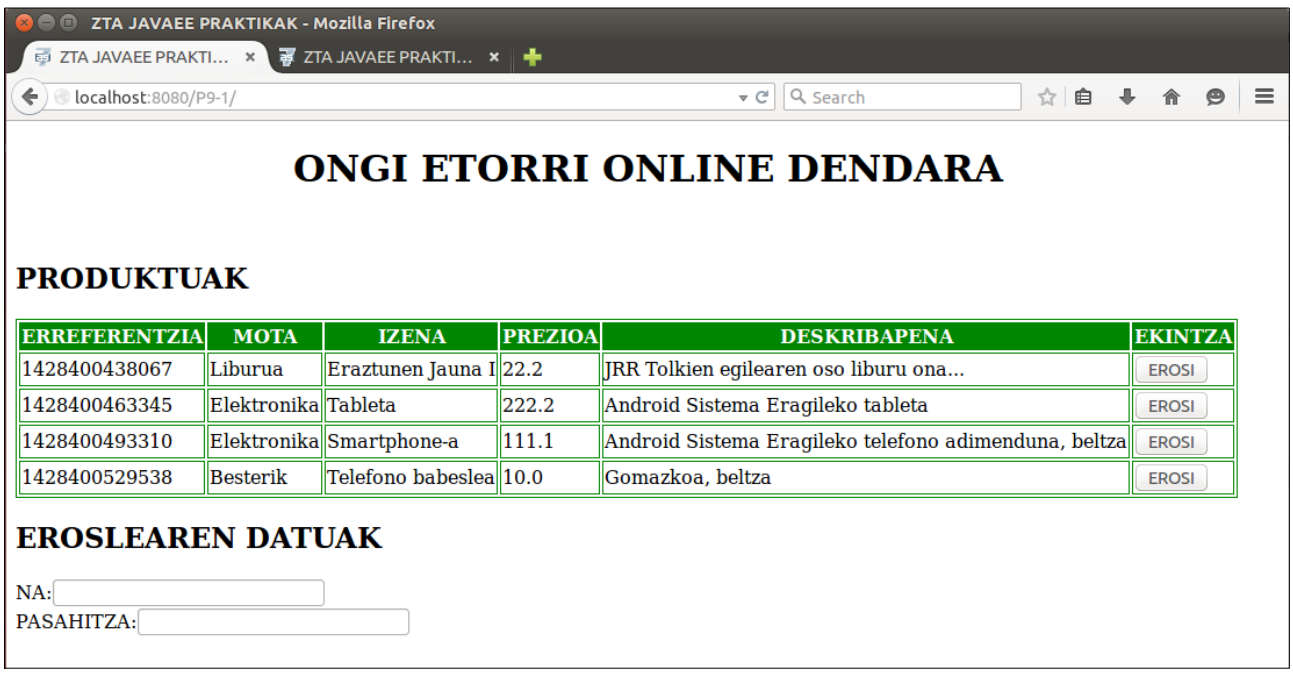

82. Irudia: JSF+EJB+JPA JavaEE webgune dinamikoaren erabiltzaile-orrialdea, DBko produktuen taularen edukia bistaratuz

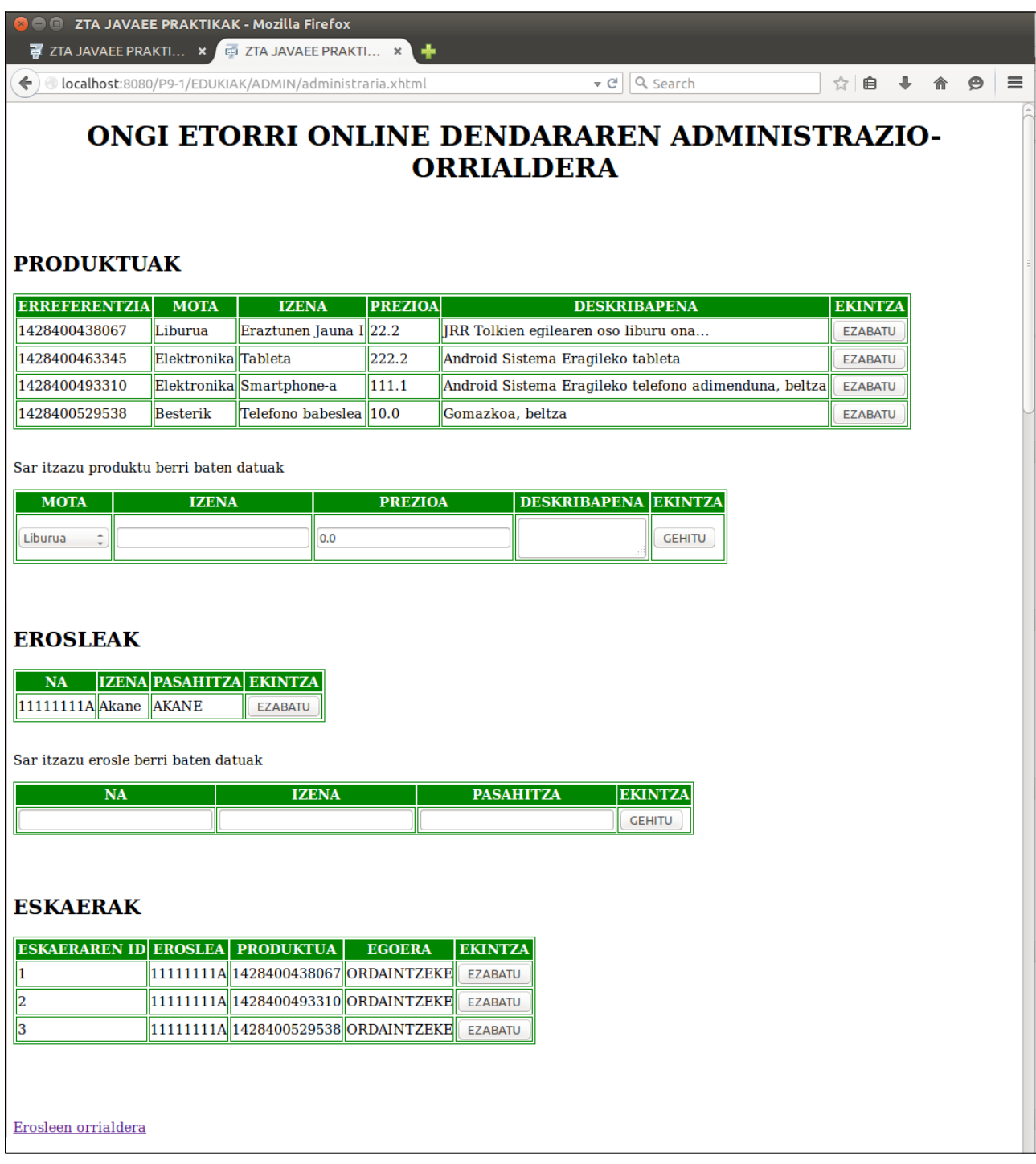

83. Irudia: JSF+EJB+JPA JavaEE webgune dinamikoaren administrari-orrialdea, DBko taulak kudeatzeko formularioekin (produktuen taula bistaratu, produktu bat ezabatu eta berri bat sartu; erosleen taula bistaratu, erosle bat ezabatu eta berri bat sartu; eskaeren taula bistaratu eta eskaera bat ezabatu)

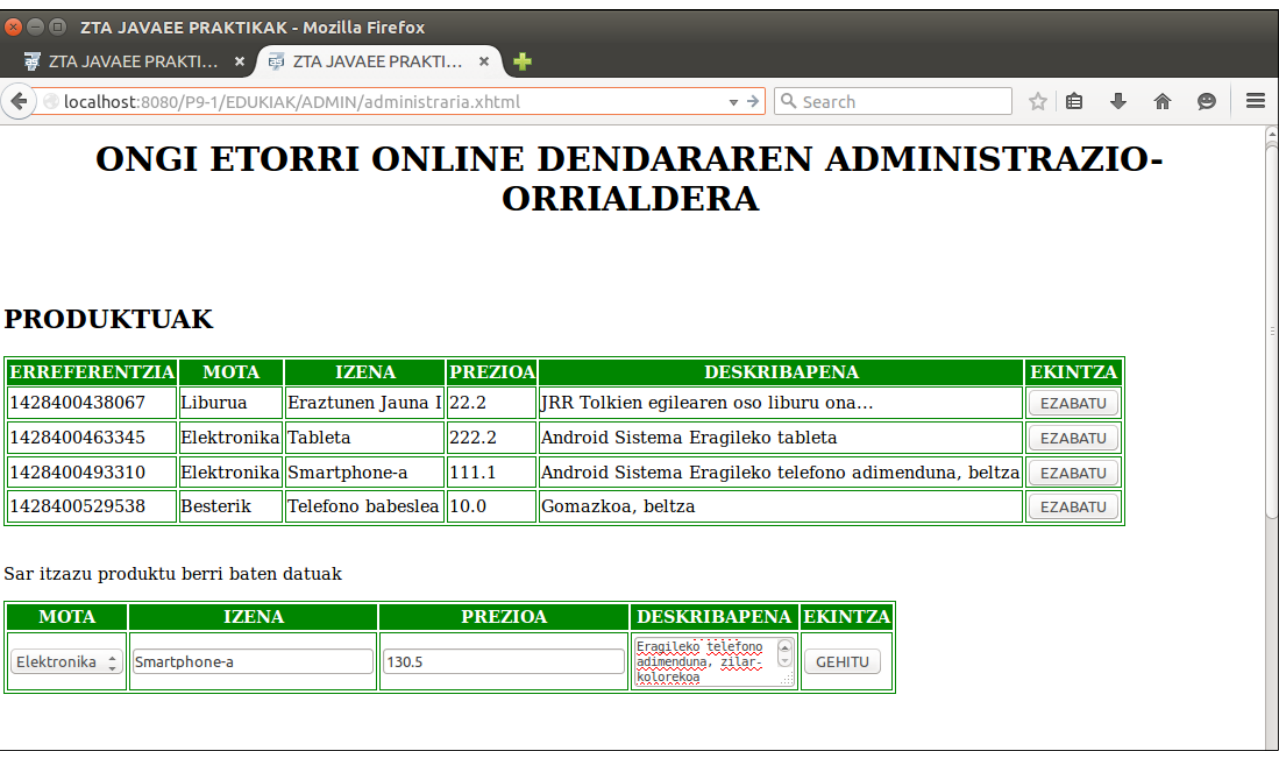

84. Irudia: JSF+EJB+JPA JavaEE webgune dinamikoaren administrari-orrialdea, produktu baten eremu guztiak sartuta

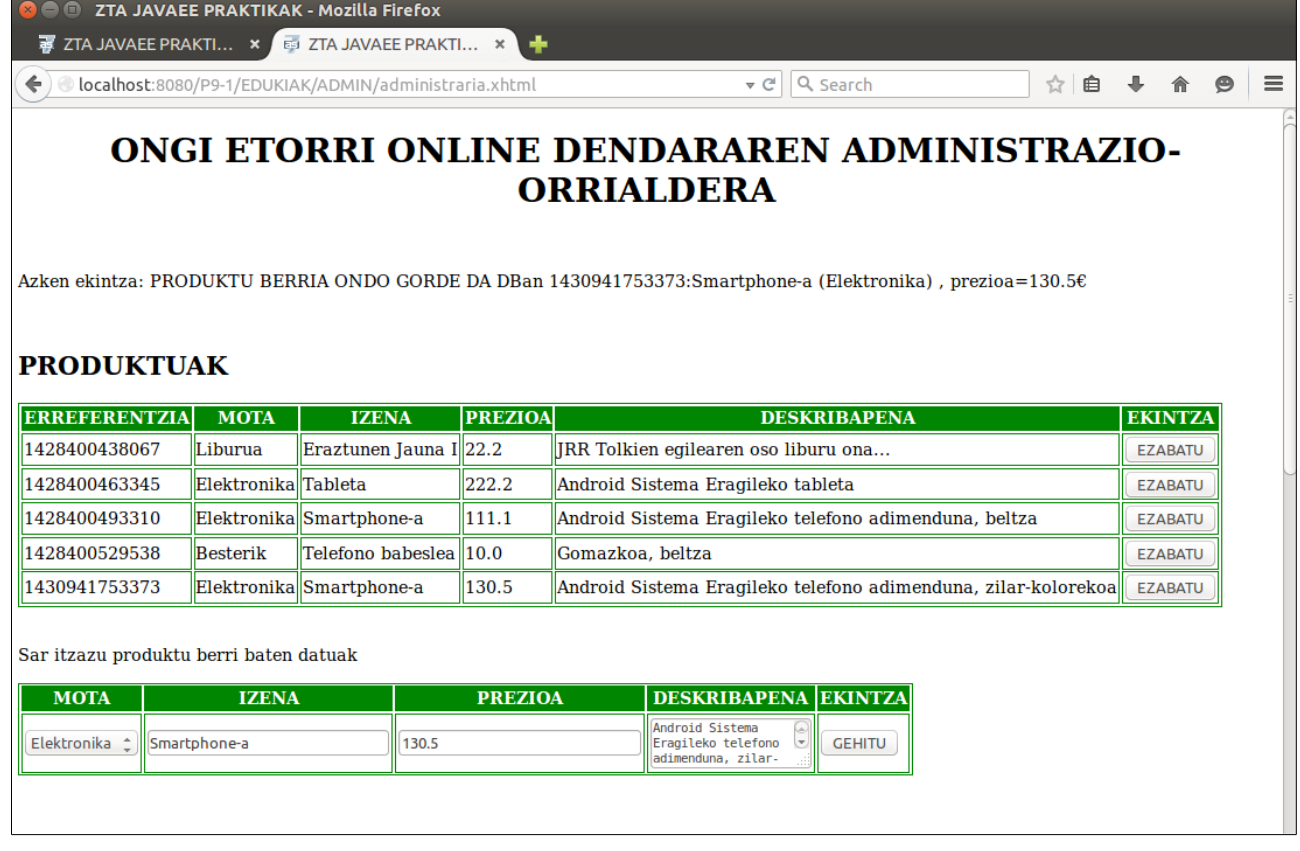

85. Irudia: JSF+EJB+JPA JavaEE webgune dinamikoaren administrari-orrialdea, DBko taulan produktu baten alta egin ondoren

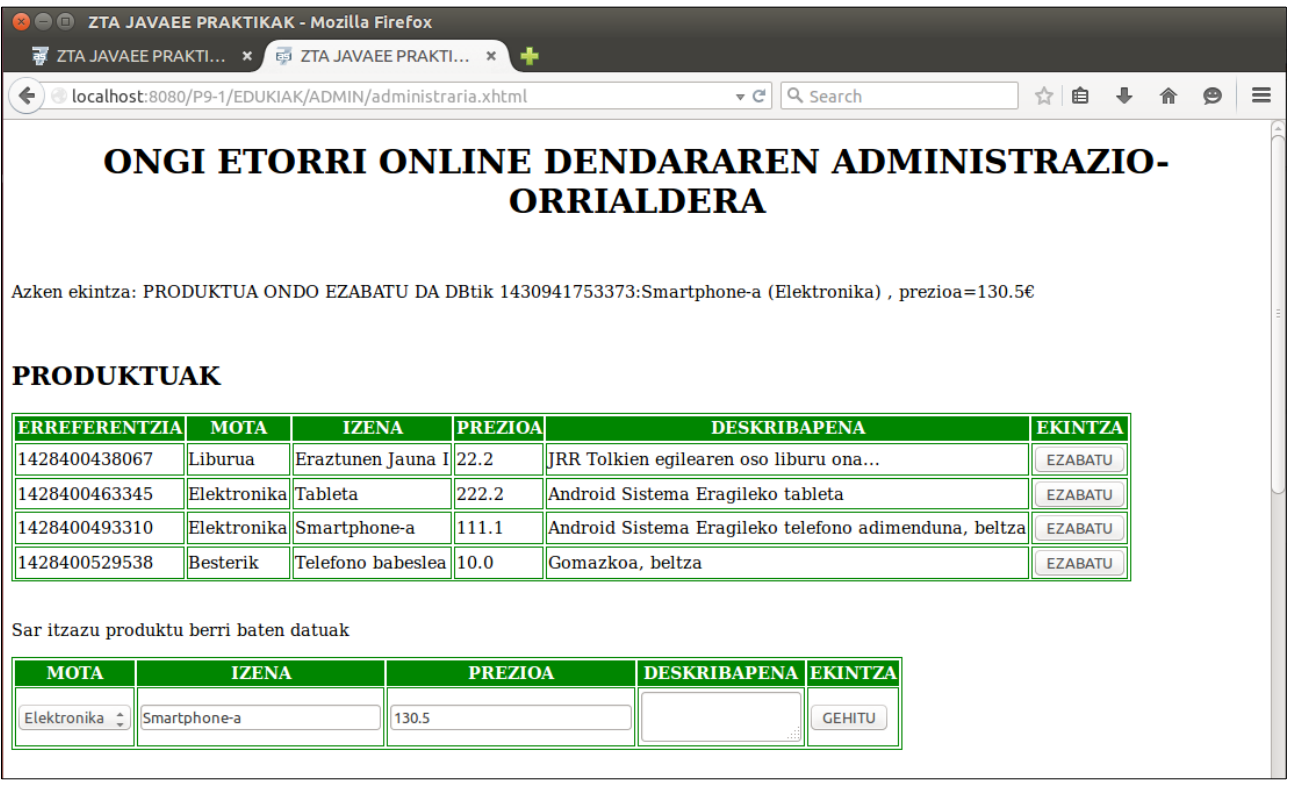

86. Irudia: JSF+EJB+JPA JavaEE webgune dinamikoaren administrari-orrialdea, DBko taulatik produktu bat ezabatu egin ondoren, aurreko irudian dagokion EZABATU botoia sakatuta

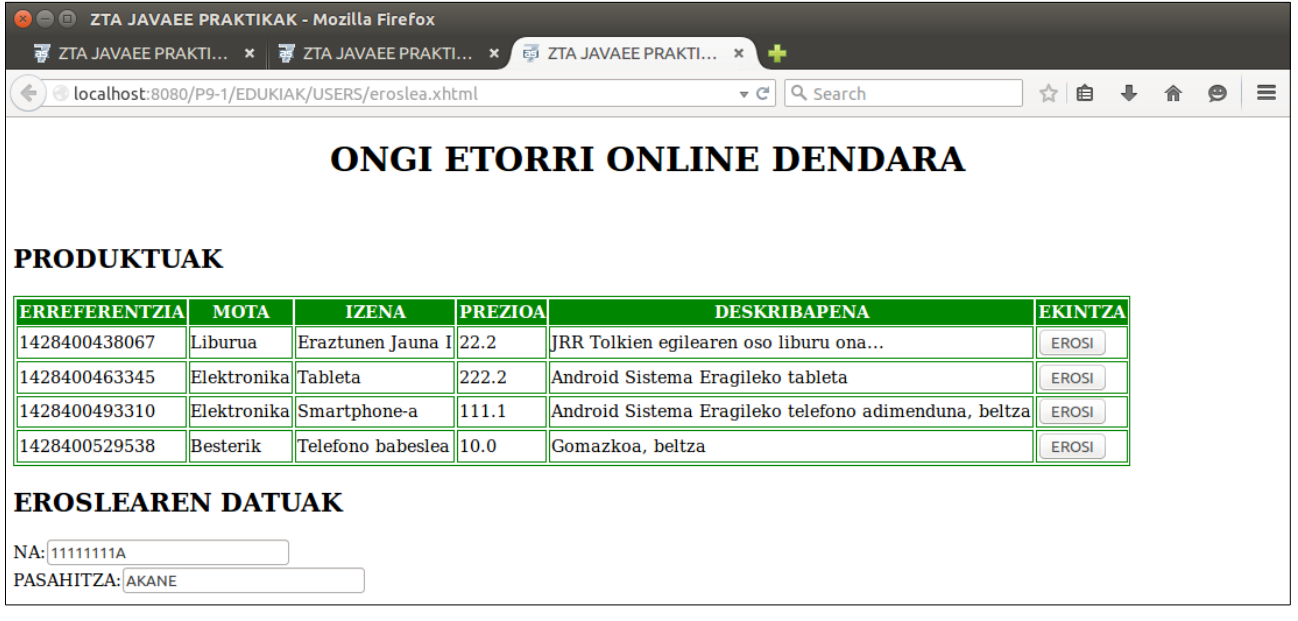

87. Irudia: JSF+EJB+JPA JavaEE webgune dinamikoaren erabiltzaile-orrialdea, DBko produktuen taularen edukia bistaratuz, alta eta ezabaketen ondoren; eroslearen datuak beteta, eskaerak egiteko prest

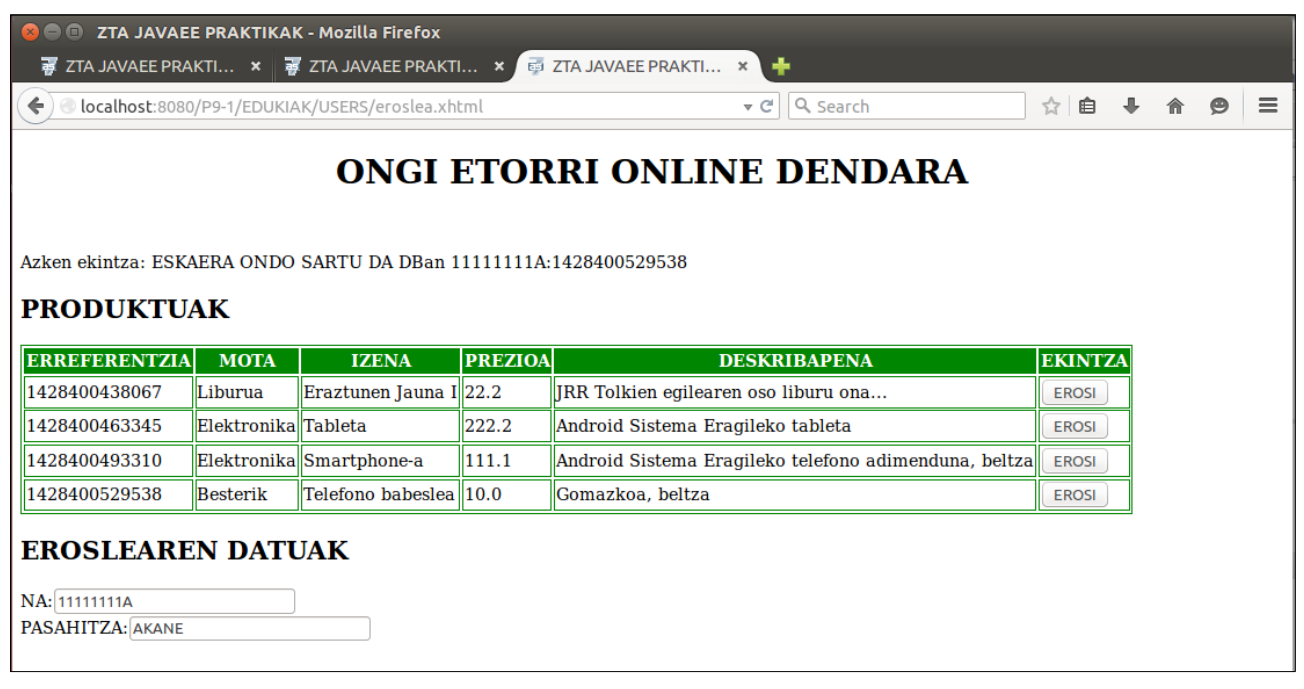

88. Irudia: JSF+EJB+JPA JavaEE webgune dinamikoaren erabiltzaile-orrialdea, DBko taulan eskaera baten alta egin ondoren, aurreko irudian dagokion EROSI botoia sakatuta

### **7atala: Aurreko JavaEE aplikazioaren hedapena**

Besterik adierazi ezean, web nabigatzaile batekin egiaztatu pantailak

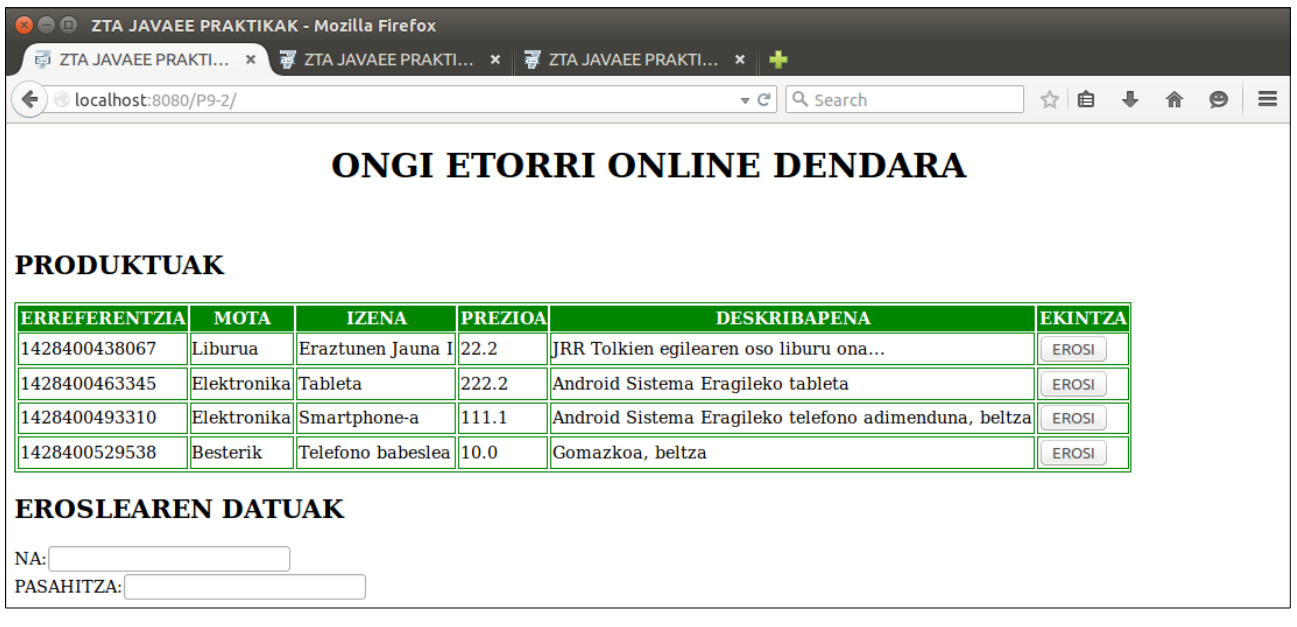

89. Irudia: JSF+EJB+JPA JavaEE webgune dinamikoaren erabiltzaile-orrialdea, DBko produktuen taularen edukia bistaratuz

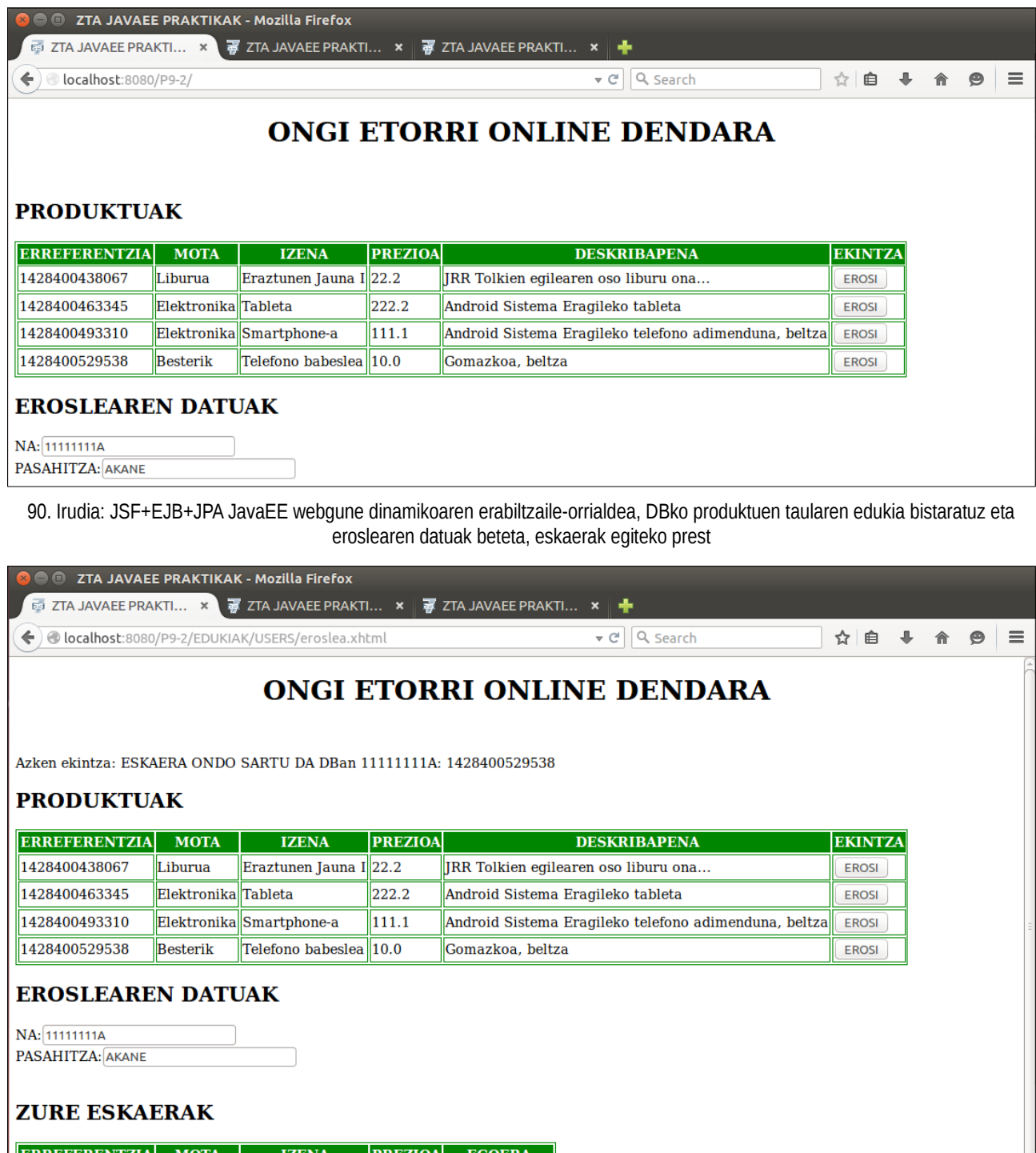

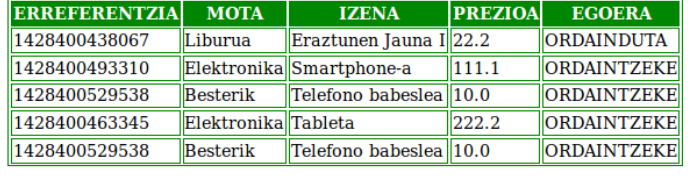

**GUZTIRA: 353.3** 

91. Irudia: JSF+EJB+JPA JavaEE webgune dinamikoaren erabiltzaile-orrialdea, aurreko irudian dagokion EROSI botoia sakatu ondoren, eroslearen eskaerak eta ordaintzeke dituenen batura bistaratuz